# **4KW/6KW NAPELEMES INVERTER / TÖLTŐ**

-GÉPI FORDÍTÁS-

# Tartalomjegyzék

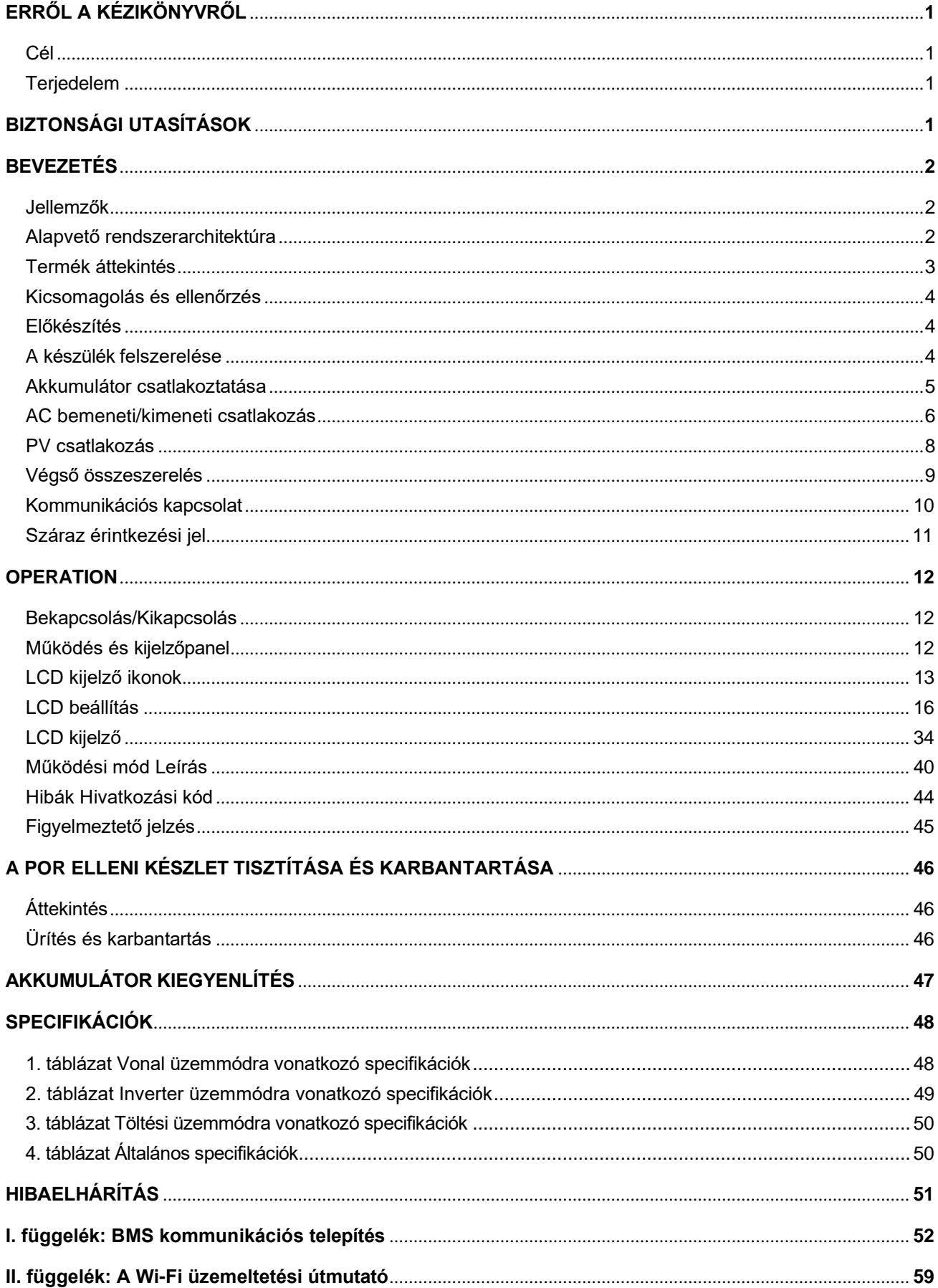

# <span id="page-2-1"></span><span id="page-2-0"></span>**ERRŐL A KÉZIKÖNYVRŐL**

#### **Cél**

Ez a kézikönyv a készülék összeszerelését, telepítését, működését és hibaelhárítását írja le. Kérjük, hogy a telepítés és üzemeltetés előtt figyelmesen olvassa el ezt a kézikönyvet. Tartsa meg ezt a kézikönyvet a későbbi használatra.

## <span id="page-2-2"></span>**Terjedelem**

Ez a kézikönyv biztonsági és telepítési irányelveket, valamint a szerszámokkal és a kábelezéssel kapcsolatos információkat tartalmaz.

# <span id="page-2-3"></span>**BIZTONSÁGI UTASÍTÁSOK**

#### **FIGYELMEZTETÉS: Ez a fejezet fontos biztonsági és üzemeltetési utasításokat tartalmaz. Olvassa el és őrizze meg ezt a kézikönyvet a későbbi használatra.**

- 1. A készülék használata előtt olvassa el a készülékre, az akkumulátorokra és a jelen kézikönyv megfelelő részeire vonatkozó összes utasítást és figyelmeztető jelzést.
- 2. **FIGYELMEZTETÉS**  A sérülésveszély csökkentése érdekében csak mélyciklusú, ólomsavas típusú újratölthető akkumulátorokat töltsön. Más típusú akkumulátorok szétrepedhetnek, ami személyi sérülést és károkat okozhat.
- 3. Ne szerelje szét a készüléket. Ha szervizelésre vagy javításra van szükség, vigye szakképzett szervizközpontba. A helytelen összeszerelés áramütés vagy tűzveszélyt okozhat.
- 4. Az áramütés veszélyének csökkentése érdekében minden karbantartási vagy tisztítási kísérlet előtt húzza ki az összes vezetéket. A készülék kikapcsolása nem csökkenti ezt a kockázatot.
- 5. **FIGYELMEZTETÉS**  Ezt a készüléket csak szakképzett személyzet szerelheti be akkumulátorral együtt.
- 6. **Soha ne** töltsön fagyott akkumulátort.
- 7. Az inverter/töltő optimális működése érdekében kérjük, kövesse az előírt előírásokat a megfelelő kábelméret kiválasztásához. Nagyon fontos, hogy ezt az invertert/töltőt helyesen üzemeltesse.
- 8. Legyen nagyon óvatos, ha fémszerszámokkal dolgozik az akkumulátorokon vagy azok közelében. Fennáll a veszélye annak, hogy a szerszám leejtése szikrát vagy rövidzárlatot okozhat az akkumulátorokban vagy más elektromos alkatrészekben, és robbanást okozhat.
- 9. Kérjük, szigorúan kövesse a telepítési eljárást, ha AC vagy DC csatlakozókat akar leválasztani. A részleteket lásd a jelen kézikönyv INSTALLÁCIÓ fejezetében.
- 10. A biztosítékok túláramvédelmet biztosítanak az akkumulátorellátás számára.
- 11. Földelési utasítások -Ezt az invertert/töltőt állandó földelt vezetékrendszerhez kell csatlakoztatni. Ügyeljen arra, hogy a helyi követelményeknek és előírásoknak megfelelően telepítse ezt az invertert.
- 12. Soha ne okozzon rövidzárlatot az AC kimenet és az egyenáramú bemenet között. NEM csatlakoztatható a hálózathoz, ha a DC bemenet rövidzárlatos.
- 13. **Figyelmeztetés!!!** Ezt a készüléket csak szakképzett szerviz szakemberek szervizelhetik. Ha a hibák a hibaelhárítási táblázat követése után is fennállnak, kérjük, küldje vissza ezt az invertert/töltőt a helyi kereskedőnek vagy szervizközpontnak karbantartásra.
- 14. **FIGYELMEZTETÉS:** Mivel ez az inverter nem szigetelt, csak háromféle PV-modul fogadható el: egykristályos, polikristályos, A osztályú és CIGS modulok. A meghibásodások elkerülése érdekében ne csatlakoztasson olyan PV-modulokat az inverterhez, amelyeknél lehetséges az áramszivárgás. Például a földelt PV-modulok áramszivárgást okoznak az inverter felé. CIGS modulok használata esetén győződjön meg arról, hogy NEM földelt.
- 15. **FIGYELMEZTETÉS:** Túlfeszültség-védelemmel ellátott PV csatlakozódobozt kell használni.

Ellenkező esetben a PV-modulok villámlásakor az inverter károsodik.

# <span id="page-4-0"></span>**BEVEZETÉS**

Ez egy többfunkciós inverter, amely egyesíti az inverter, a napelemes töltő és az akkumulátortöltő funkcióit, hogy egyetlen csomagban szünetmentes áramellátást biztosítson. Az átfogó LCD-kijelző a felhasználó által konfigurálható és könnyen hozzáférhető gombos műveleteket kínál, például az akkumulátor töltési áramát, az AC vagy napelemes töltés prioritását és a különböző alkalmazások alapján elfogadható bemeneti feszültséget.

## <span id="page-4-1"></span>**Jellemzők**

- Tiszta szinuszhullámú inverter
- Testreszabható állapot LED gyűrű RGB fényekkel
- Érinthető gomb 4,3" színes LCD kijelzővel
- Beépített Wi-Fi a mobil felügyelethez (APP szükséges)
- Támogatja az USB On-the-Go funkciót
- Beépített szürkületgátló készlet
- Fenntartott kommunikációs portok a BMS számára (RS485, CAN-BUS, RS232)
- Konfigurálható bemeneti feszültségtartományok háztartási készülékekhez és személyi számítógépekhez az LCD vezérlőpanelen keresztül
- Konfigurálható kimeneti felhasználási időzítő és prioritásrendezés
- Konfigurálható töltőforrás prioritás az LCD vezérlőpanelen keresztül
- Alkalmazások alapján konfigurálható akkumulátortöltési áram az LCD vezérlőpanelen keresztül
- Kompatibilis a közüzemi hálózathoz vagy generátoros áramellátáshoz

## <span id="page-4-2"></span>**Alapvető rendszerarchitektúra**

A következő ábra a készülék alapvető alkalmazását mutatja. A teljes működő rendszerhez a következő eszközökre is szükség volt:

- Generátor vagy közüzemi hálózat.
- PV modulok

A rendszerintegrátorral konzultáljon az Ön igényeitől függő más lehetséges rendszerarchitektúrákról.

Ez az inverter különböző otthoni vagy irodai környezetben lévő készülékek, köztük motoros típusú készülékek, például csőfény, ventilátor, hűtőszekrény és légkondicionálók működtetésére alkalmas.

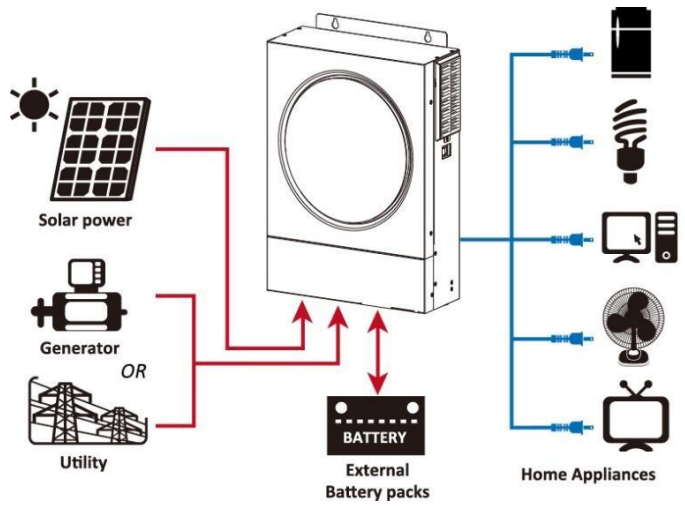

**1. ábra Alapvető hibrid PV rendszer áttekintése**

## <span id="page-5-0"></span>**Termék áttekintés**

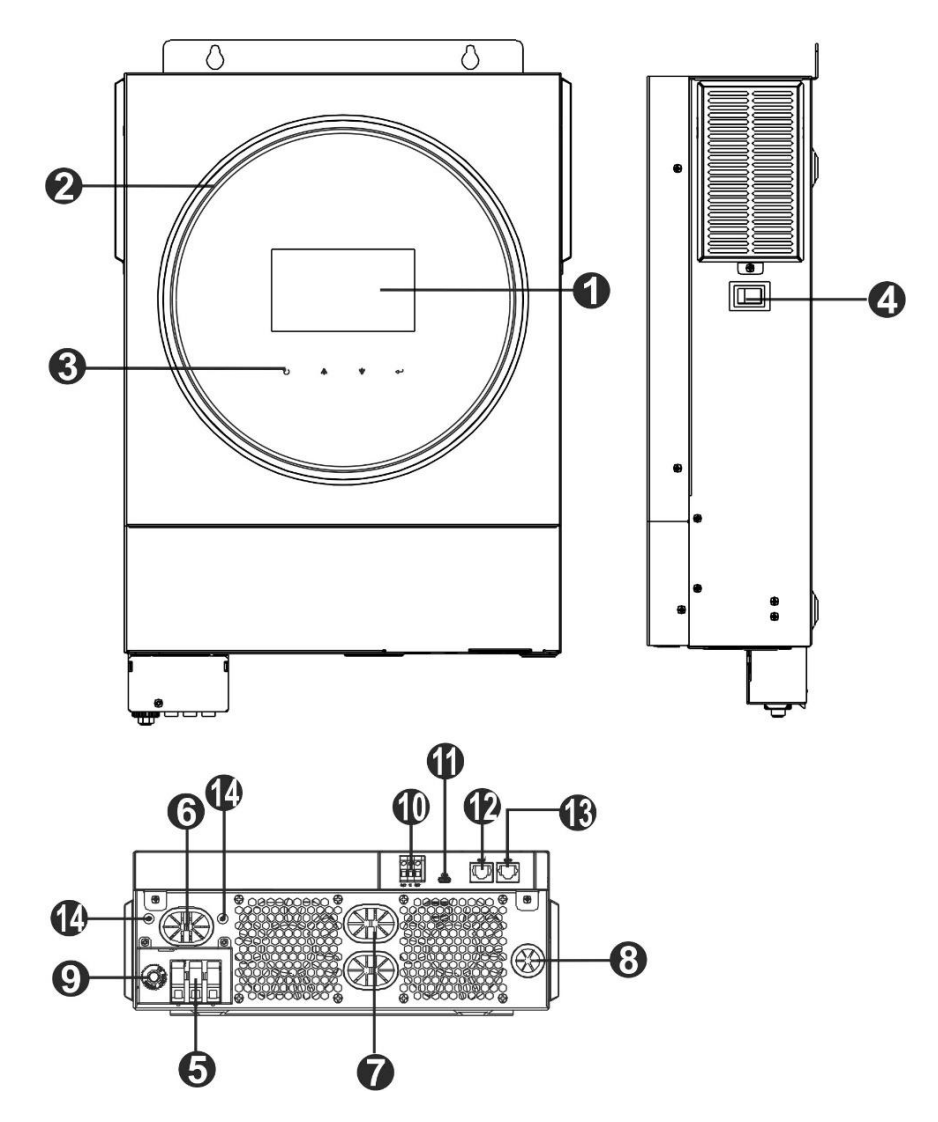

- 1. LCD kijelző
- 2. RGB LED sáv (a részletekért lásd az LCD beállítások fejezetet)
- 3. Érinthető funkcióbillentyűk
- 4. Be- és kikapcsoló kapcsoló
- 5. AC bemeneti csatlakozók
- 6. AC kimeneti csatlakozók (terheléscsatlakozás)
- 7. Akkumulátor csatlakozók
- 8. PV csatlakozók
- 9. Megszakító
- 10. Száraz érintkezés
- 11. USB port USB kommunikációs portként és USB funkció portként
- 12. RS-232 kommunikációs port
- 13. BMS kommunikációs port: RS-485 vagy RS-232
- 14. Kimeneti földelés

# **BEÁLLÍTÁS**

## <span id="page-6-0"></span>**Kicsomagolás és ellenőrzés**

A telepítés előtt ellenőrizze a készüléket. Győződjön meg róla, hogy a csomagolásban semmi sem sérült. A csomagban a következő elemeket kell megkapnia:

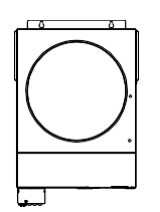

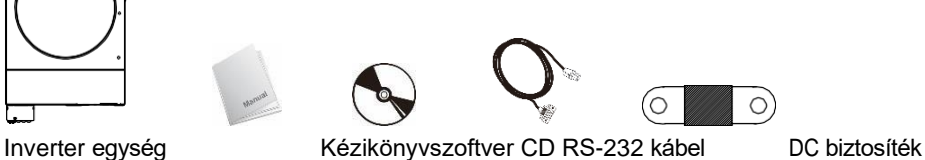

#### <span id="page-6-1"></span>**Előkészítés**

Az összes vezeték csatlakoztatása előtt vegye le az alsó burkolatot két csavar eltávolításával. Az alsó fedél eltávolításakor óvatosan távolítsa el az egyik kábelt az alábbi ábrán látható módon.

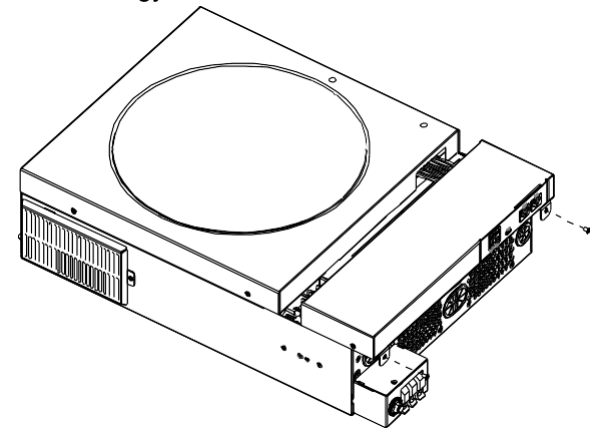

## <span id="page-6-2"></span>**A készülék felszerelése**

Vegye figyelembe a következőket, mielőtt kiválasztja a helyeket:

- Ne szerelje az invertert gyúlékony építőanyagokra.
- Szilárd felületre szerelés
- Az invertert szemmagasságba szerelje, hogy az LCD-kijelzőn könnyen leolvasható legyen.
- A megfelelő légkeringés és hőelvezetés érdekében hagyjon kb. 20 cm távolságot az oldalt és kb. 50 cm távólságot az oldalsó részĕn. cm a készülék felett és alatt.
- A környezeti hőmérsékletnek 0°C és 55°C között kell lennie az optimális működés érdekében.
- Az ajánlott tájolás a falra való függőleges felragasztás.

Ügyeljen arra, hogy az egyéb tárgyak és felületek az

ábrán látható módon legyenek elhelyezve, hogy

biztosítsa a megfelelő hőelvezetést és elegendő

helyet biztosítson a vezetékek számára.

**CSAK BETONRA VAGY MÁS NEM ÉGHETŐ**   $\triangle$ **FELÜLETRE VALÓ FELSZERELÉSRE ALKALMAS.**

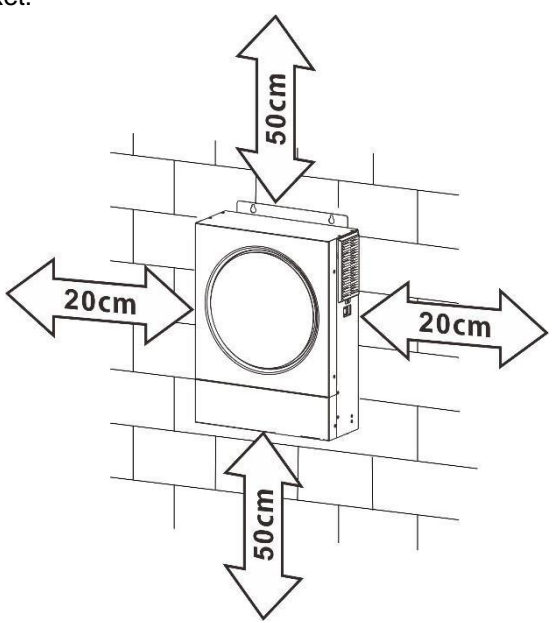

Szerelje be a készüléket két csavarral. Ajánlott M4 vagy M5 csavarokat használni.

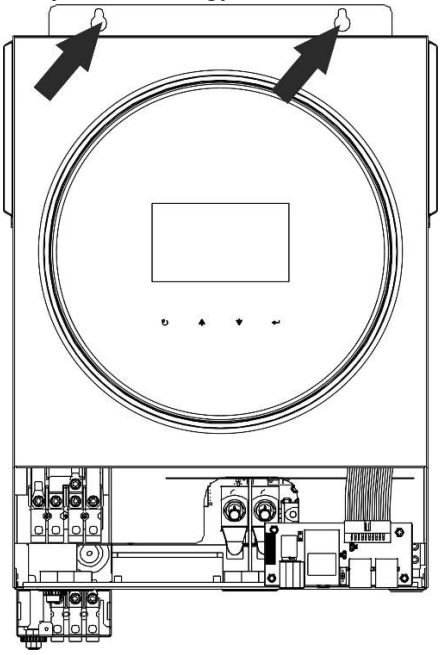

### <span id="page-7-0"></span>**Akkumulátor csatlakoztatása**

**FIGYELMEZTETÉS:** A biztonságos működés és a szabályozásnak való megfelelés érdekében az akkumulátor és az inverter közé külön egyenáramú túláramvédőt vagy leválasztó eszközt kell beszerelni. Egyes alkalmazásokban nem feltétlenül szükséges a leválasztó eszköz, azonban a túláramvédelem beszerelése továbbra is ajánlott. Kérjük, tekintse meg a szükséges tipikus áramerősséget.

**Gyűrűs terminál:**

**FIGYELEM!** Minden bekötést szakképzett személynek kell elvégeznie. **FIGYELEM!** A rendszer biztonsága és a hatékony működés szempontjából nagyon fontos, hogy megfelelő kábelt használjon az akkumulátor csatlakoztatásához. A sérülésveszély csökkentése érdekében kérjük, használja a megfelelő ajánlott kábelt és a megfelelő csatlakozóméretet az alábbiak szerint.

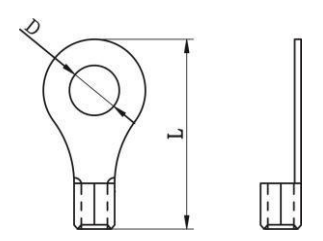

#### **Ajánlott akkumulátorkábel és csatlakozóméret:**

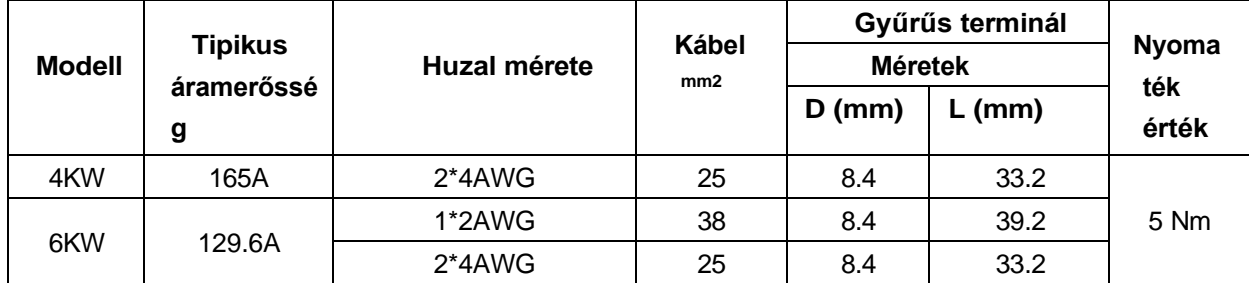

Kérjük, kövesse az alábbi lépéseket az akkumulátor csatlakoztatásához:

1. A 4KW-os modell 24VDC rendszert, a 6KW-os modell pedig 48VDC rendszert támogat. Csatlakoztassa az összes akkumulátorcsomagot az alábbi táblázat szerint. Javasoljuk, hogy a 4KW modellhez legalább 100Ah kapacitású akkumulátort, a 6KW modellhez pedig 200Ah kapacitású akkumulátort

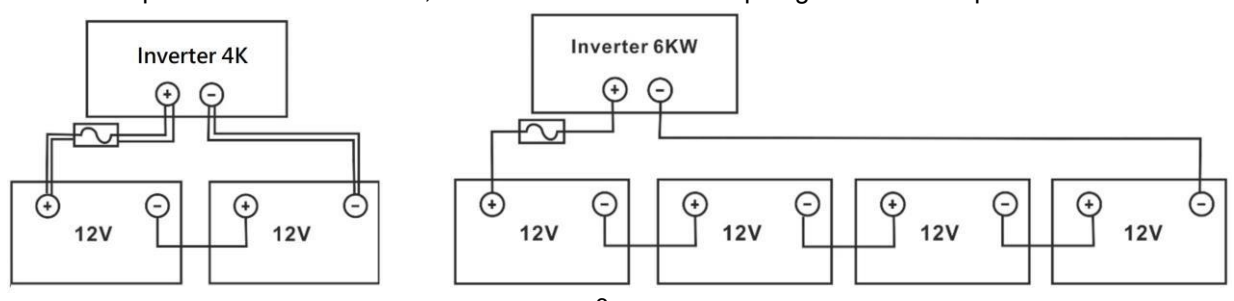

csatlakoztasson.

2. Készítsen elő négy akkumulátorvezetéket a 4KW-os modellhez és két vagy négy akkumulátorvezetéket a 6KW-os modellhez a kábel méretétől függően (lásd az ajánlott kábelméret táblázatot). Alkalmazzon gyűrűs kapcsokat az akkumulátor vezetékekre, és rögzítse az akkumulátor csatlakozóblokkhoz a megfelelően meghúzott csavarokkal. A nyomatékértéket lásd az akkumulátorkábel méreténél. Győződjön meg arról, hogy a polaritás mind az akkumulátoron, mind az inverteren helyesen van bekötve, és a gyűrűs kapcsok rögzítve vannak az akkumulátor pólusaihoz.

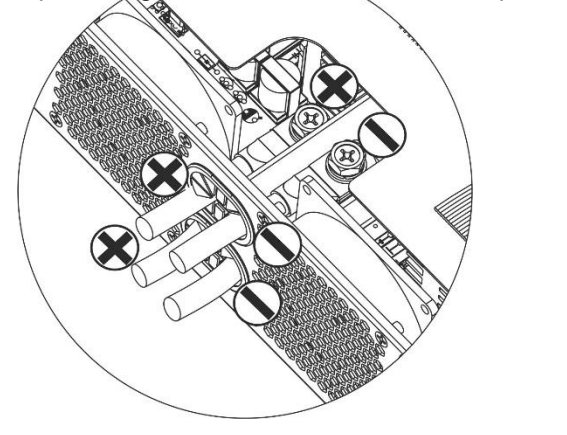

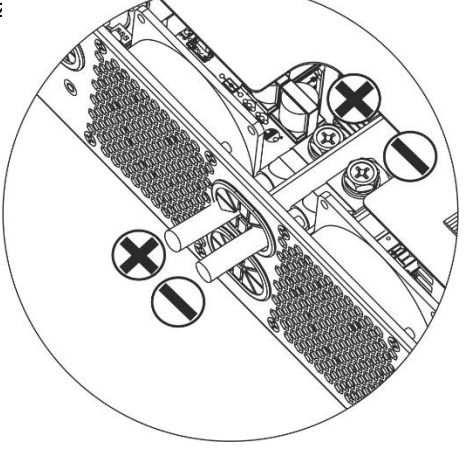

4KW 6KW (két akkumulátor vezeték használatával)

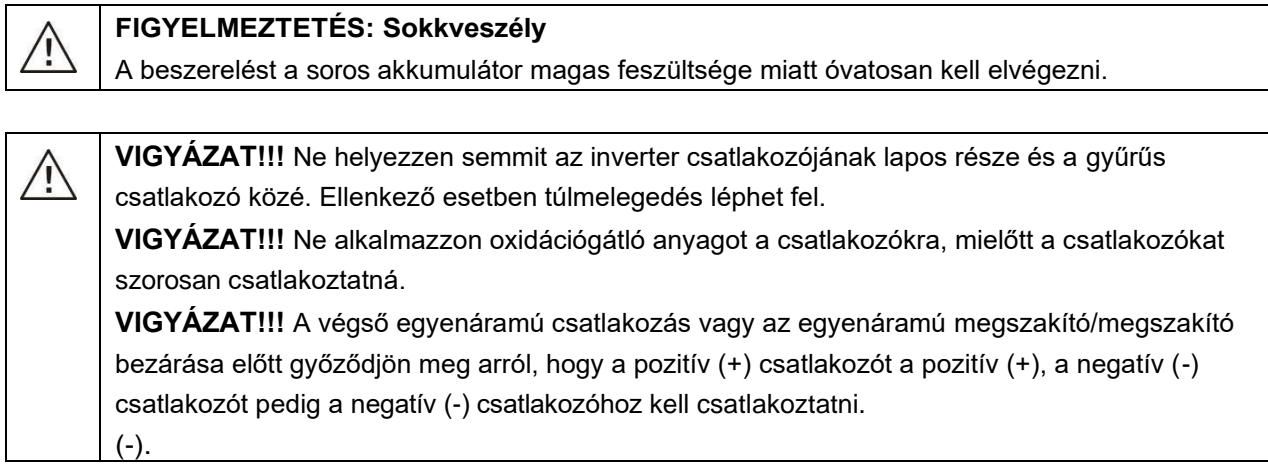

# <span id="page-9-0"></span>**AC bemeneti/kimeneti csatlakozás**

**VIGYÁZAT!!! A** váltakozó áramú bemeneti áramforráshoz való csatlakoztatás előtt, kérjük, szereljen **külön**  váltakozó áramú megszakítót az inverter és a váltakozó áramú bemeneti áramforrás közé. Ez biztosítja, hogy az inverter biztonságosan leválasztható legyen karbantartás közben, és teljes mértékben védve legyen az AC bemenet túláramától. A váltóáramú megszakító ajánlott specifikációja 32A 4KW és 50A 6KW esetén. **VIGYÁZAT!!!** Két "IN" és "OUT" jelöléssel ellátott csatlakozóblokk található. Kérjük, NE csatlakoztassa rosszul a bemeneti és kimeneti csatlakozókat.

**FIGYELEM!** Minden bekötést szakképzett személynek kell elvégeznie.

**FIGYELEM!** A rendszer biztonsága és a hatékony működés szempontjából nagyon fontos, hogy a váltakozó áramú bemeneti csatlakozáshoz megfelelő kábelt használjon. A sérülésveszély csökkentése érdekében kérjük, használja a megfelelő, ajánlott kábelméretet az alábbiak szerint.

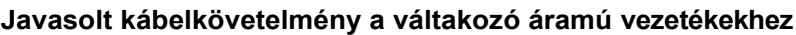

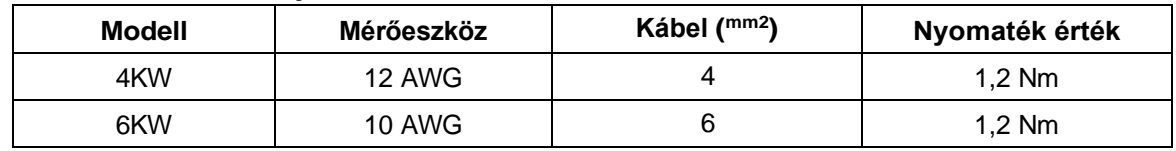

Kérjük, kövesse az alábbi lépéseket az AC bemeneti/kimeneti csatlakozás megvalósításához:

- 1. A váltakozó áramú bemeneti/kimeneti csatlakoztatás előtt először feltétlenül nyissa ki az egyenáramú védelmet vagy a leválasztót.
- 2. Távolítsa el a szigetelőhüvelyeket körülbelül 10 mm-re az öt csavaros csatlakozóhoz.

3. Helyezze be a váltakozó áramú bemeneti vezetékeket a csatlakozóblokkon feltüntetett polaritásnak megfelelően, és húzza meg a csatlakozócsavarokat. Ügyeljen arra, hogy először a PE védővezetőt ( ) csatlakoztassa.

```
→Ground (sárga-zöld) L→LINE 
(barna vagy fekete) N→Neutral 
(kék)
```
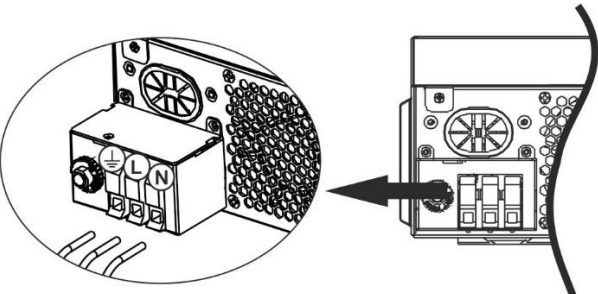

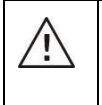

#### **FIGYELEM:**

Győződjön meg róla, hogy a váltakozó áramforrás ki van kapcsolva, mielőtt megpróbálná azt a készülékhez csatlakoztatni.

4. Ez az inverter kettős kimenettel van felszerelve. A kimeneti porton négy terminál (L1/N1, L2/N2) áll rendelkezésre. Az LCD programon vagy a felügyeleti szoftveren keresztül állítható be a második kimenet be- és kikapcsolása. A részleteket lásd az "LCD beállítás" szakaszban.

Helyezze be a váltakozó áramú kimeneti vezetékeket a csatlakozóblokkon feltüntetett polaritásnak megfelelően, és húzza meg a csatlakozócsavarokat. Ügyeljen arra, hogy először a PE védővezetőt ( $\overleftrightarrow{\oplus}$ ) csatlakoztassa.

**→Ground (sárgászöld) L1→LINE (barna vagy fekete) N1→Neutrális (kék) L2→LINE (barna vagy fekete) N2→Neutrális (kék)**

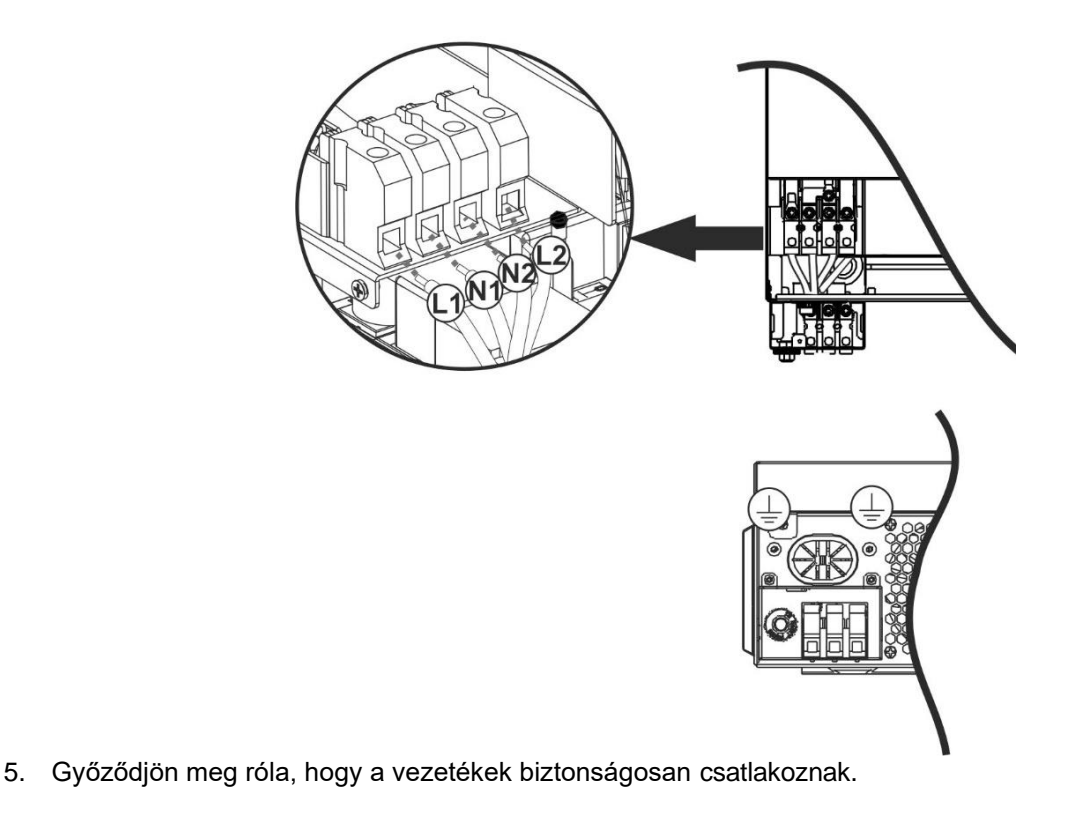

**FIGYELMEZTETÉS: Az** olyan készülékek, mint a légkondicionáló legalább 2~3 percet igényelnek az újraindításhoz, mert elegendő időre van szükség a hűtőközeg gáz egyensúlyának helyreállításához a körökben. Ha áramhiány lép fel és rövid időn belül helyreáll, az kárt okozhat a csatlakoztatott készülékekben. Az ilyen jellegű károk megelőzése érdekében a telepítés előtt ellenőrizze a légkondicionáló berendezés gyártóját, hogy az rendelkezik-e időkésleltetési funkcióval. Ellenkező esetben ez az inverter/töltő túlterhelési hibát vált ki, és lekapcsolja a kimenetet, hogy megvédje a készüléket, de

#### <span id="page-12-0"></span>**PV csatlakozás**

**FIGYELMEZTETÉS: A** PV-modulokhoz való csatlakoztatás előtt **külön-külön** szerelje fel az egyenáramú megszakítókat az inverter és a PV-modulok közé.

**FIGYELEM!** A rendszer biztonsága és a hatékony működés szempontjából nagyon fontos, hogy a PVmodulok csatlakoztatásához megfelelő kábelt használjon. A sérülésveszély csökkentése érdekében kérjük, használja az alább látható megfelelő, ajánlott kábelméretet.

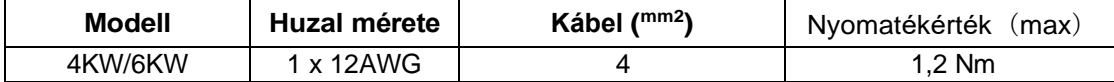

**FIGYELMEZTETÉS:** Mivel ez az inverter nem szigetelt, a következő modulokat fogadják el: egykristályos, polikristályos, A-osztályú és CIGS modulok. A meghibásodások elkerülése érdekében ne csatlakoztasson olyan PV-modulokat az inverterhez, amelyeknél lehetséges áramszivárgás előfordulhat. Például a földelt PVmodulok áramszivárgást okoznak az inverter felé. CIGS modulok használata esetén győződjön meg arról, hogy NINCS földelt csatlakozás.

**FIGYELMEZTETÉS: A** túlfeszültség elleni védelemmel ellátott PV csatlakozódoboz használata szükséges. Ellenkező esetben a PV-modulok villámlásakor az inverter károsodik.

#### **PV modul kiválasztása:**

- A megfelelő PV-modulok kiválasztásakor feltétlenül vegye figyelembe a következő paramétereket:
- 1. A PV-modulok nyílt áramköri feszültsége (Voc) nem haladhatja meg az inverter maximális nyílt áramköri feszültségét.
- 2. A PV-modulok nyitott áramköri feszültségének (Voc) magasabbnak kell lennie, mint az indítási feszültség.

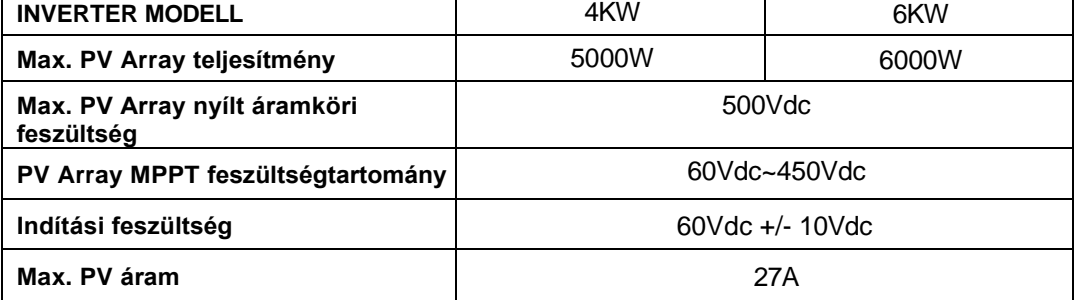

Vegyük példának a 250Wp PV modult. A fenti két paraméter figyelembevétele után az ajánlott modulkonfigurációkat az alábbi táblázat tartalmazza.

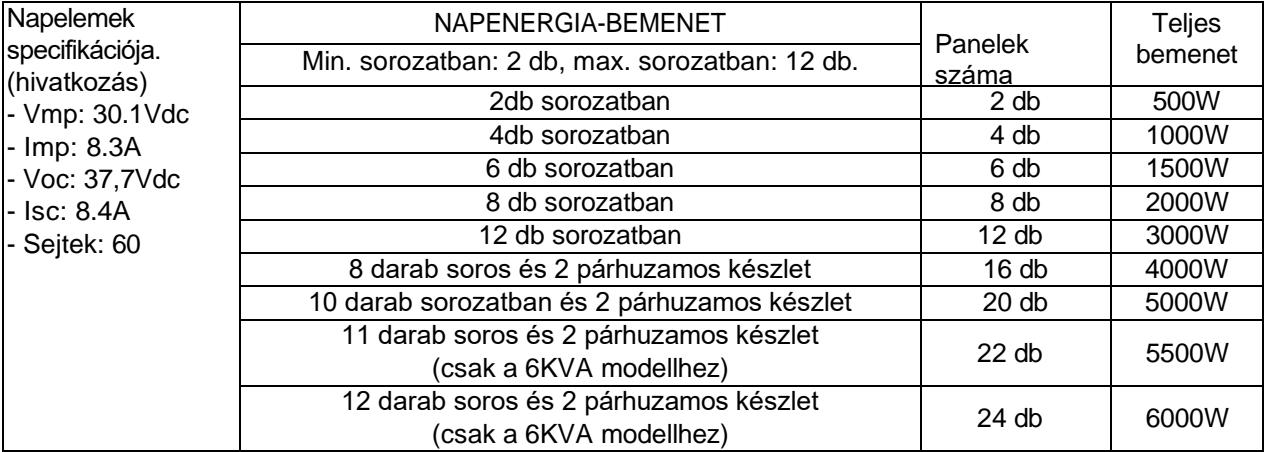

<span id="page-13-1"></span>Vegyük példának az 555Wp PV modult. A fenti két paraméter figyelembevétele után az ajánlott modulkonfigurációkat az alábbi táblázat tartalmazza.

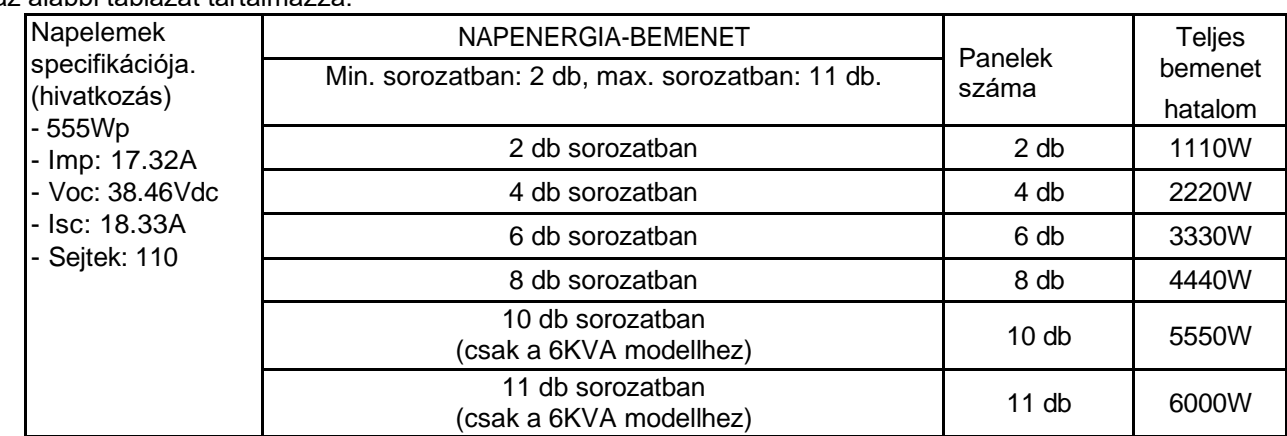

#### **PV modul vezeték csatlakoztatása**

A PV-modul csatlakoztatásához a következőket vegye figyelembe:

- 1. Távolítsa el a szigetelőhüvelyt körülbelül 7 mm-re a pozitív és negatív vezetékeken.
- 2. Az optimális teljesítmény érdekében javasoljuk, hogy a vezetékeken csizmaszárat használjon.
- 3. Ellenőrizze a PV-modulok és a PV-bemeneti csavaros csatlakozók közötti vezetékcsatlakozások polaritását. Csatlakoztassa a vezetékeket az alábbi ábrának megfelelően. Ajánlott eszköz: csavarhúzó: 4 mm-es pengéjű csavarhúzó

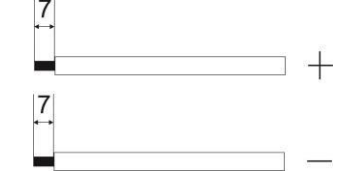

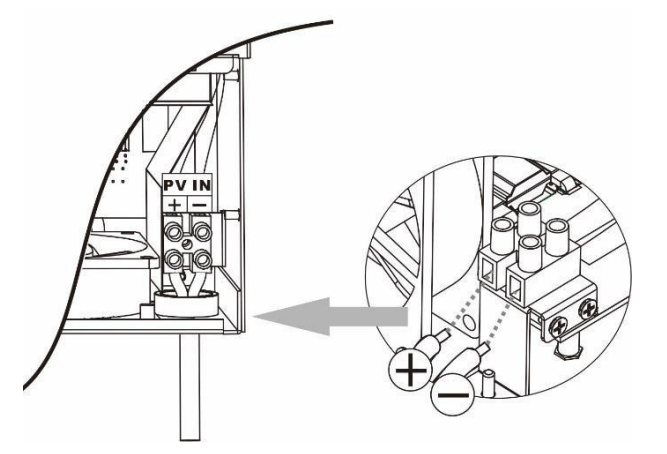

### <span id="page-13-0"></span>**Végső összeszerelés**

Az összes vezeték csatlakoztatása után csatlakoztasson újra egy kábelt, majd az alsó fedelet két csavarral csavarja vissza az alábbiakban látható módon.

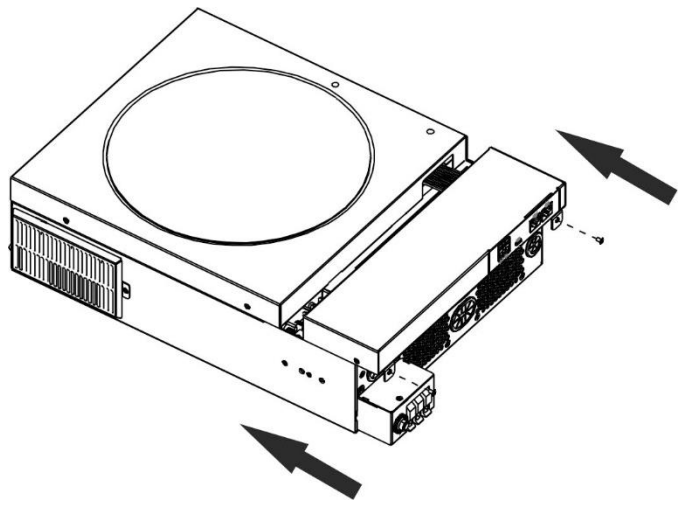

# **Kommunikációs kapcsolat**

Kövesse az alábbi táblázatot az összes kommunikációs kábelezés csatlakoztatásához.

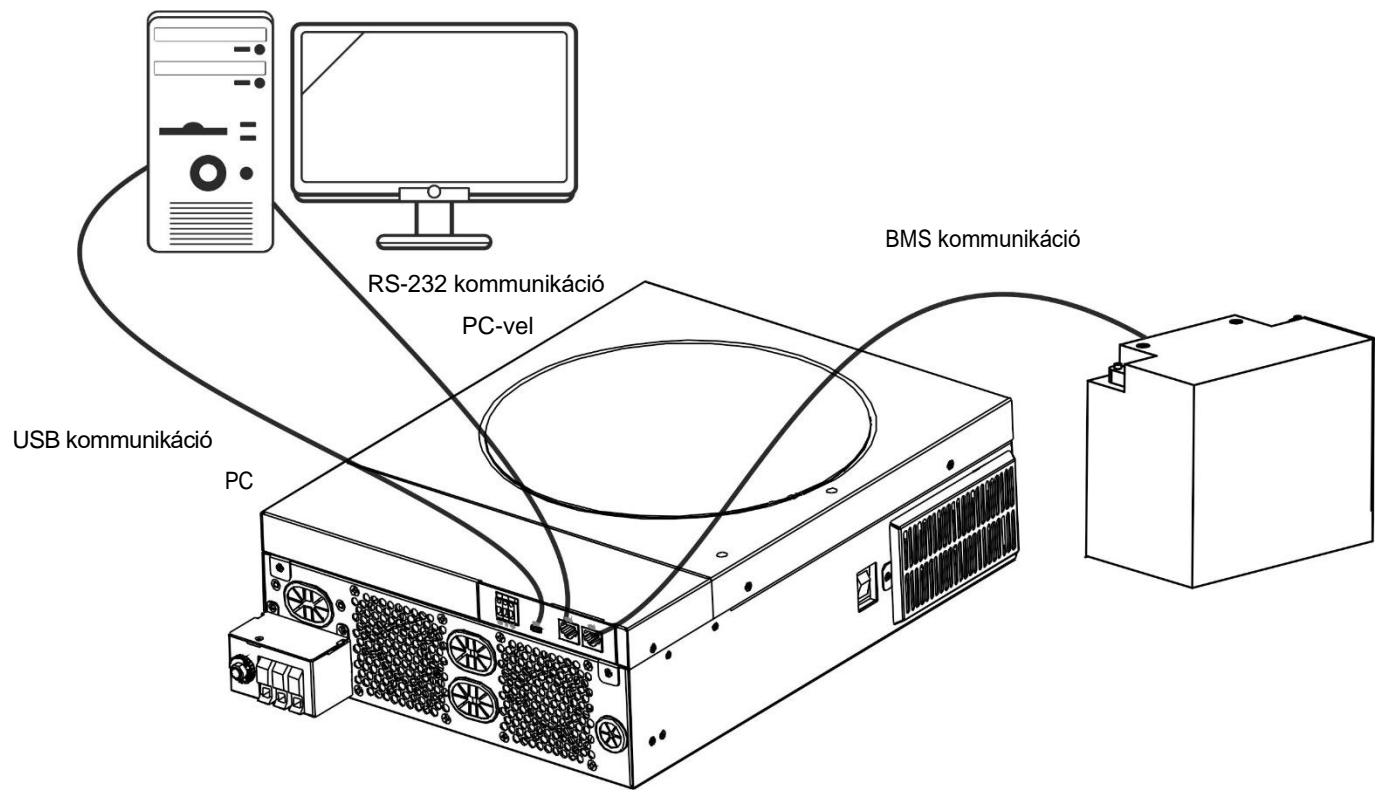

#### **Soros kapcsolat**

Kérjük, használja a mellékelt soros kábelt az inverter és a számítógép közötti csatlakozáshoz. Telepítse a felügyeleti szoftvert a mellékelt CD-ről, és kövesse a képernyőn megjelenő utasításokat a telepítés befejezéséhez. A szoftver részletes működését lásd a mellékelt CD-n található szoftver felhasználói kézikönyvében.

#### **Wi-Fi kapcsolat**

Ez a készülék Wi-Fi adóval van felszerelve. A Wi-Fi adó lehetővé teszi a vezeték nélküli kommunikációt a hálózaton kívüli inverterek és a felügyeleti platform között. A felhasználók a letöltött APP segítségével hozzáférhetnek és vezérelhetik a felügyelt invertert. A "WatchPower" alkalmazást az <sup>Apple®</sup> Store-ban vagy a "WatchPower Wi-Fi" alkalmazást a <sup>Google®</sup> Play Store-ban találja. Minden adatgyűjtő és paraméter az iCloudban kerül elmentésre. A gyors telepítéshez és működtetéshez kérjük, olvassa el a III. függelék - A Wi-Fi üzemeltetési útmutató részleteit.

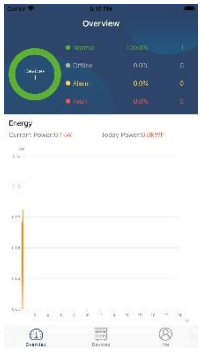

#### **BMS kommunikációs kapcsolat**

A lítium-ion akkumulátorokhoz való csatlakoztatáshoz ajánlott speciális kommunikációs kábelt vásárolni. A részletekért tekintse meg a II. függeléket - BMS kommunikációs telepítés.

# <span id="page-15-0"></span>**Száraz érintkezési jel**

A hátlapon egy száraz érintkező (3A/250VAC) áll rendelkezésre. Ez arra használható, hogy jelzést adjon külső eszköznek, amikor az akkumulátor feszültsége eléri a figyelmeztető szintet.

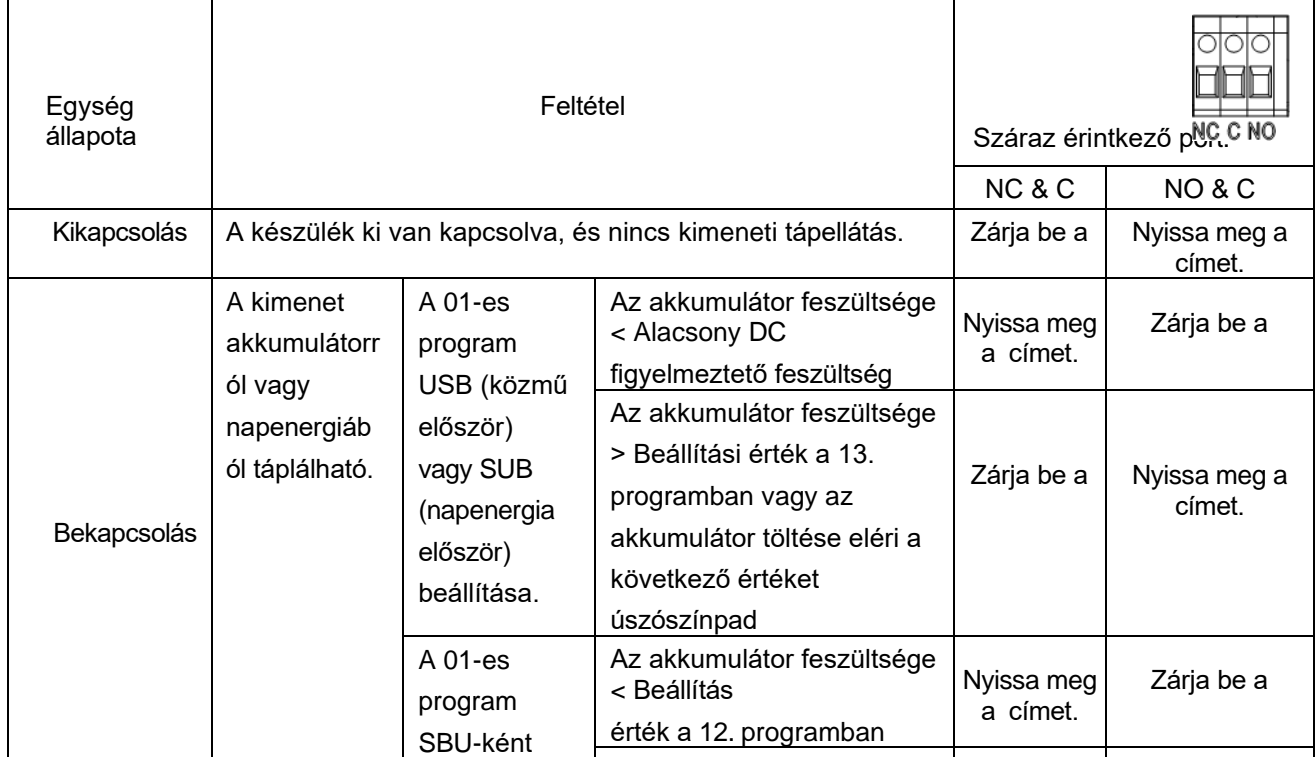

## <span id="page-16-0"></span>**OPERATION**

## <span id="page-16-1"></span>**Bekapcsolás/Kikapcsolás**

Miután a készüléket megfelelően beszerelte és az akkumulátorokat jól csatlakoztatta, egyszerűen nyomja meg a be-/kikapcsolót (az inverter oldalán) a készülék bekapcsolásához.

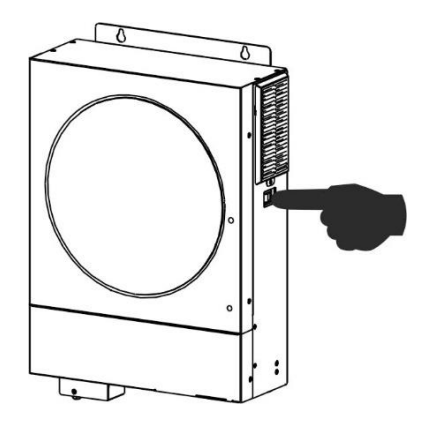

## <span id="page-16-2"></span>**Működés és kijelzőpanel**

Az alábbi ábrán látható működési LCD-panel egy RGB LED-gyűrűt, négy érinthető funkciógombot és egy LCD-kijelzőt tartalmaz, amely a működési állapotot és a bemeneti/kimeneti teljesítményinformációkat jelzi.

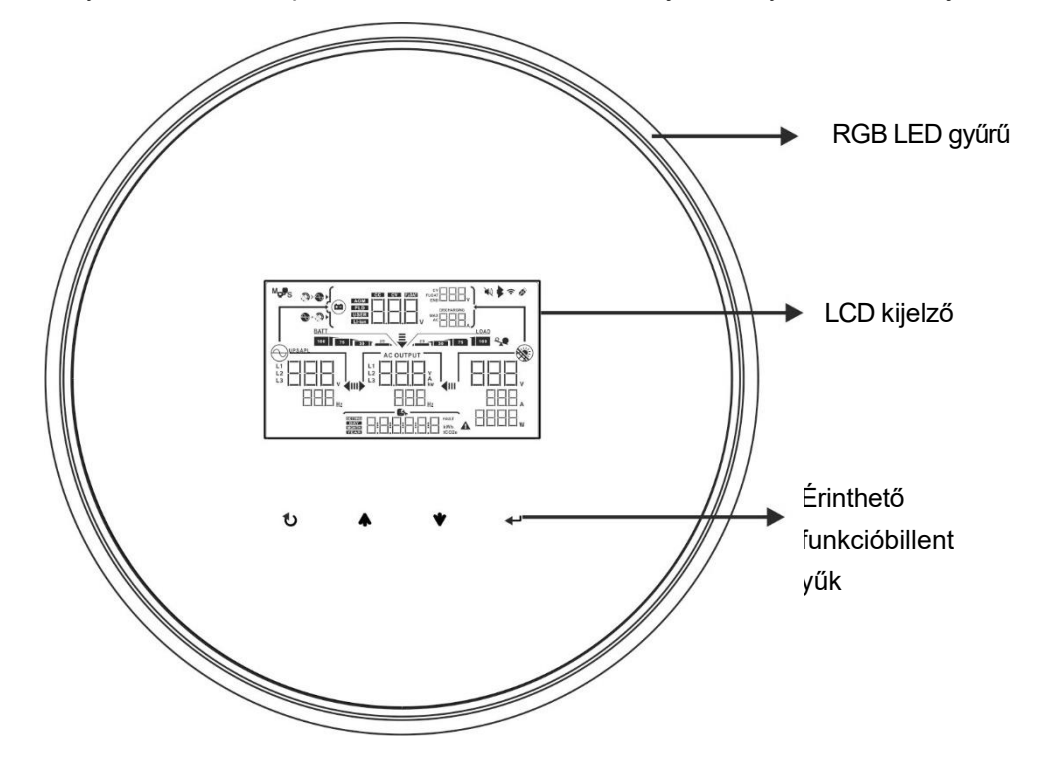

#### **Érinthető funkcióbillentyűk**

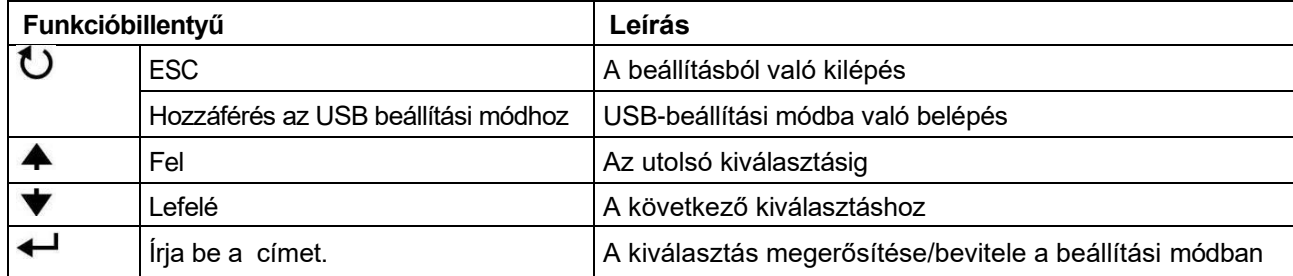

## <span id="page-17-0"></span>**LCD kijelző ikonok**

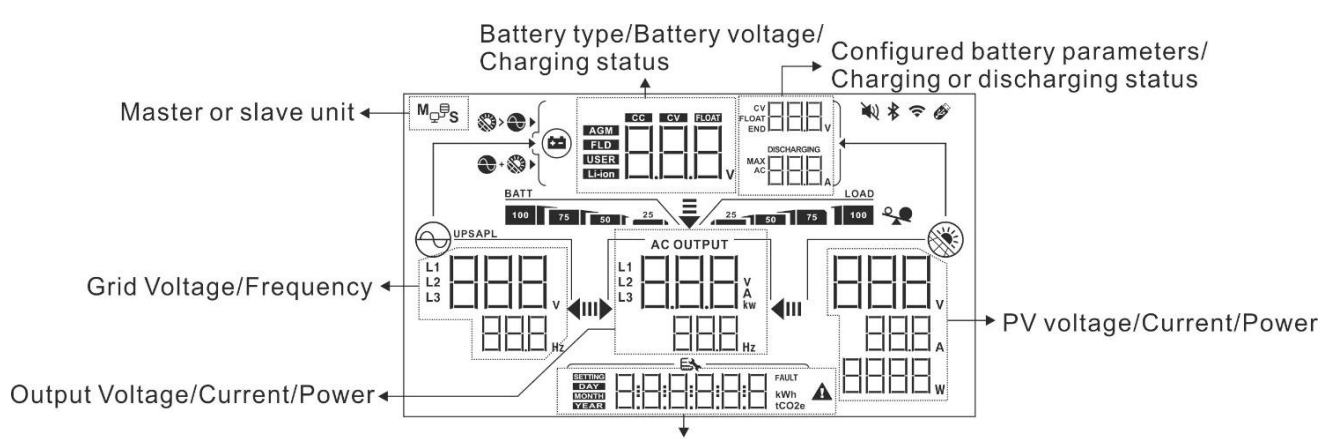

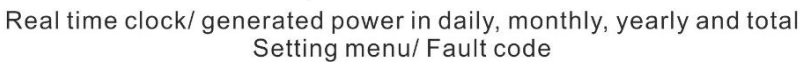

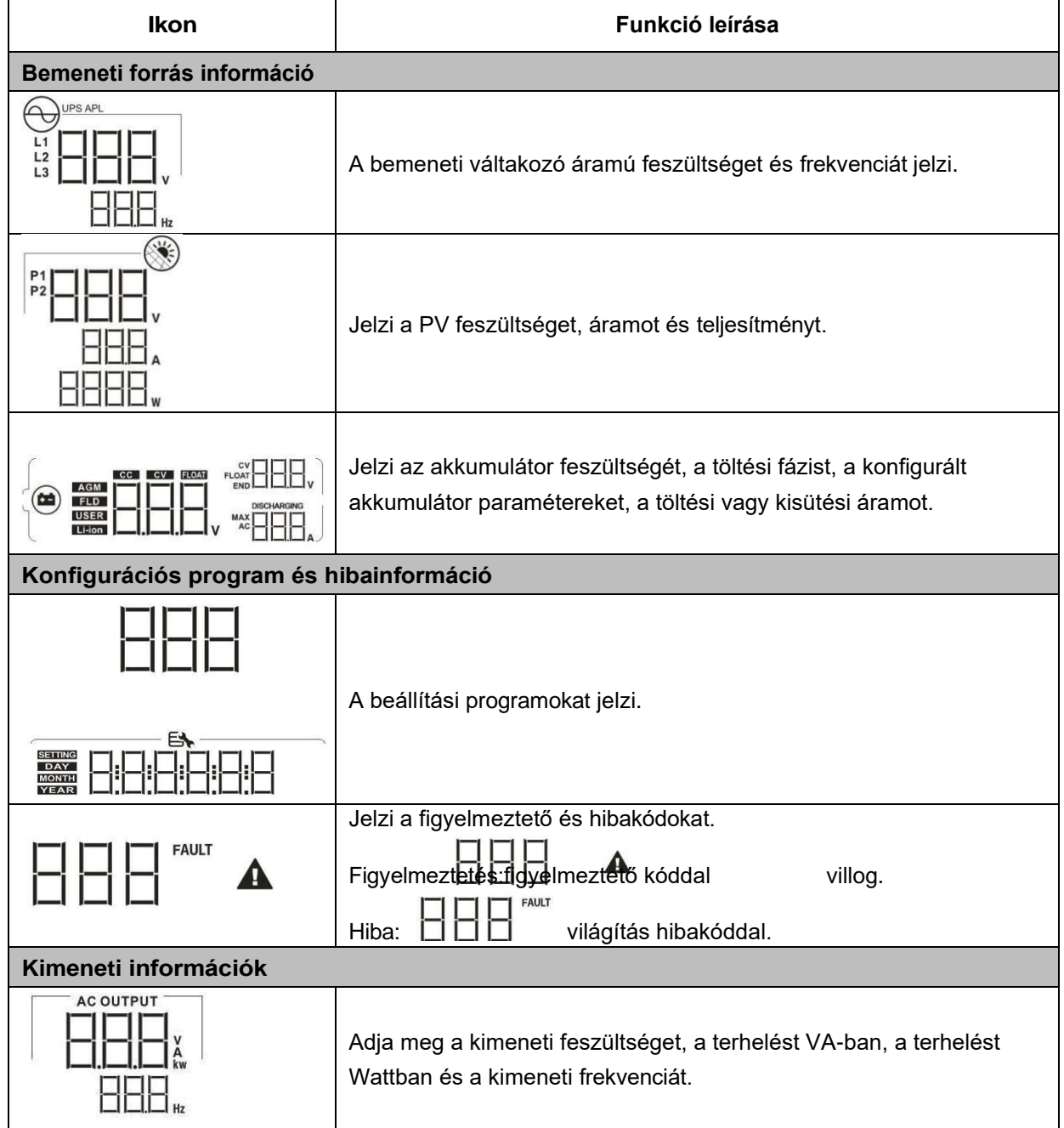

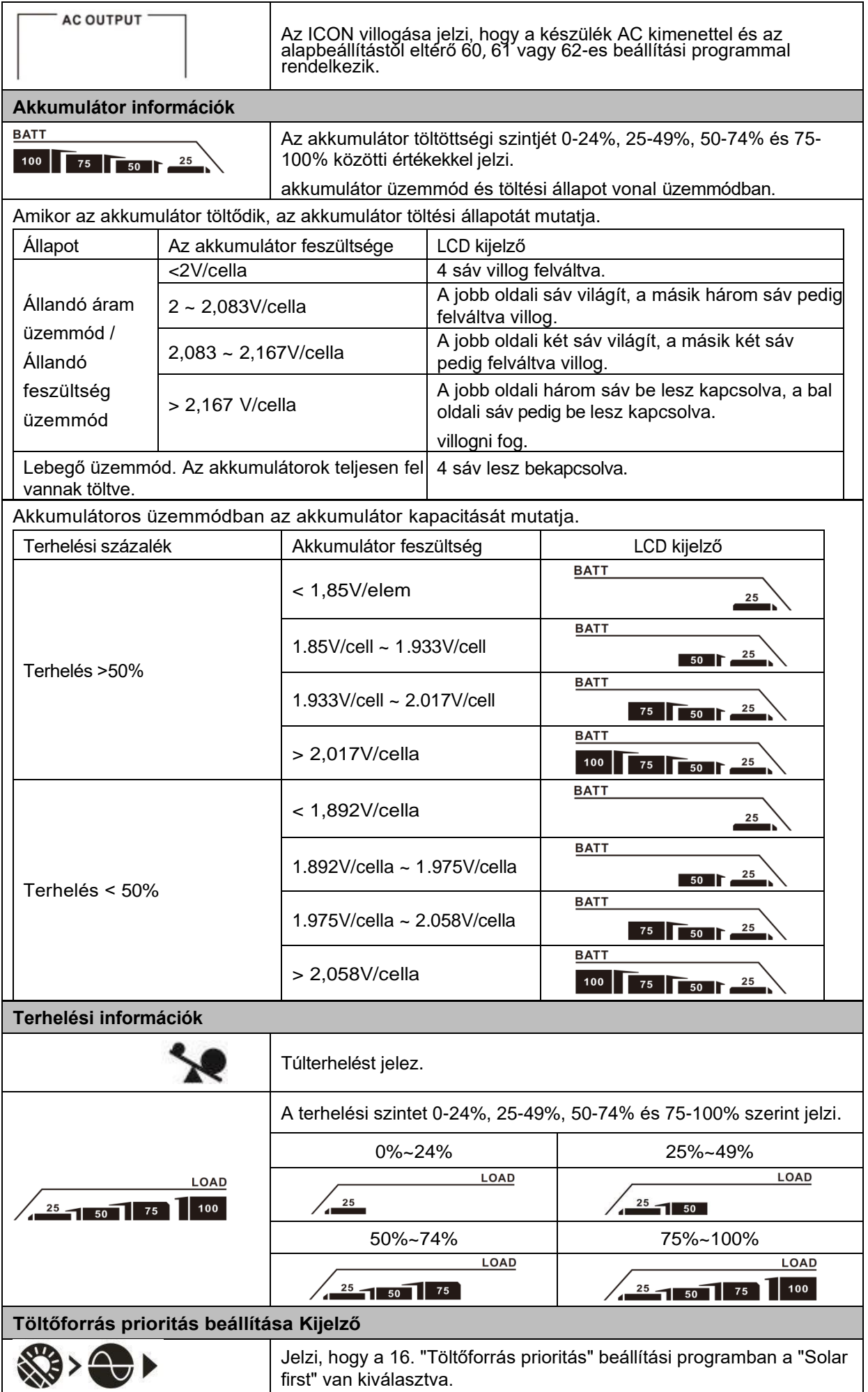

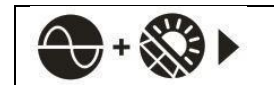

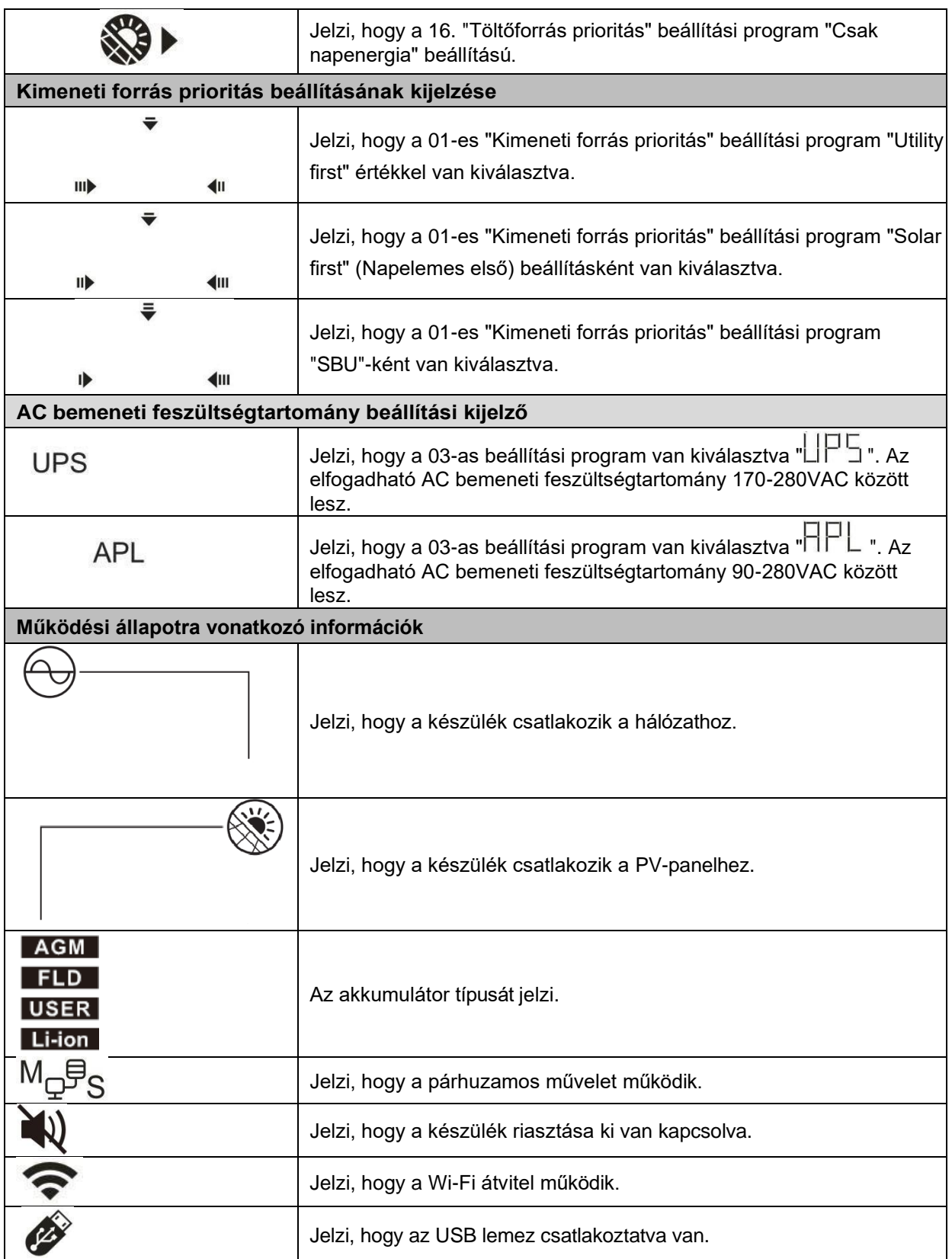

# <span id="page-21-0"></span>**LCD beállítás**

## **Általános beállítás**

A "← " gomb 3 másodpercig történő lenyomása után a készülék belép a beállítási üzemmódba. Nyomja meg a "  $\blacktriangle$  " vagy "  $\blacktriangledown$  " gombot a beállítási programok kiválasztásához. Nyomja meg a " $\blacktriangleleft$  " gombot a választás megerősítéséhez vagy a " $\overline{\mathbf{U}}$ " gombot a kilépéshez.

#### **Programok beállítása:**

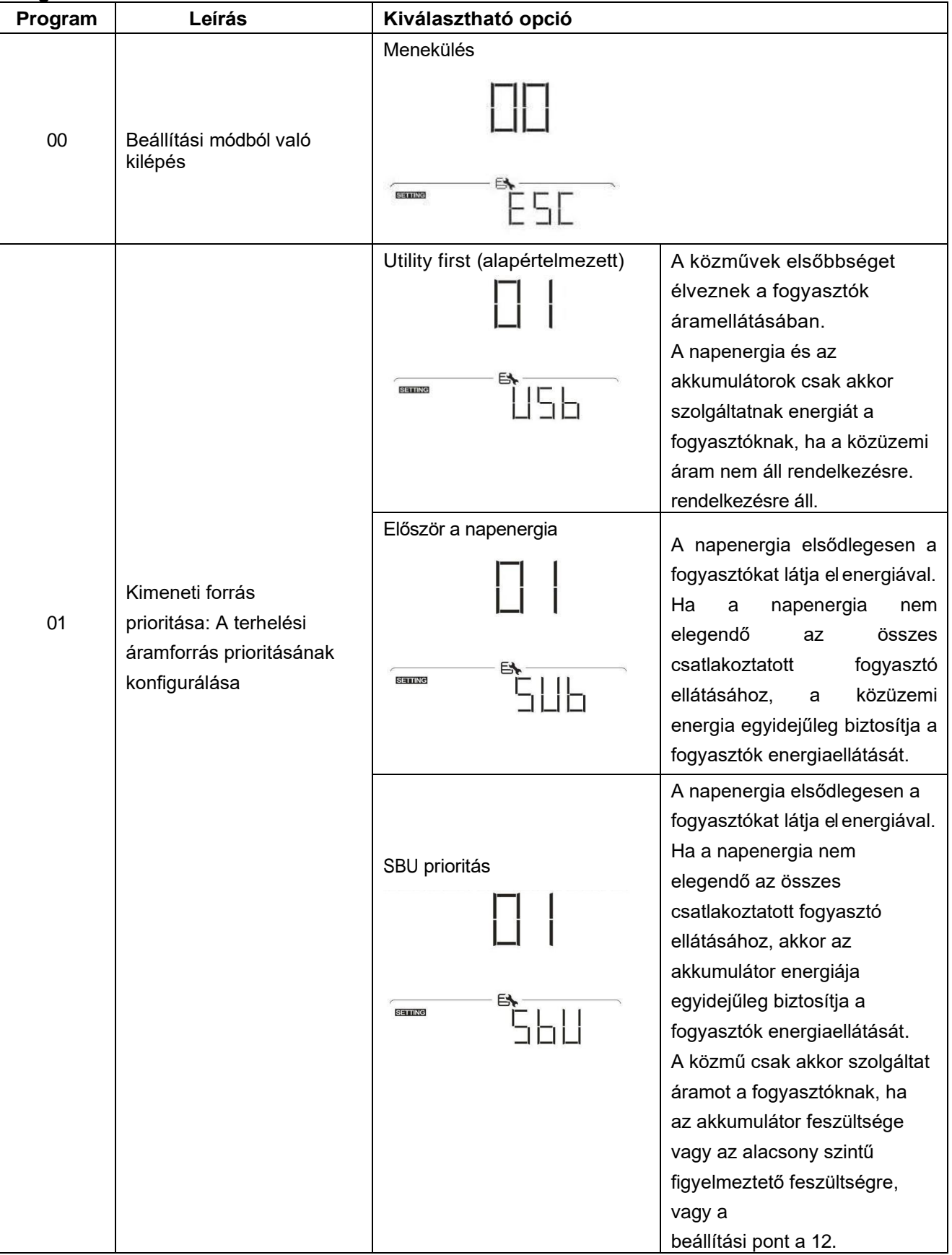

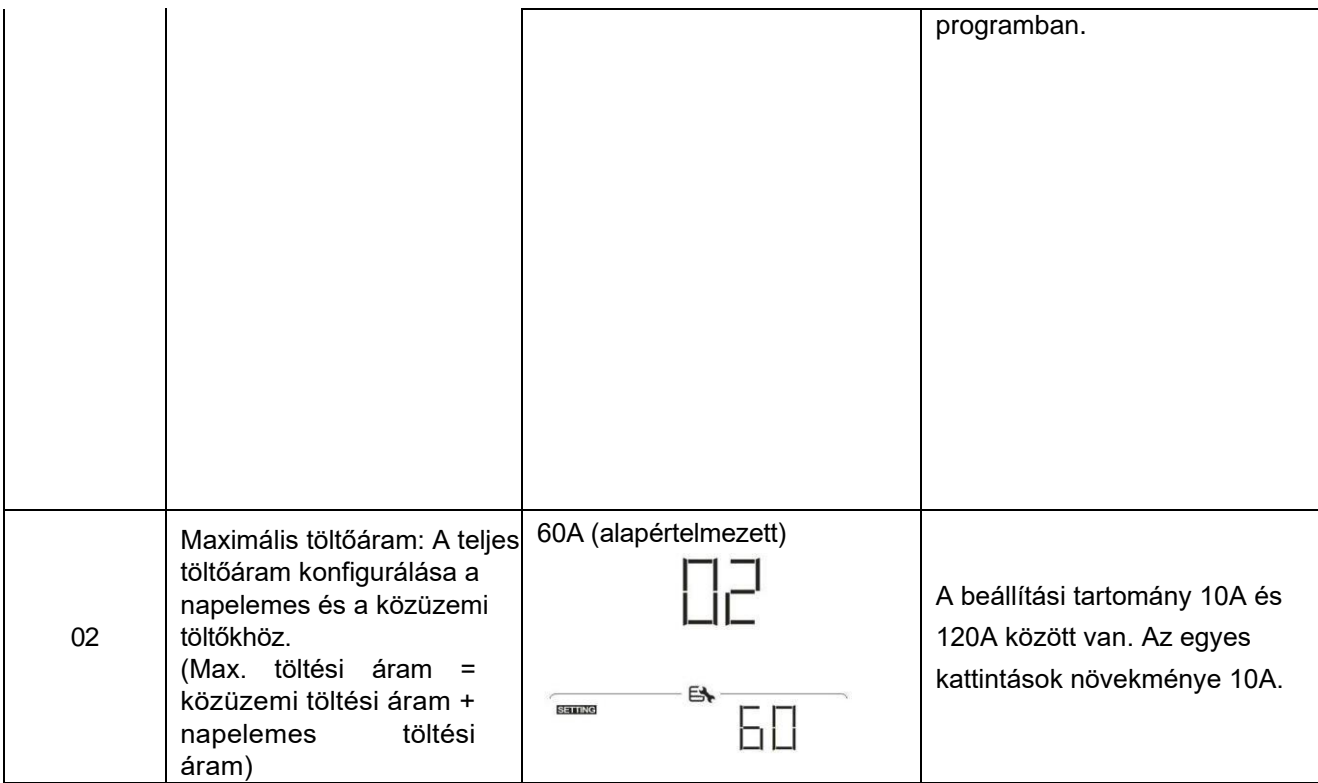

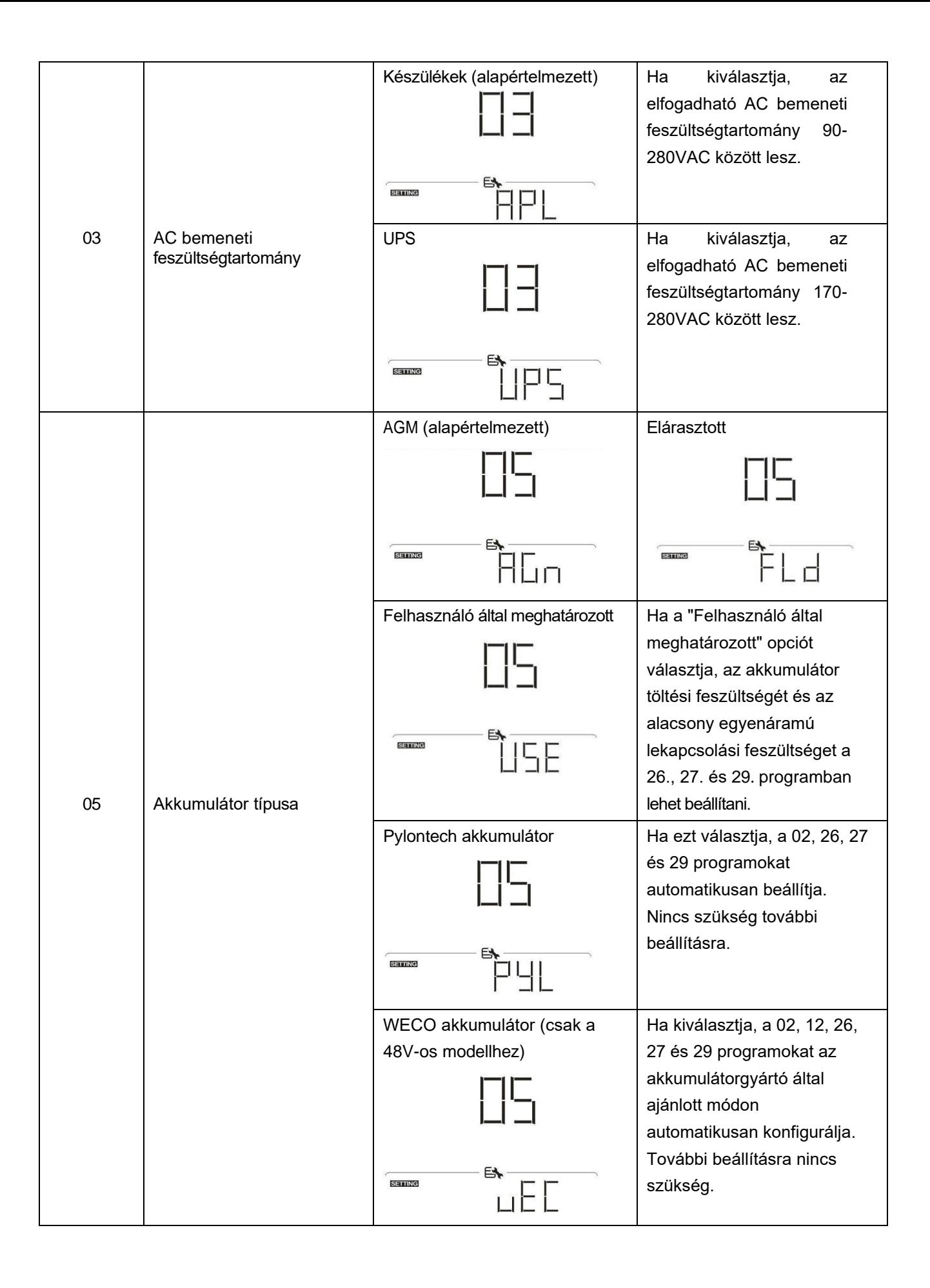

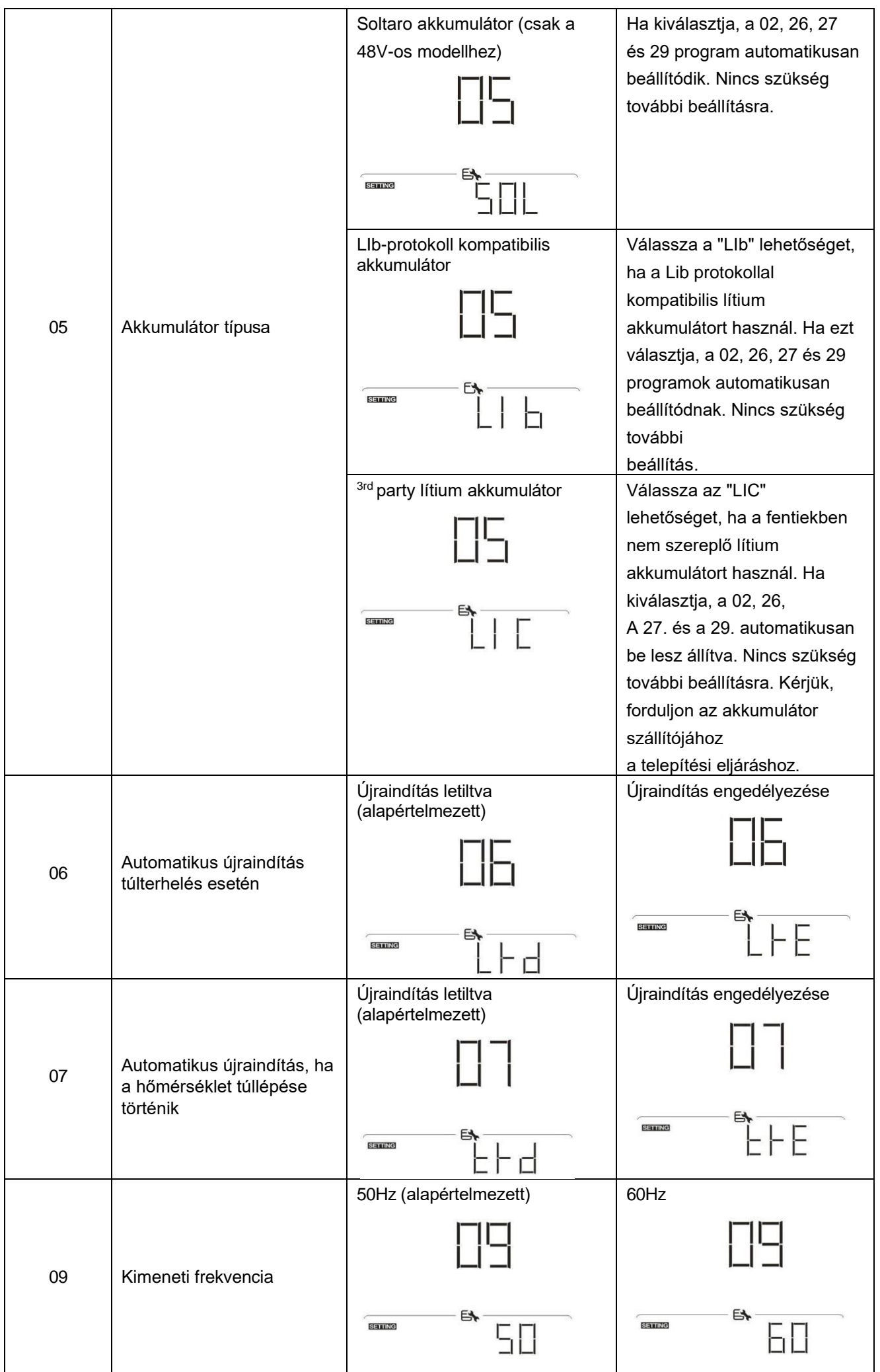

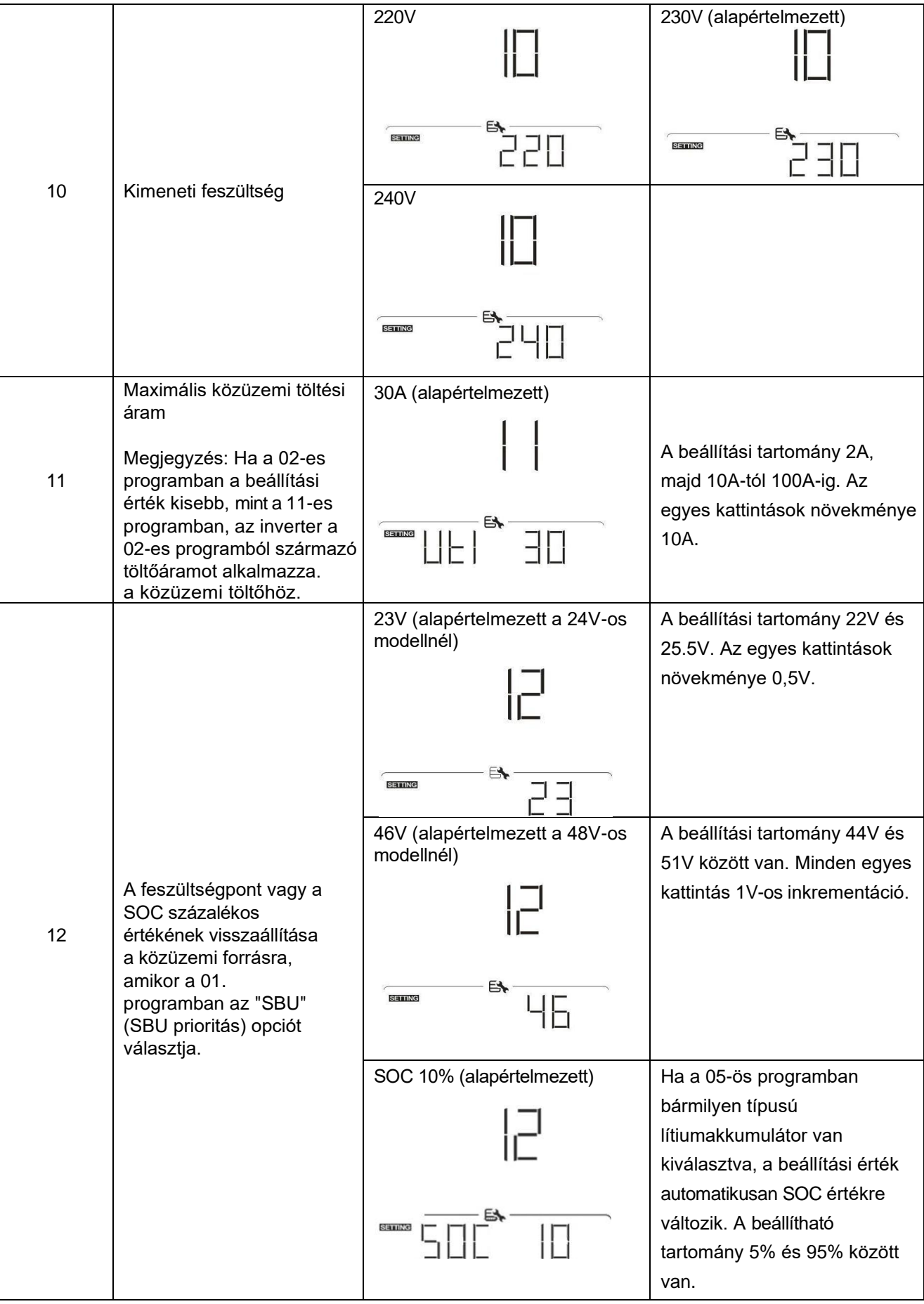

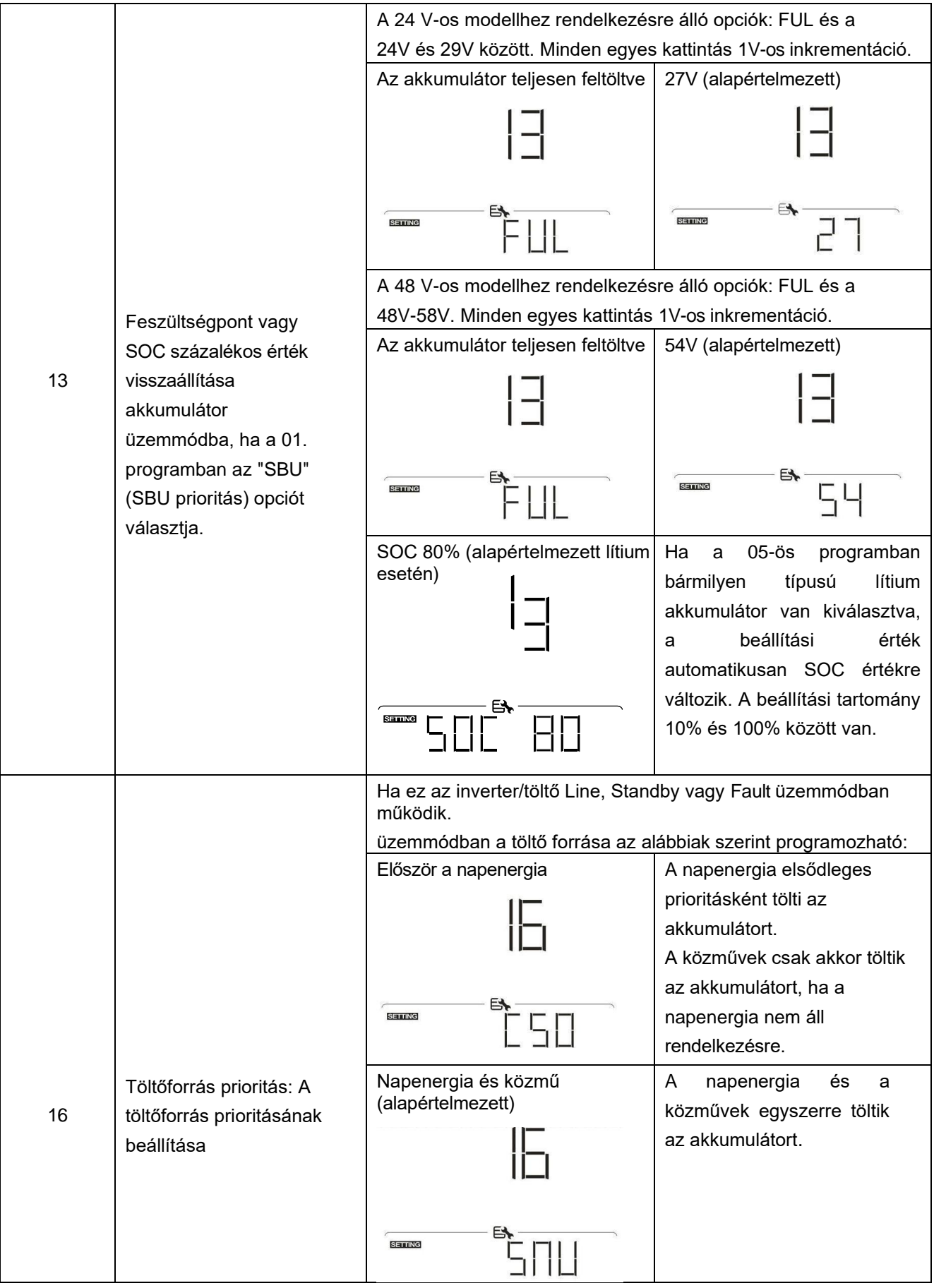

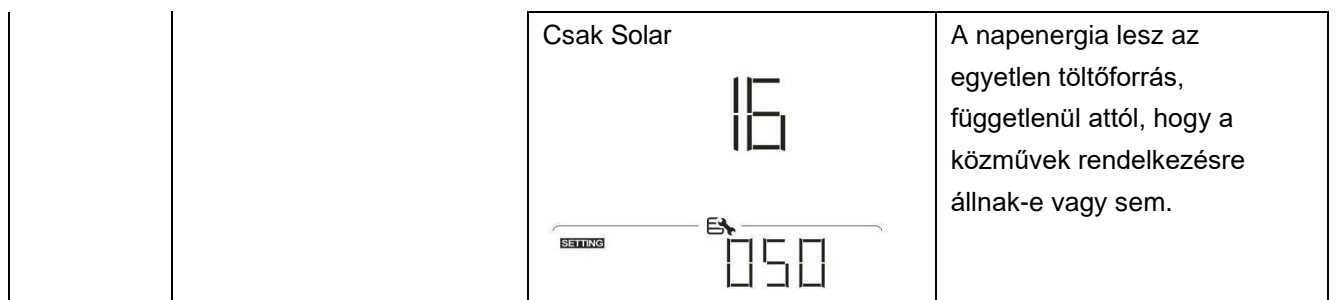

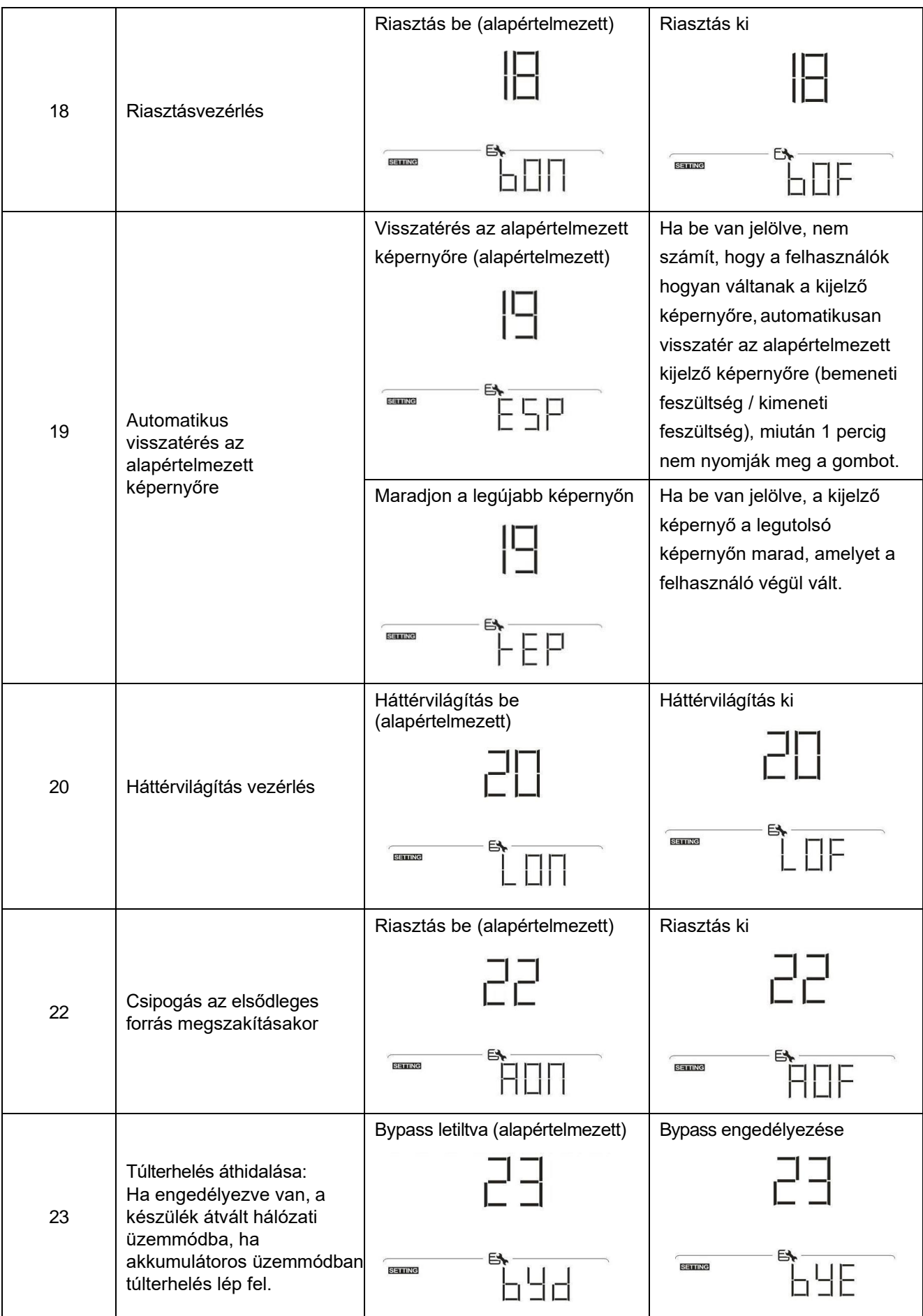

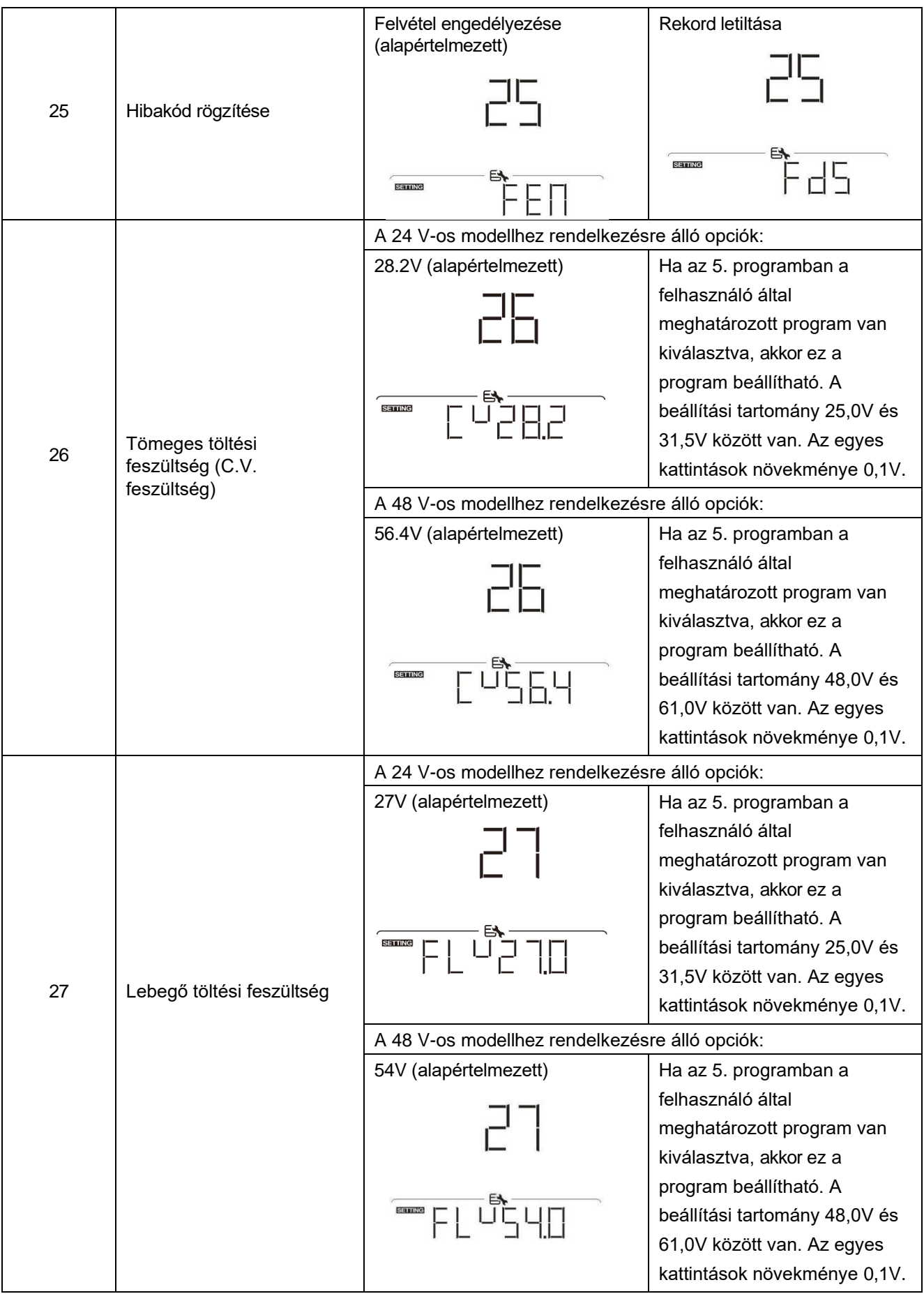

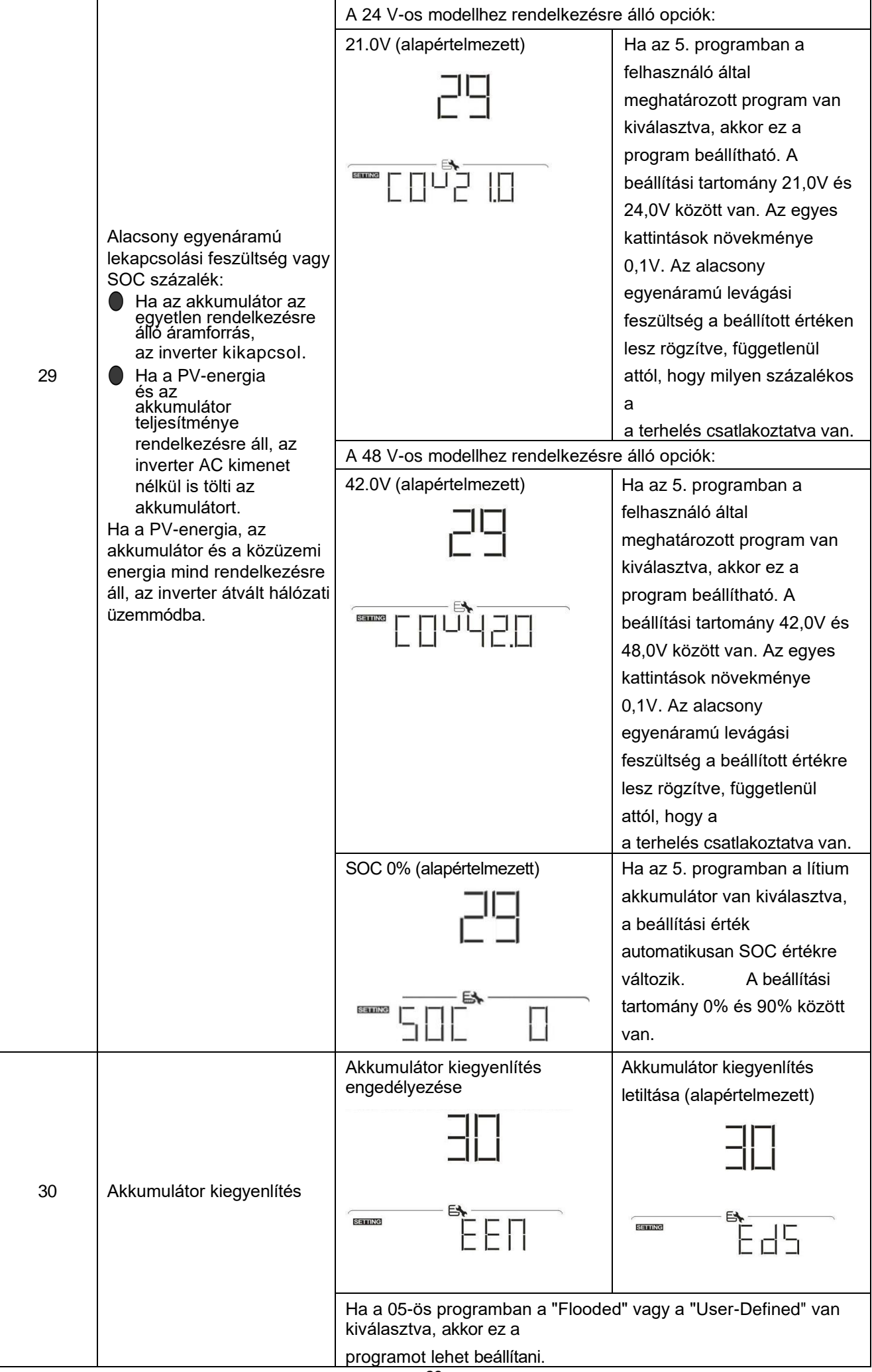

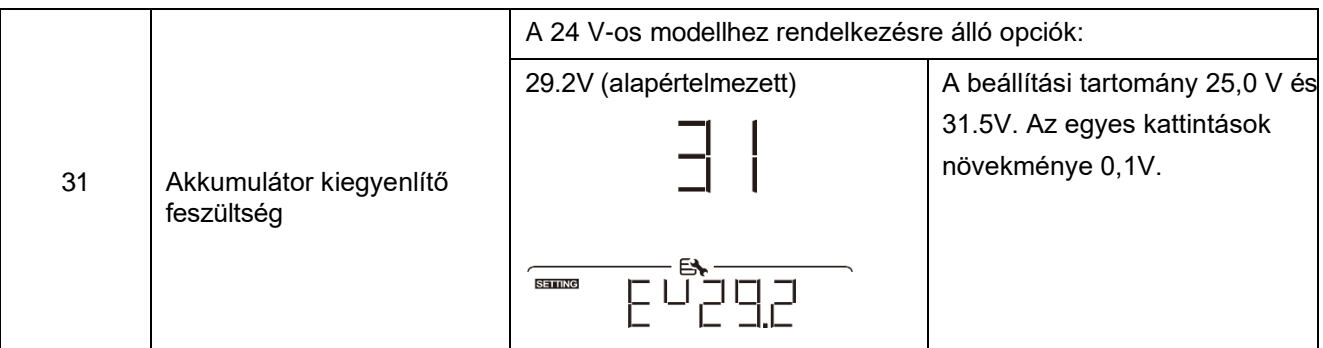

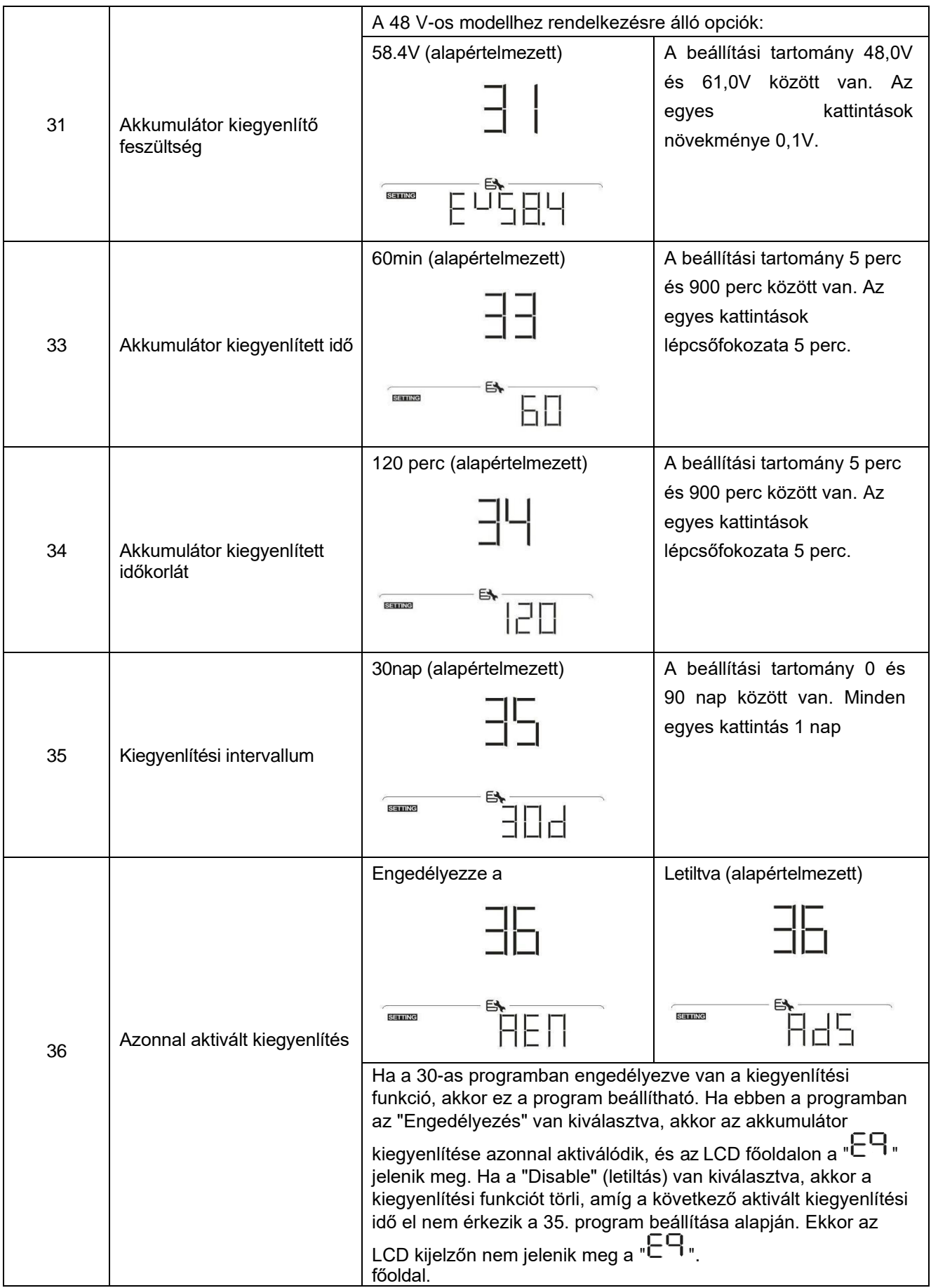

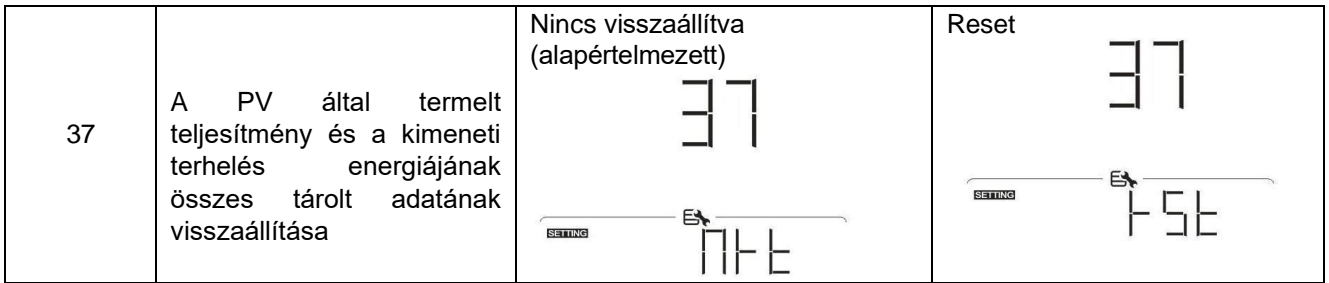

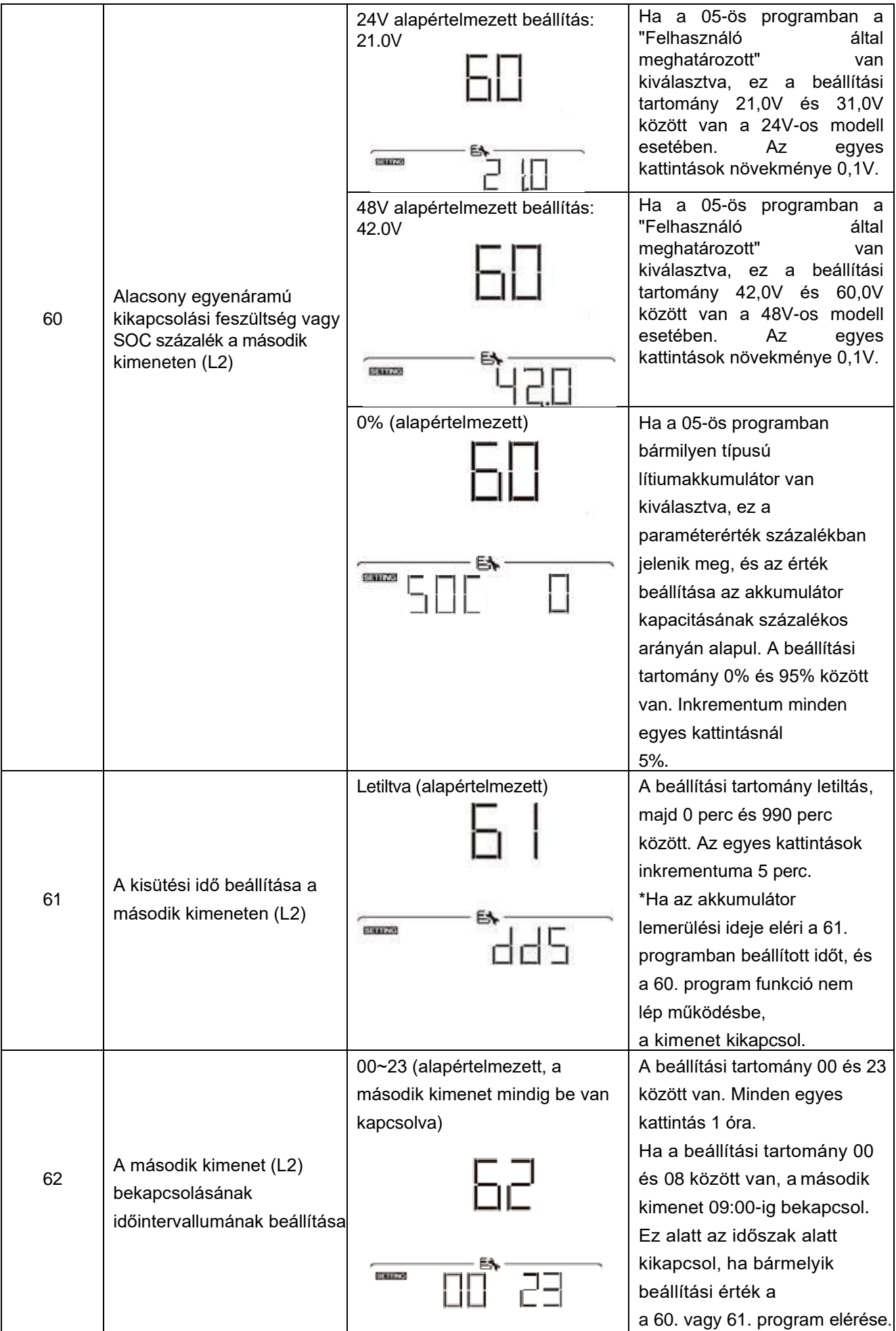

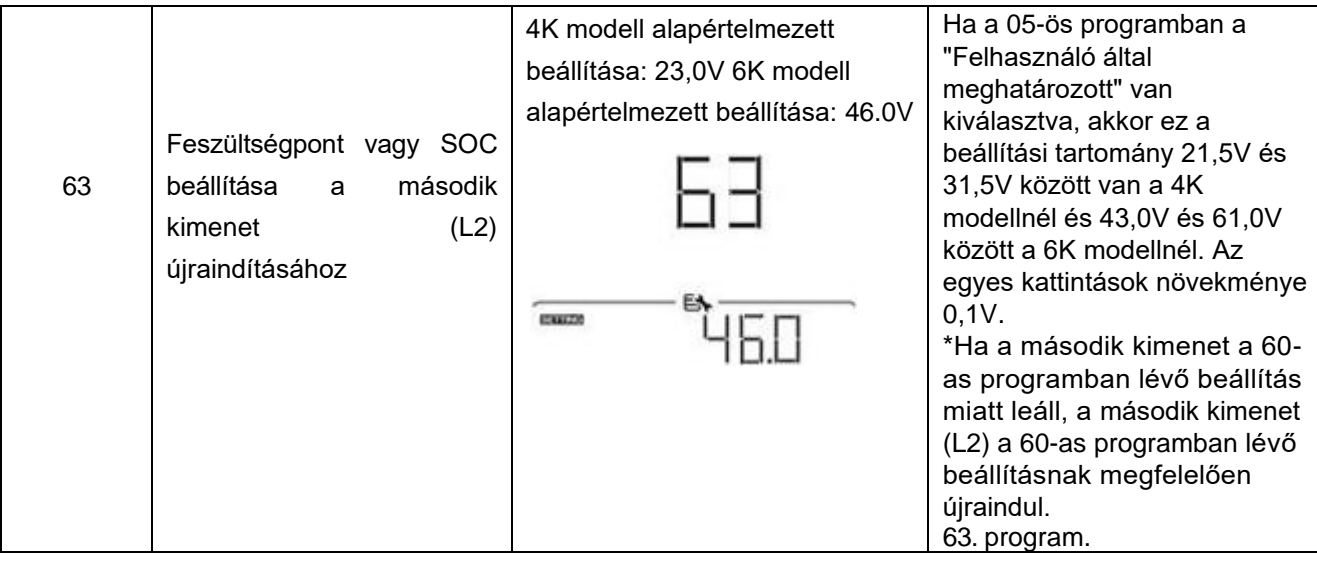
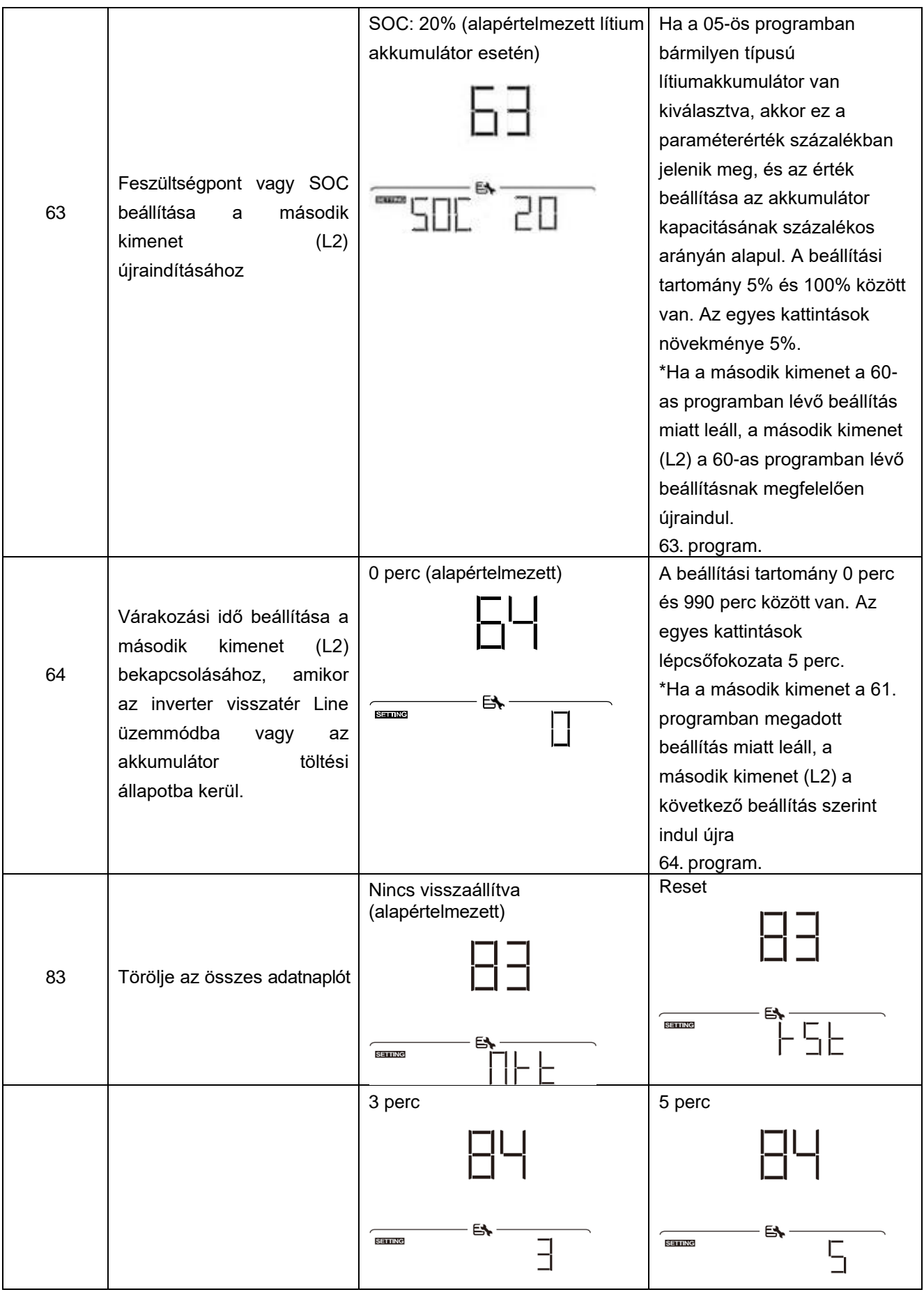

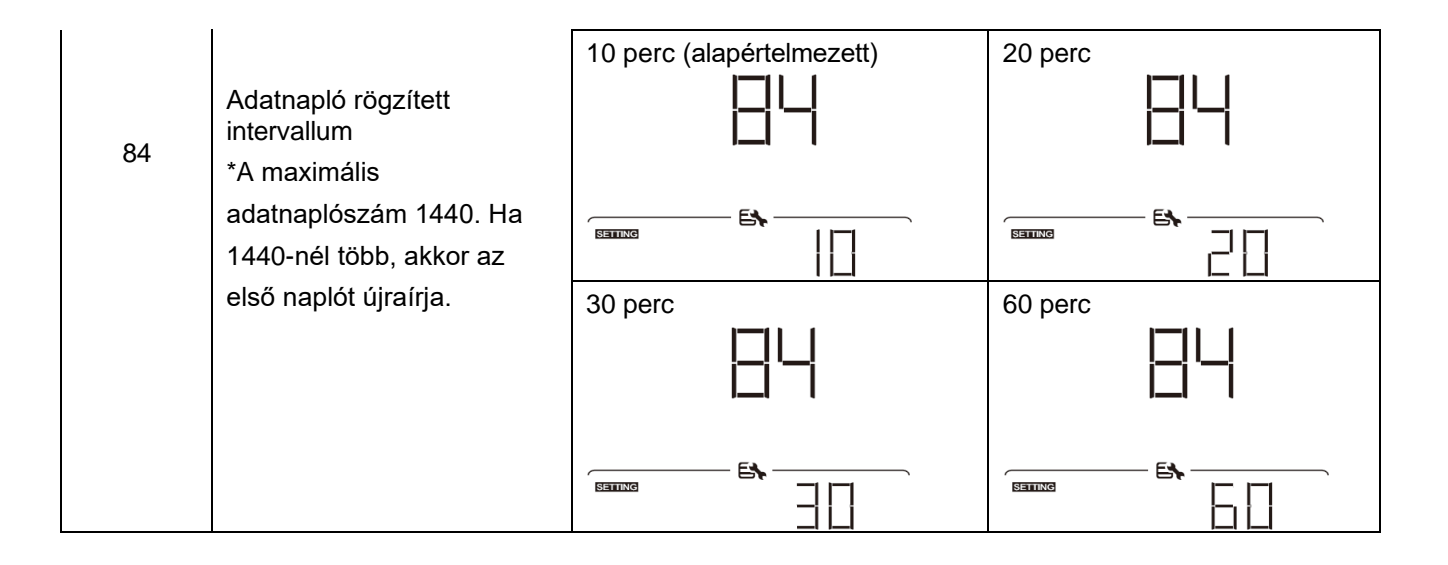

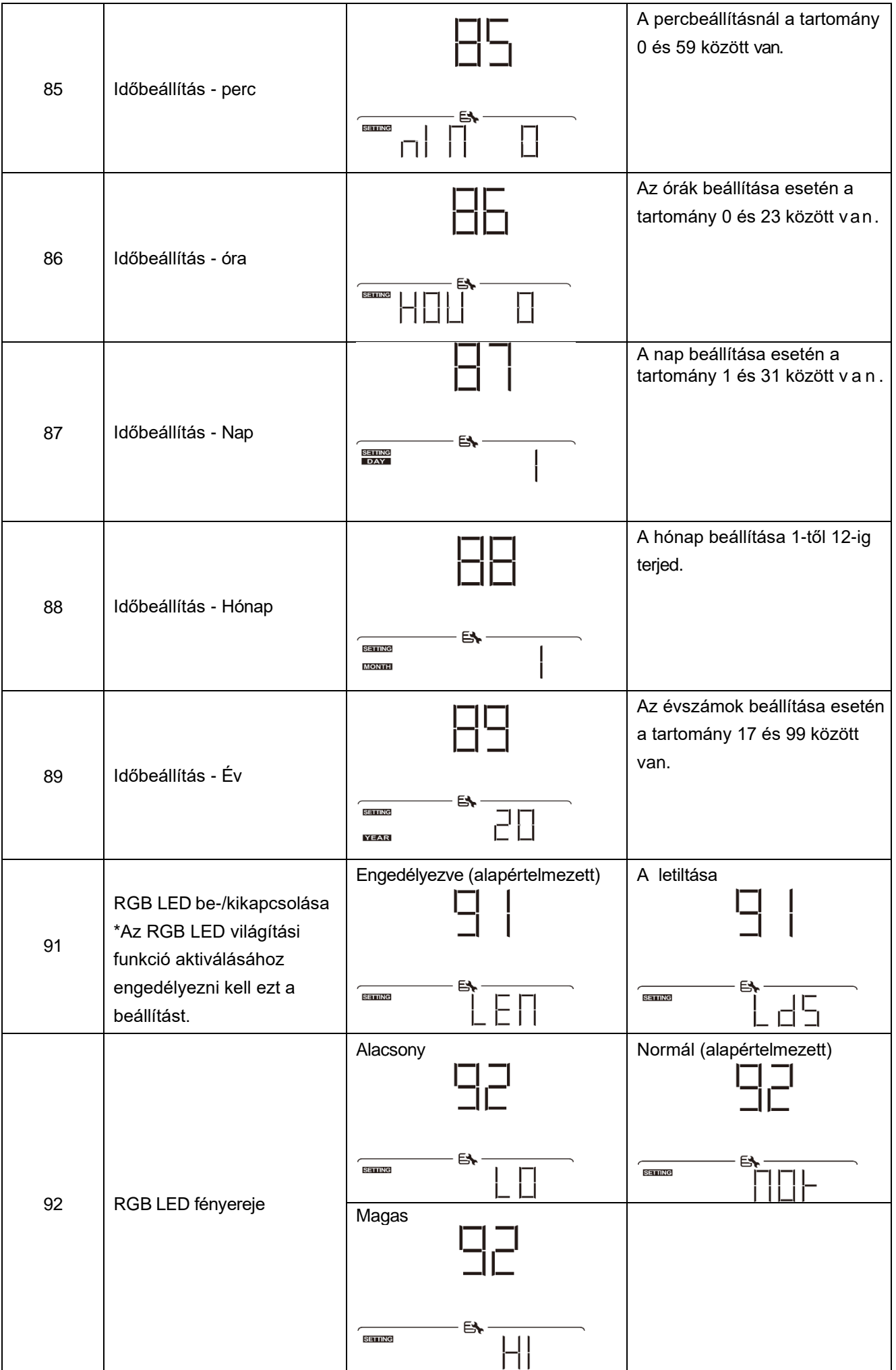

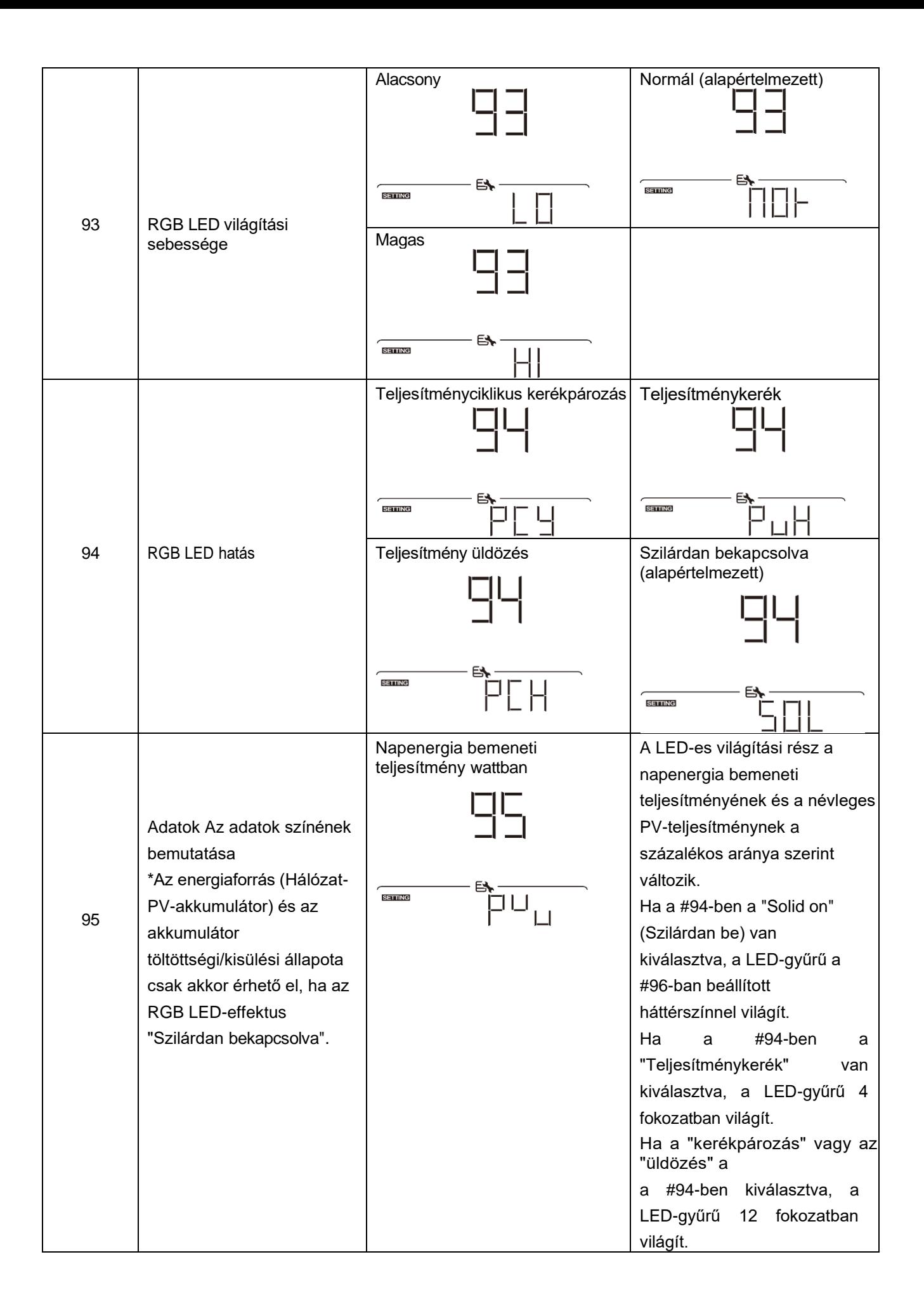

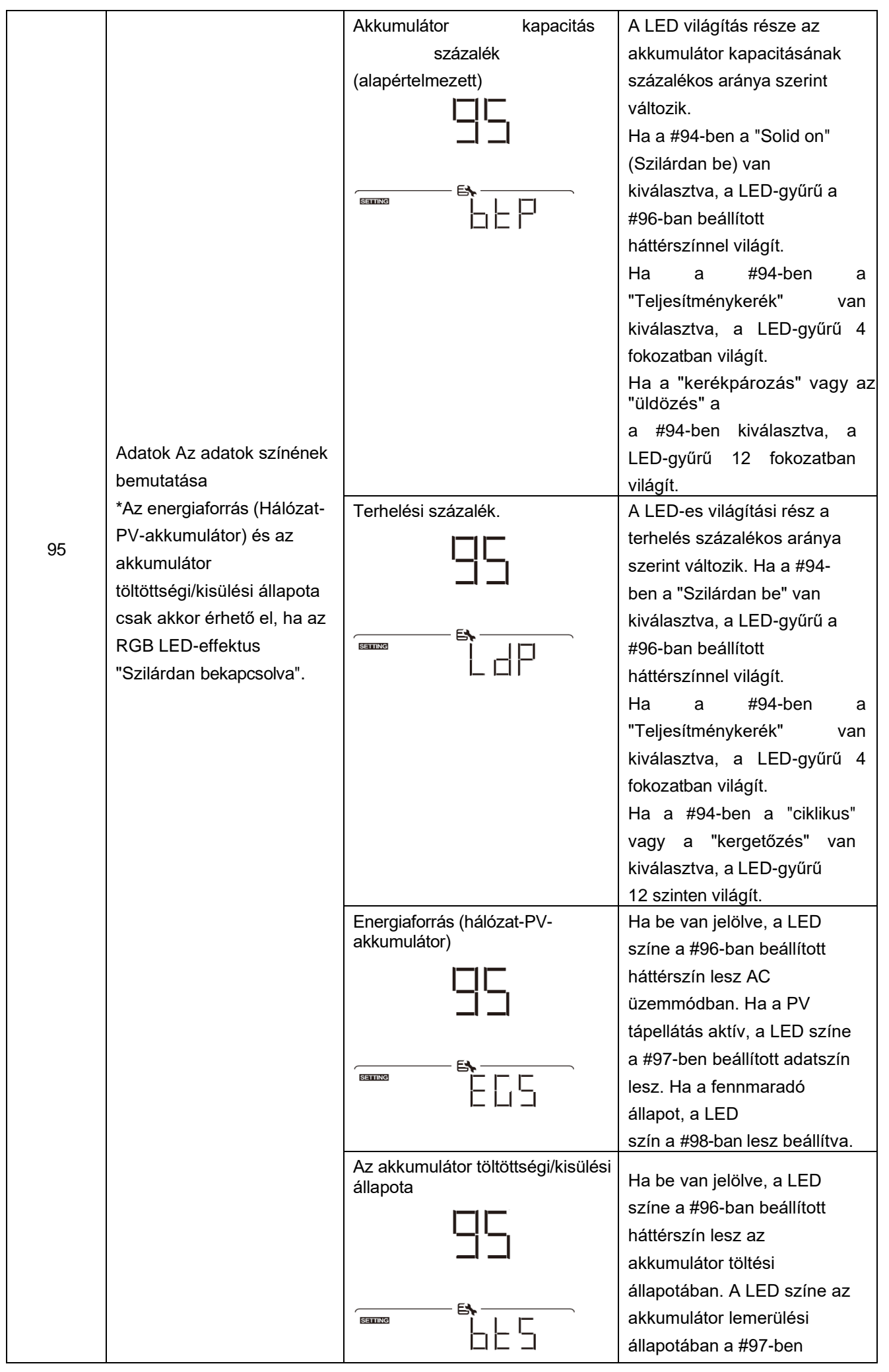

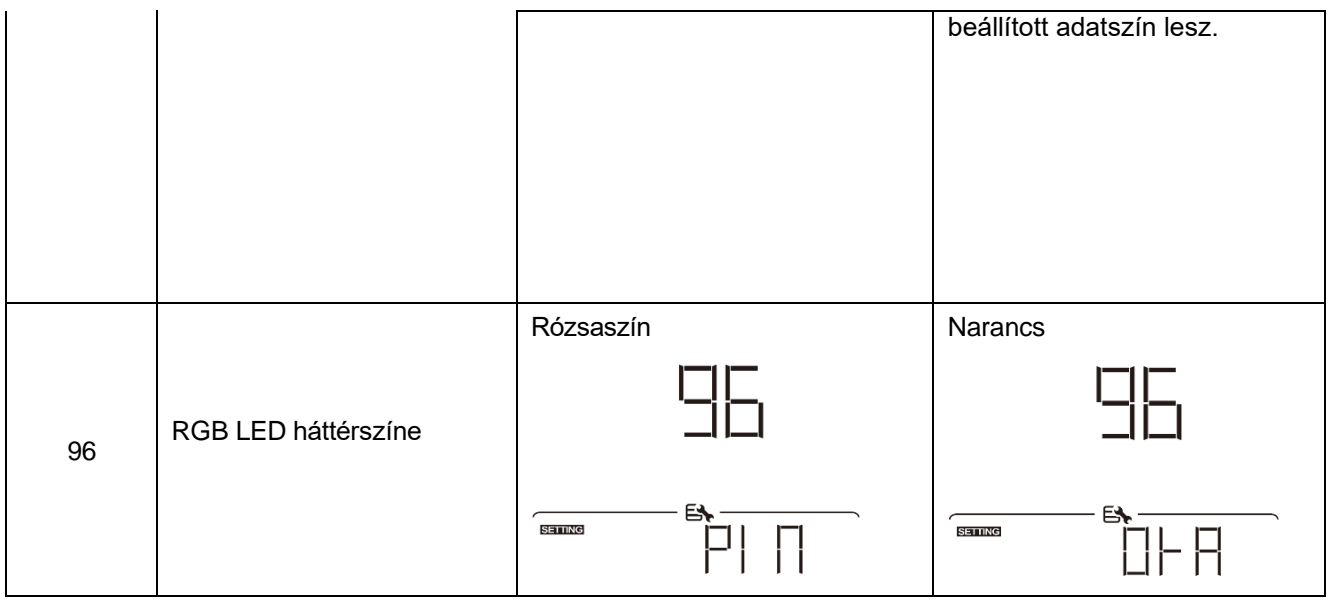

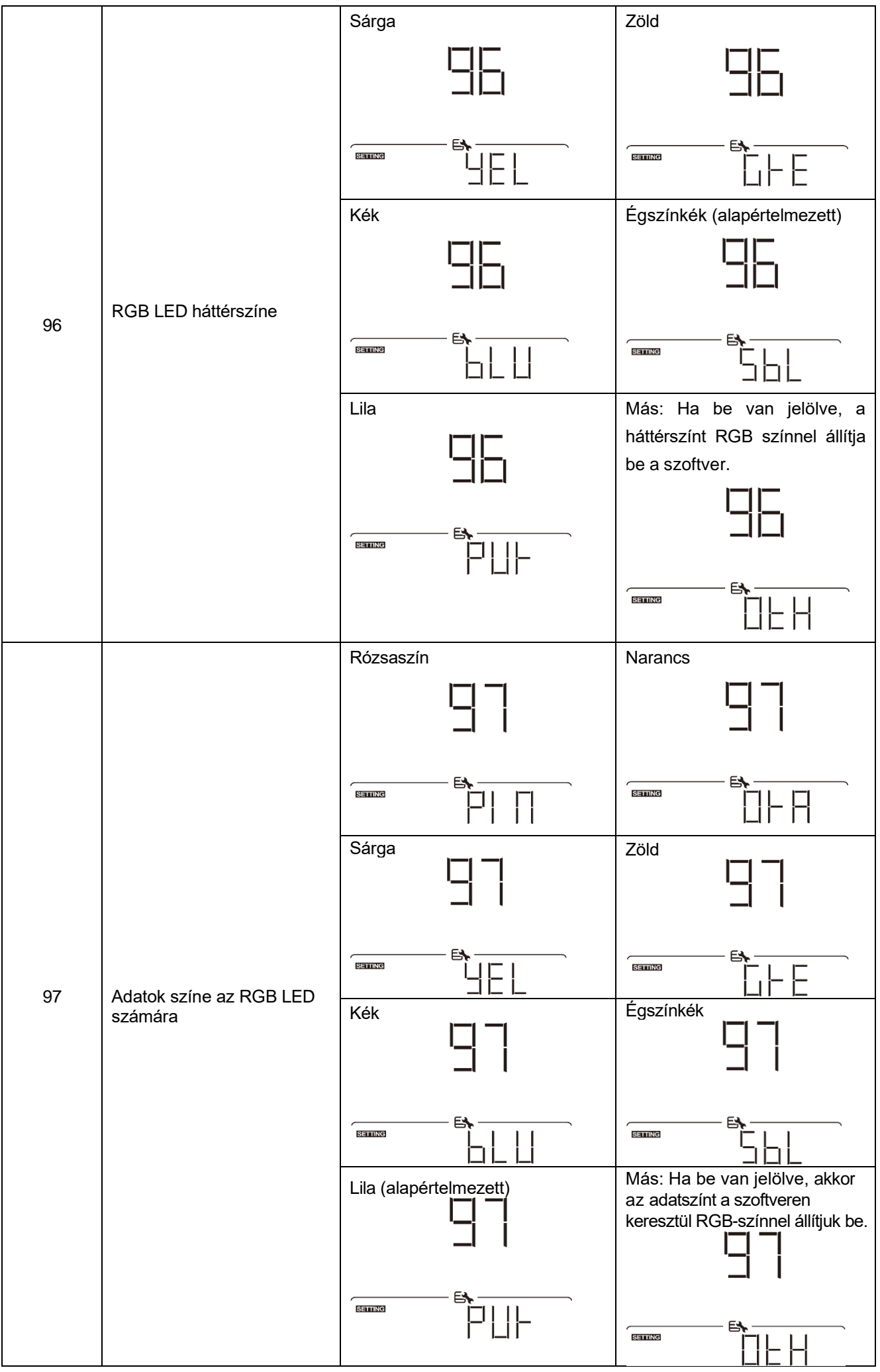

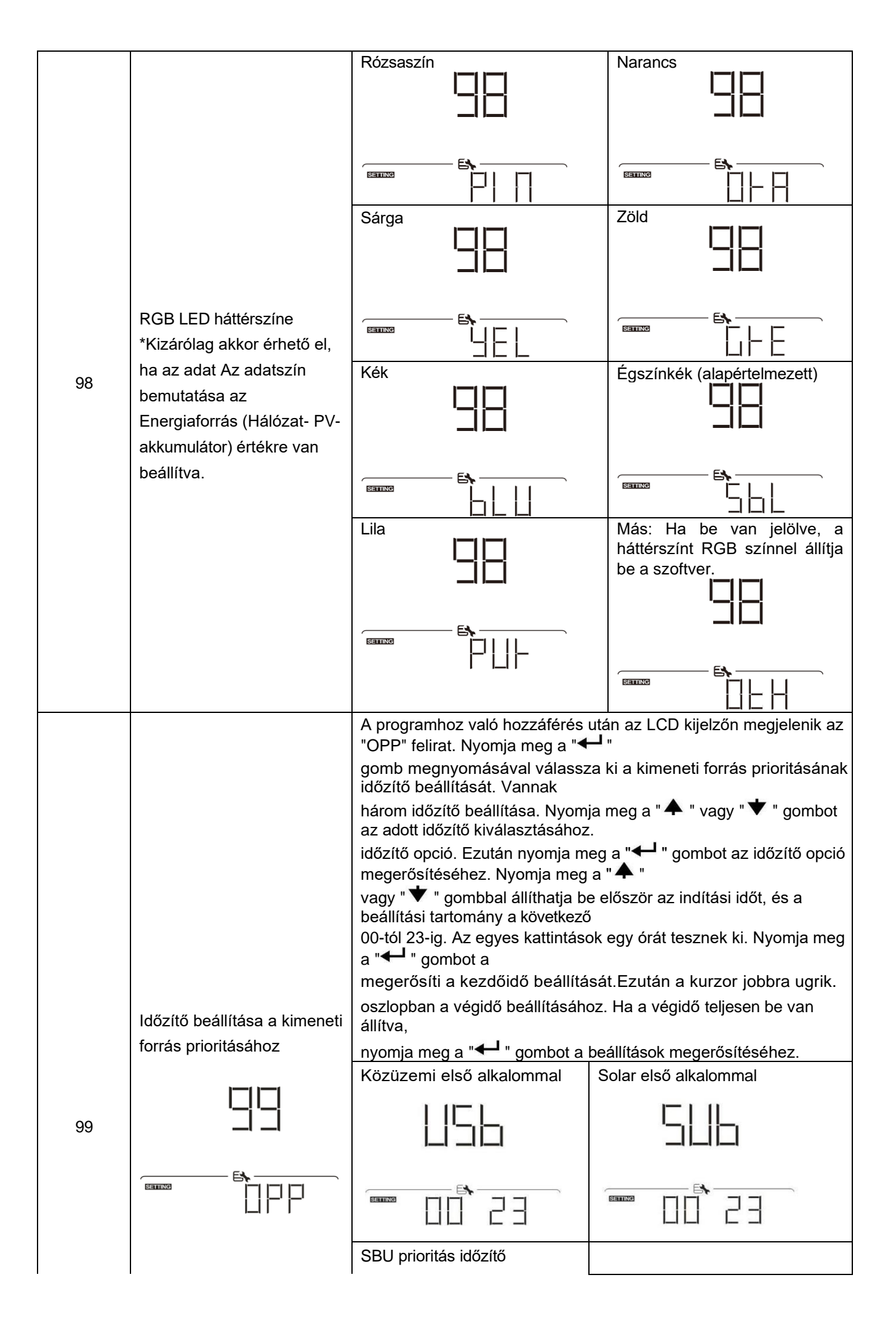

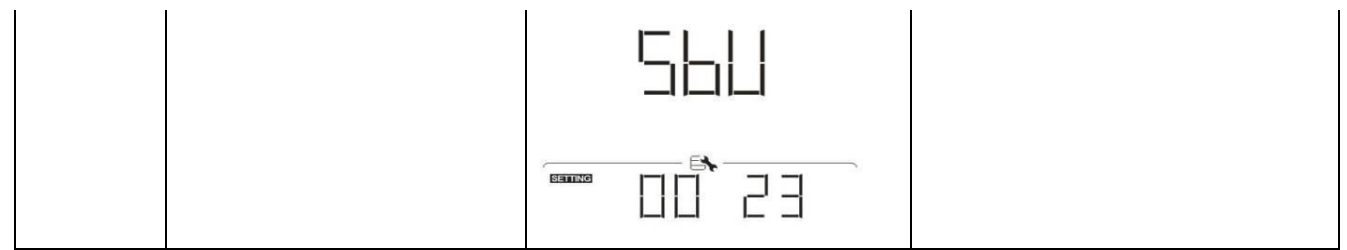

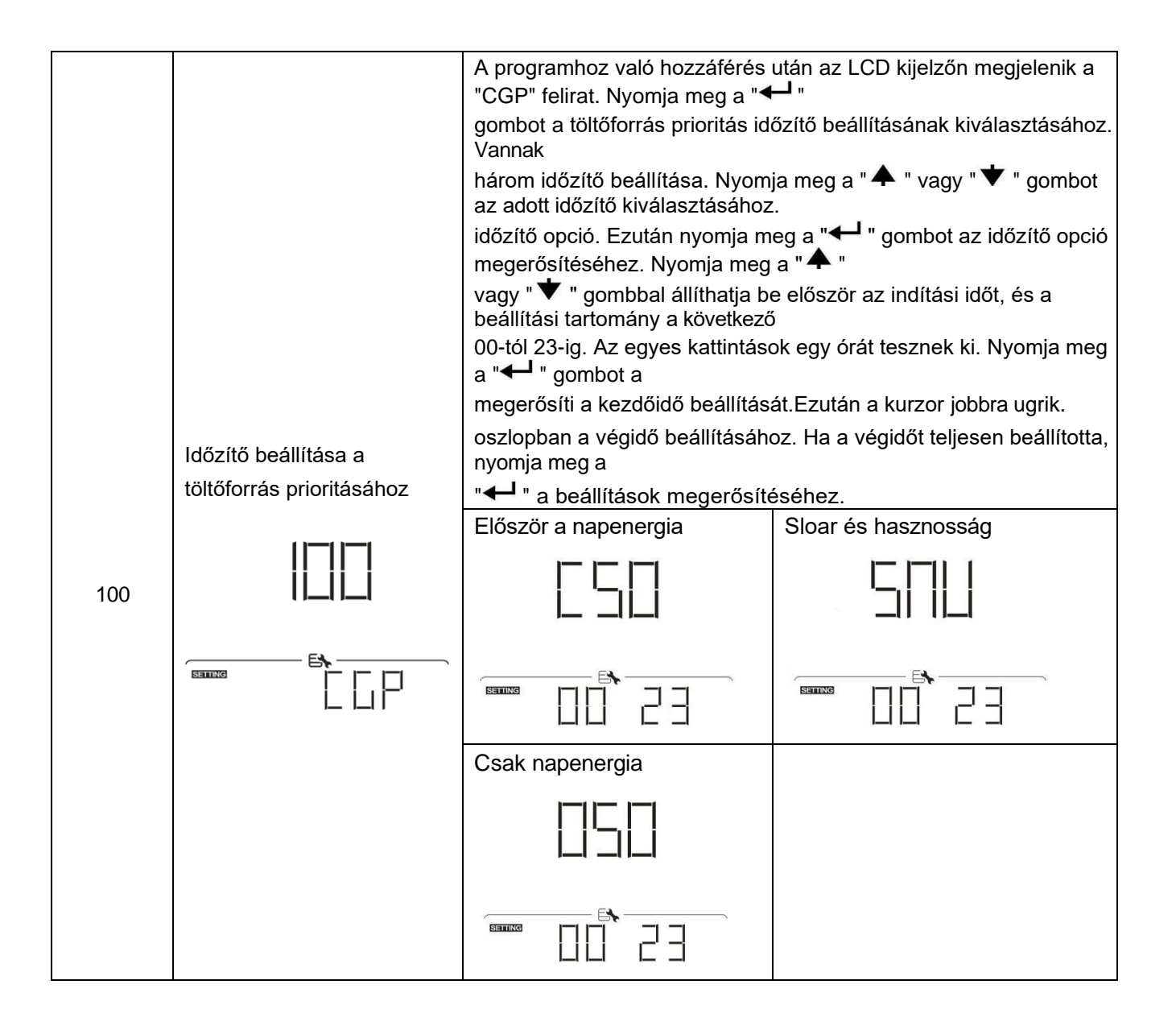

#### **USB funkció beállítása**

Három USB-funkció beállítása van, mint például a firmware frissítése, az adatnapló exportálása és a belső paraméterek újraírása az USB-lemezről. Kérjük, kövesse az alábbi eljárást a kiválasztott USB funkció

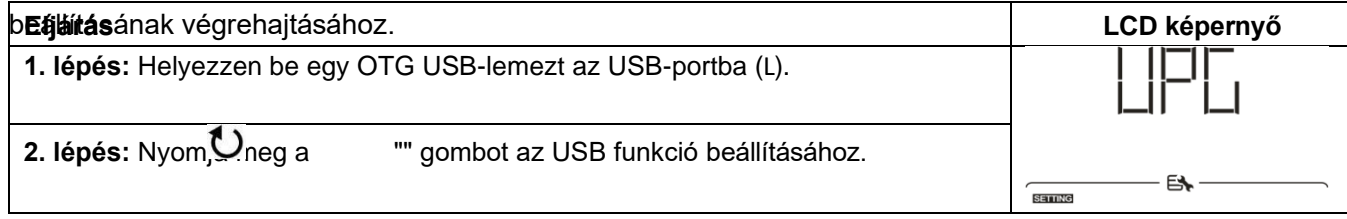

#### **3. lépés:** Kérjük, válassza ki a beállítási programot az eljárás szerint.

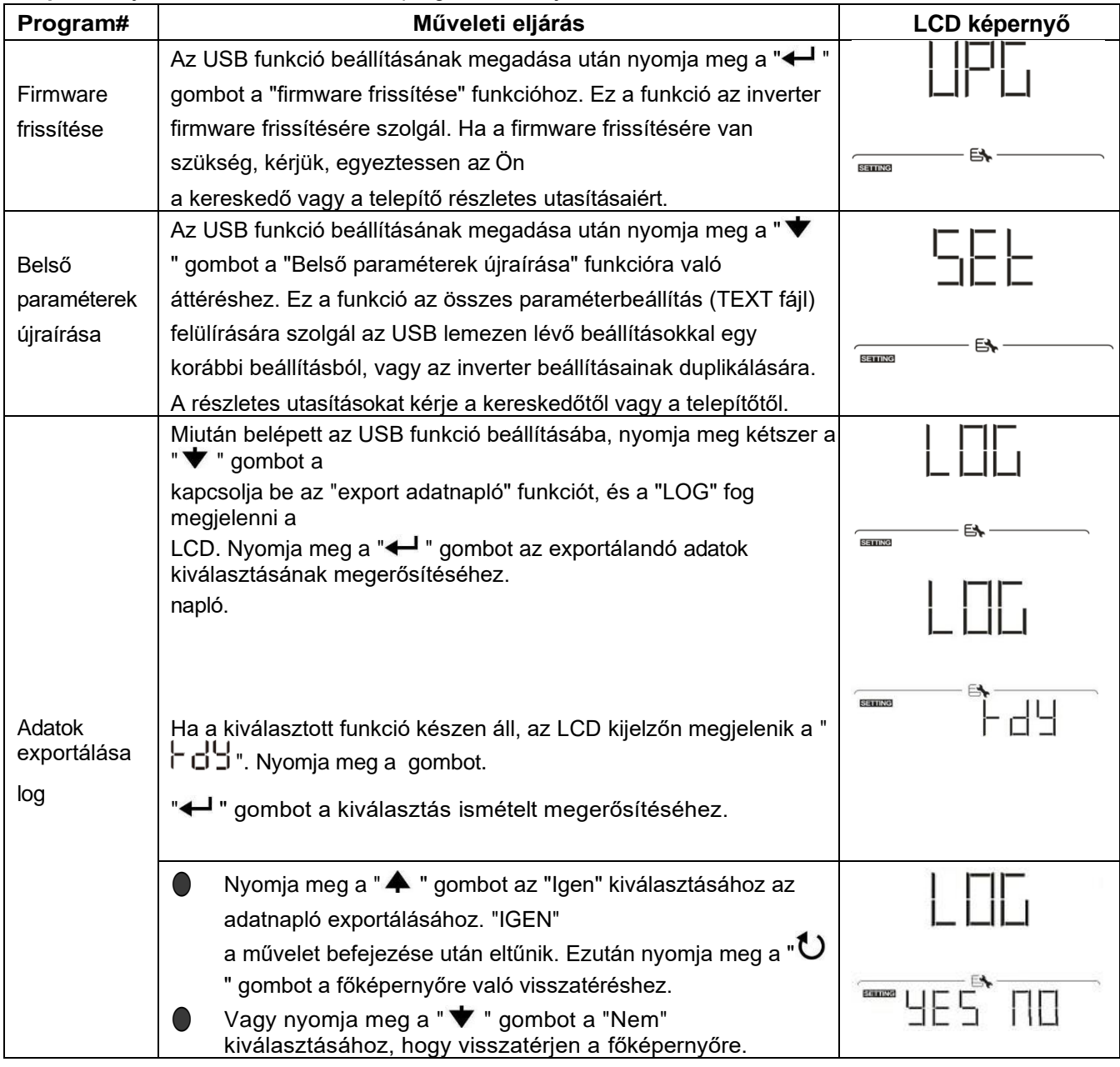

Ha 1 percig nem nyomja meg a gombot, automatikusan visszatér a főképernyőre.

#### **Hibaüzenet:**

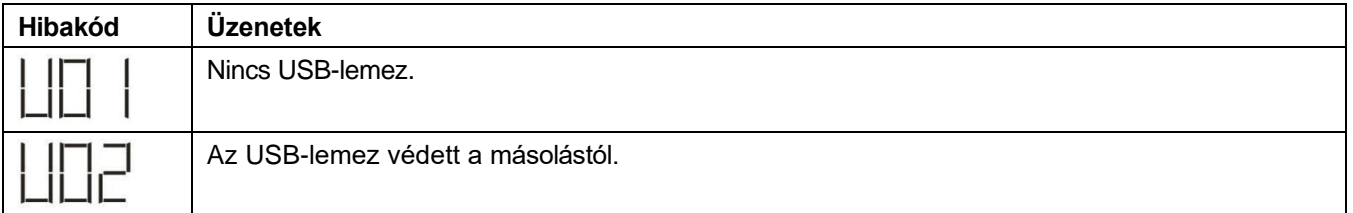

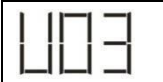

Ha bármilyen hiba lép fel, a hibakód csak 3 másodpercig jelenik meg. A 3 másodperc elteltével automatikusan visszatér a kijelző képernyőre.

# **LCD kijelző**

Az LCD-kijelző információi a " <br />
" yagy a " → " gomb megnyomásával váltakoznak. A választható információk az alábbi táblázat szerinti sorrendben váltanak.

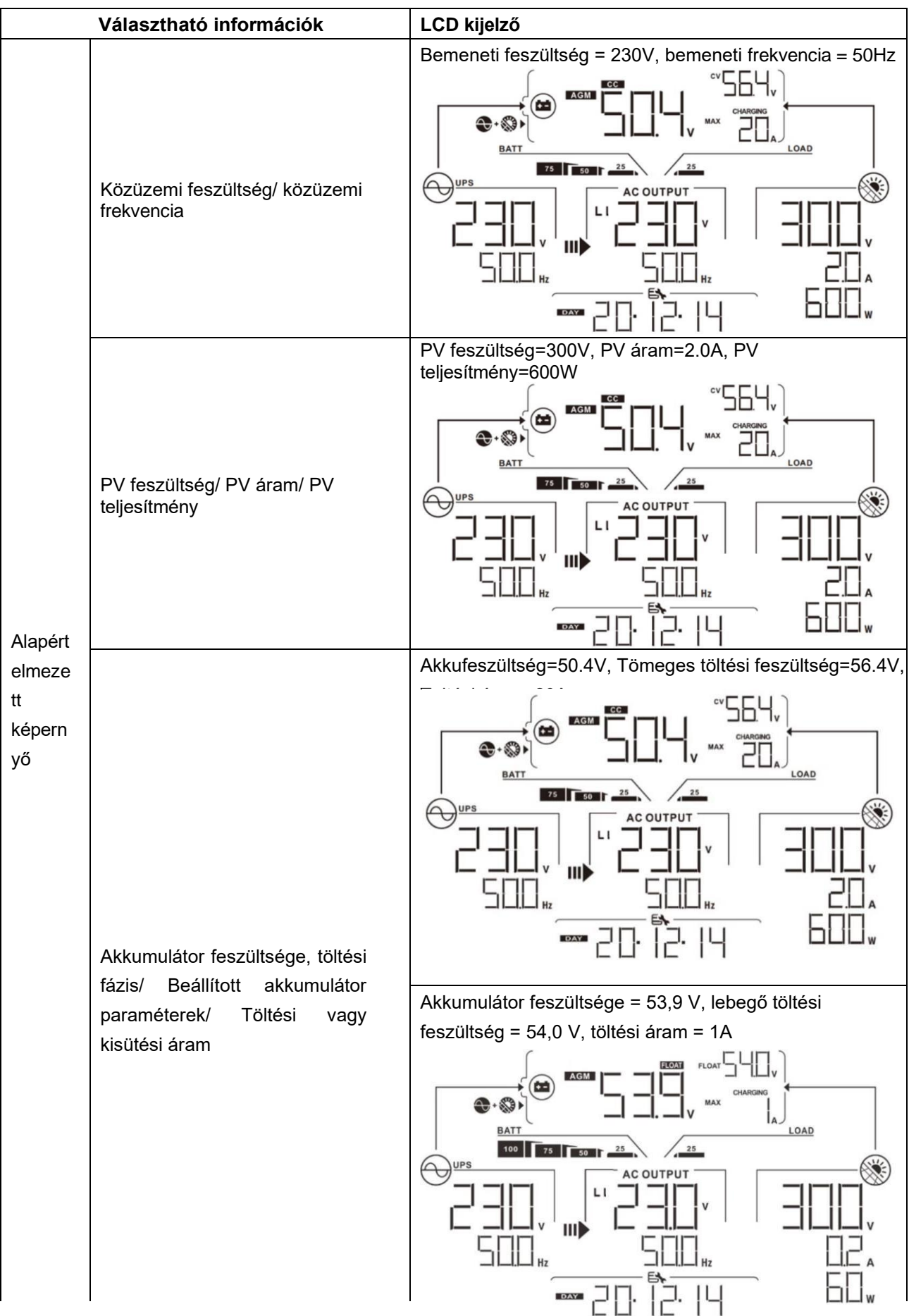

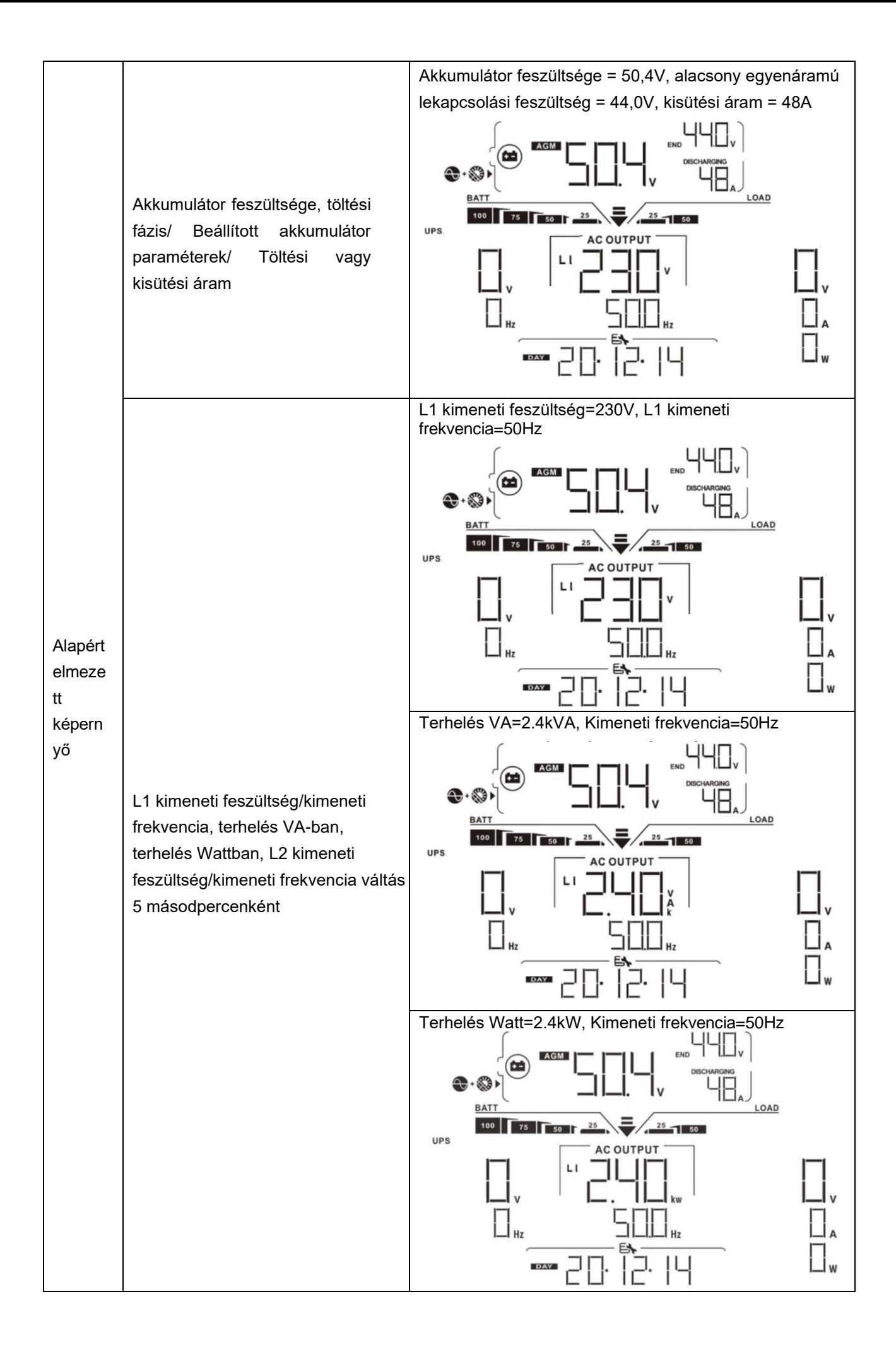

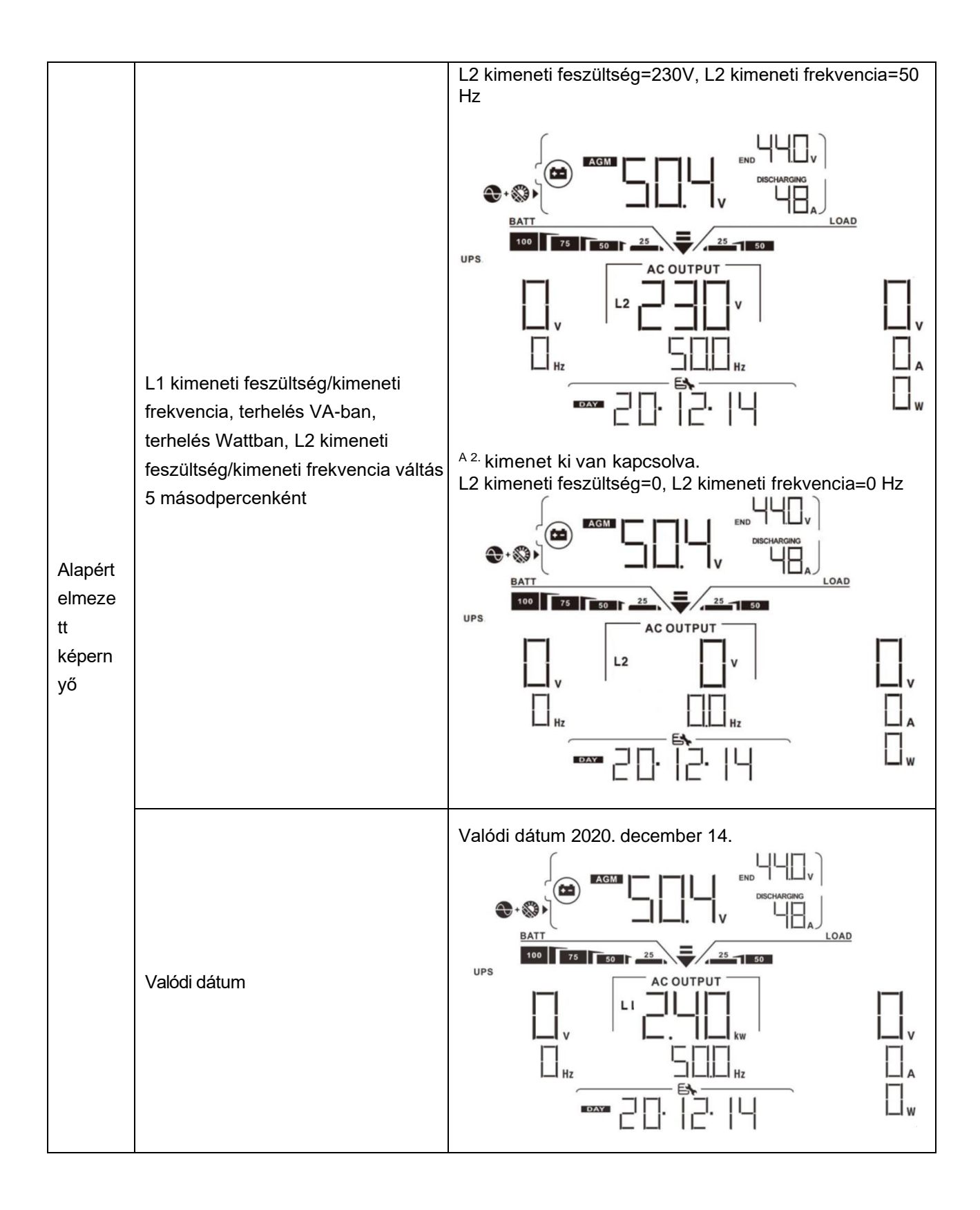

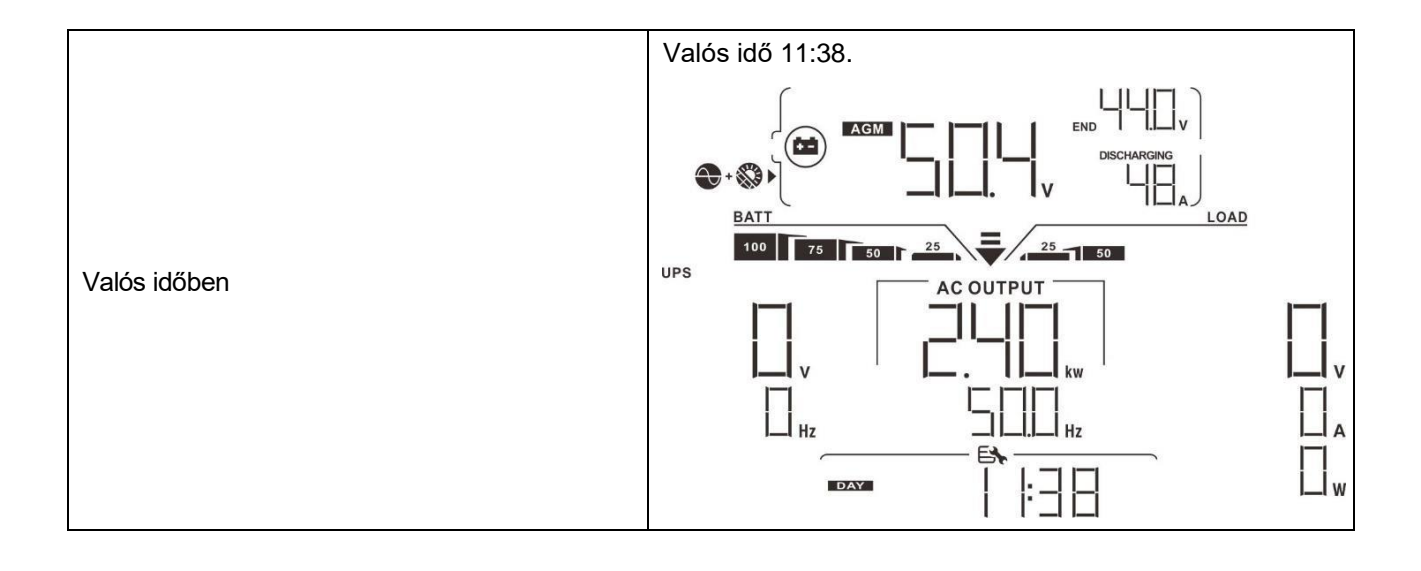

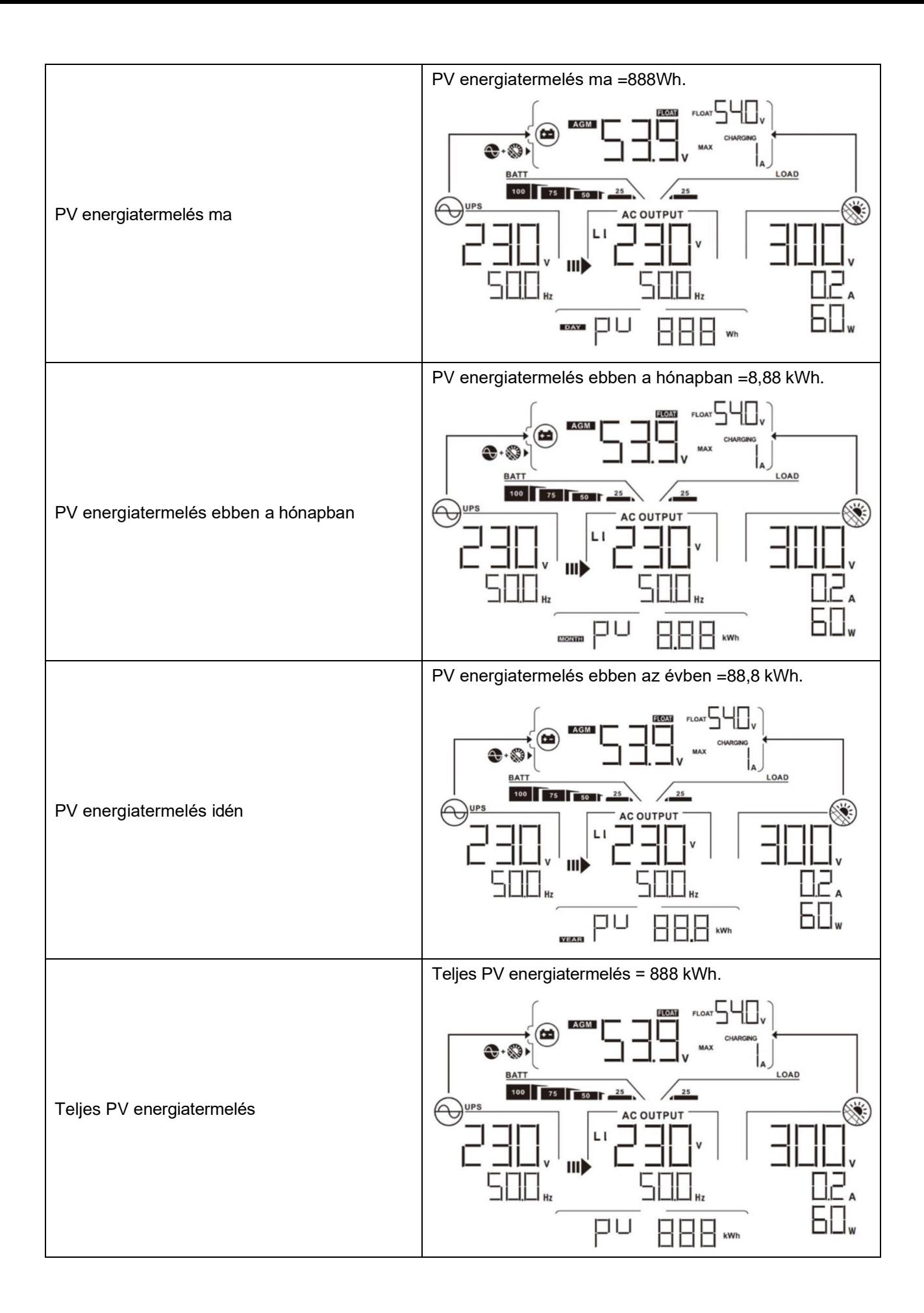

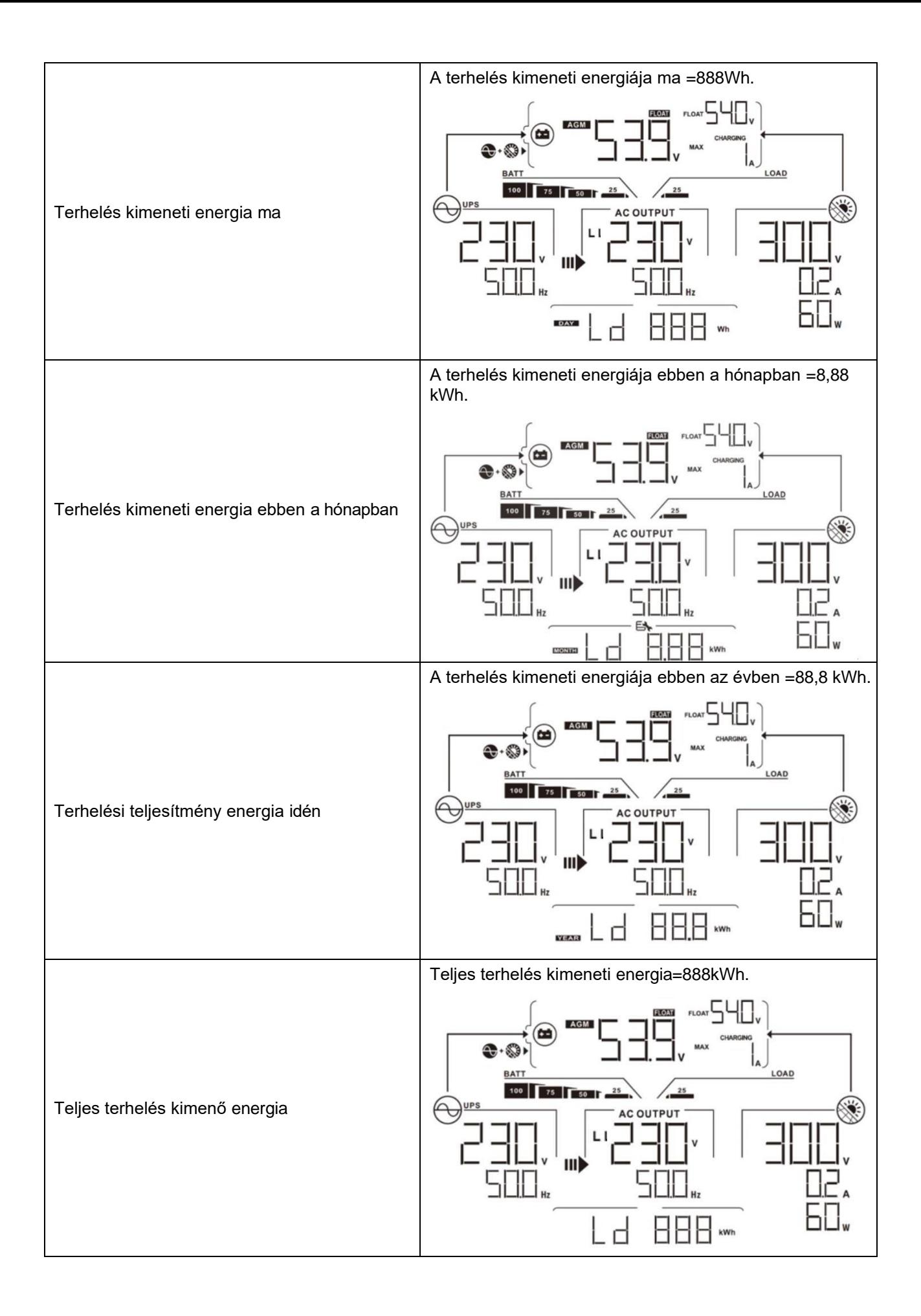

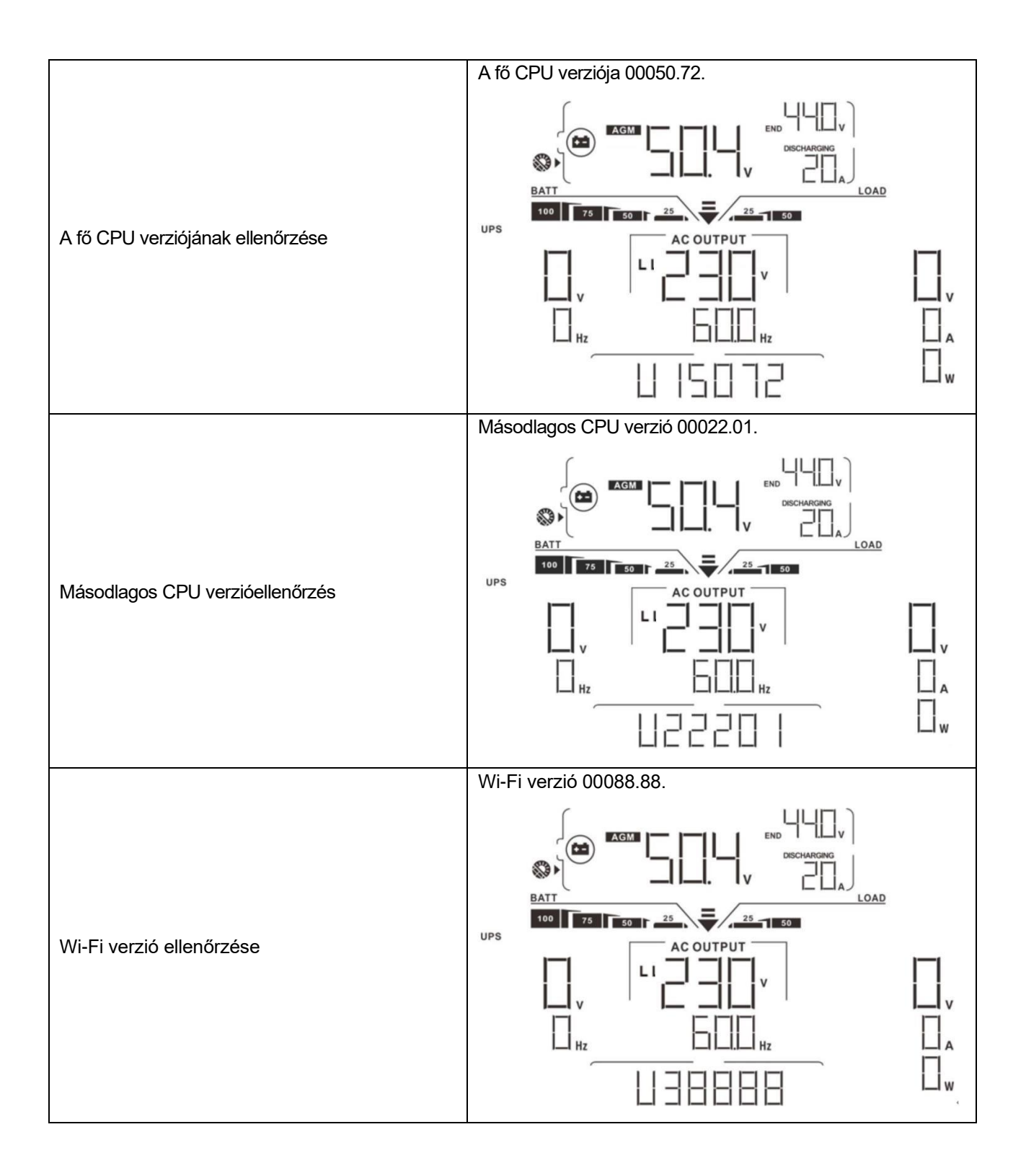

## **Működési mód Leírás**

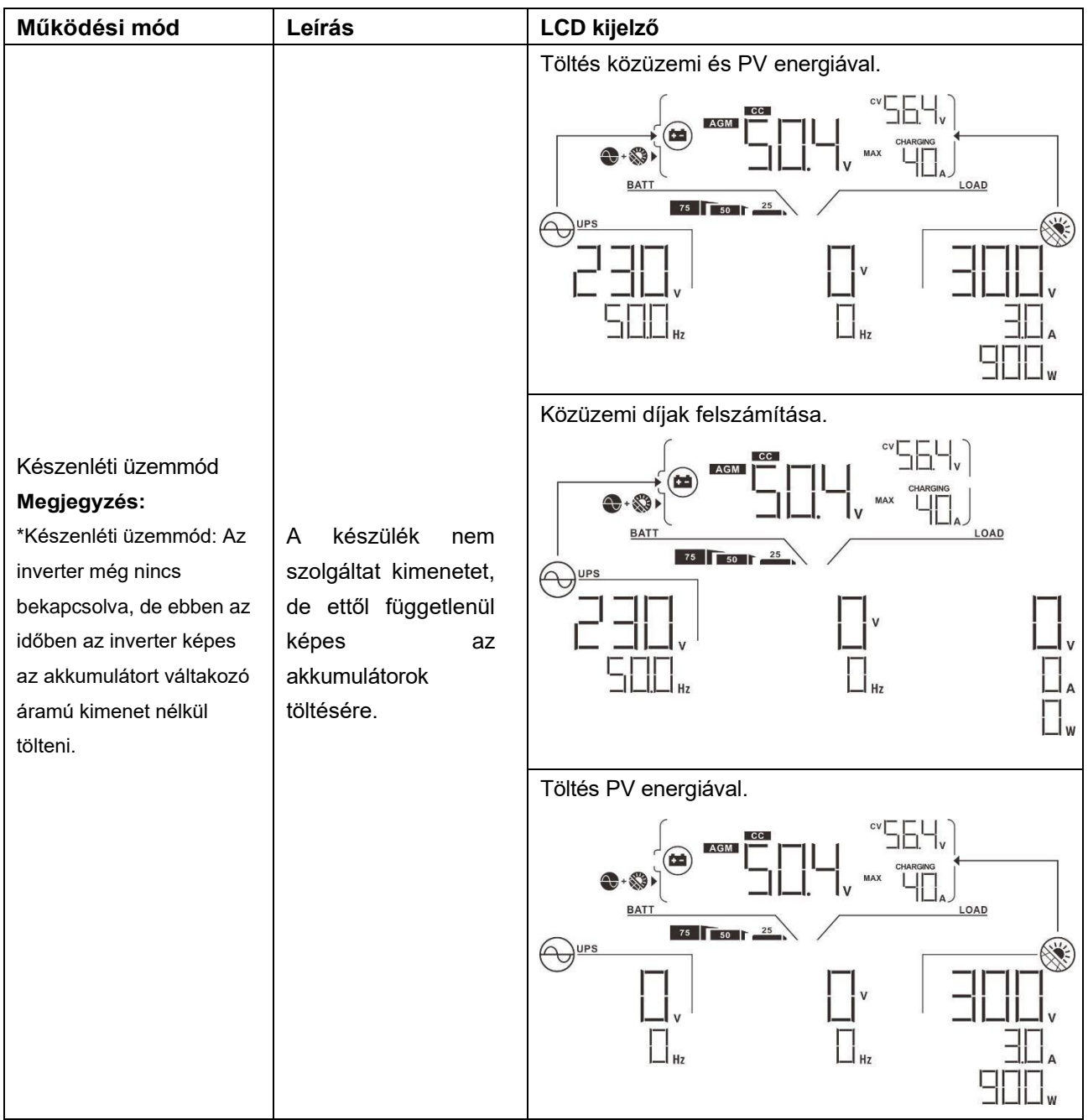

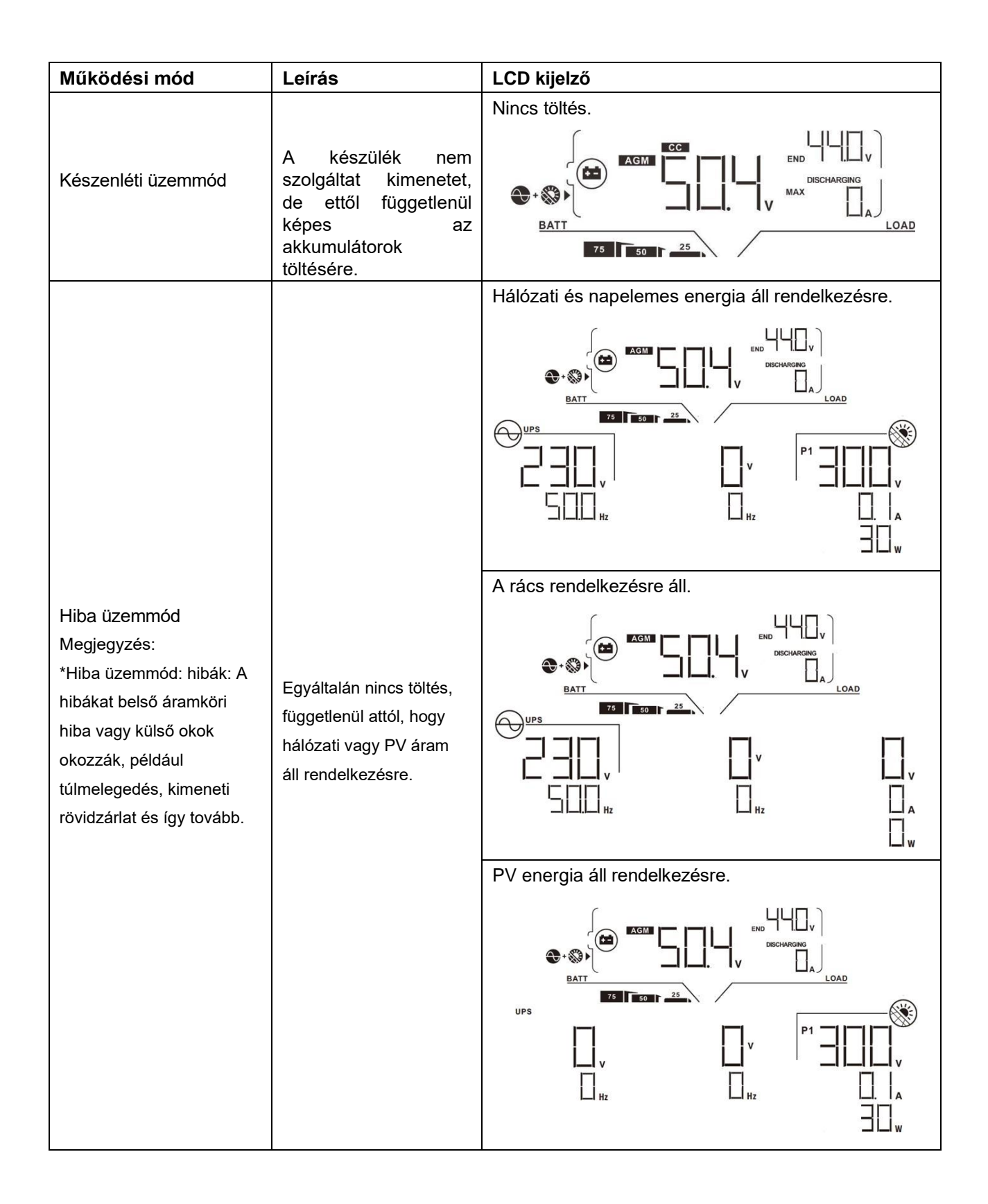

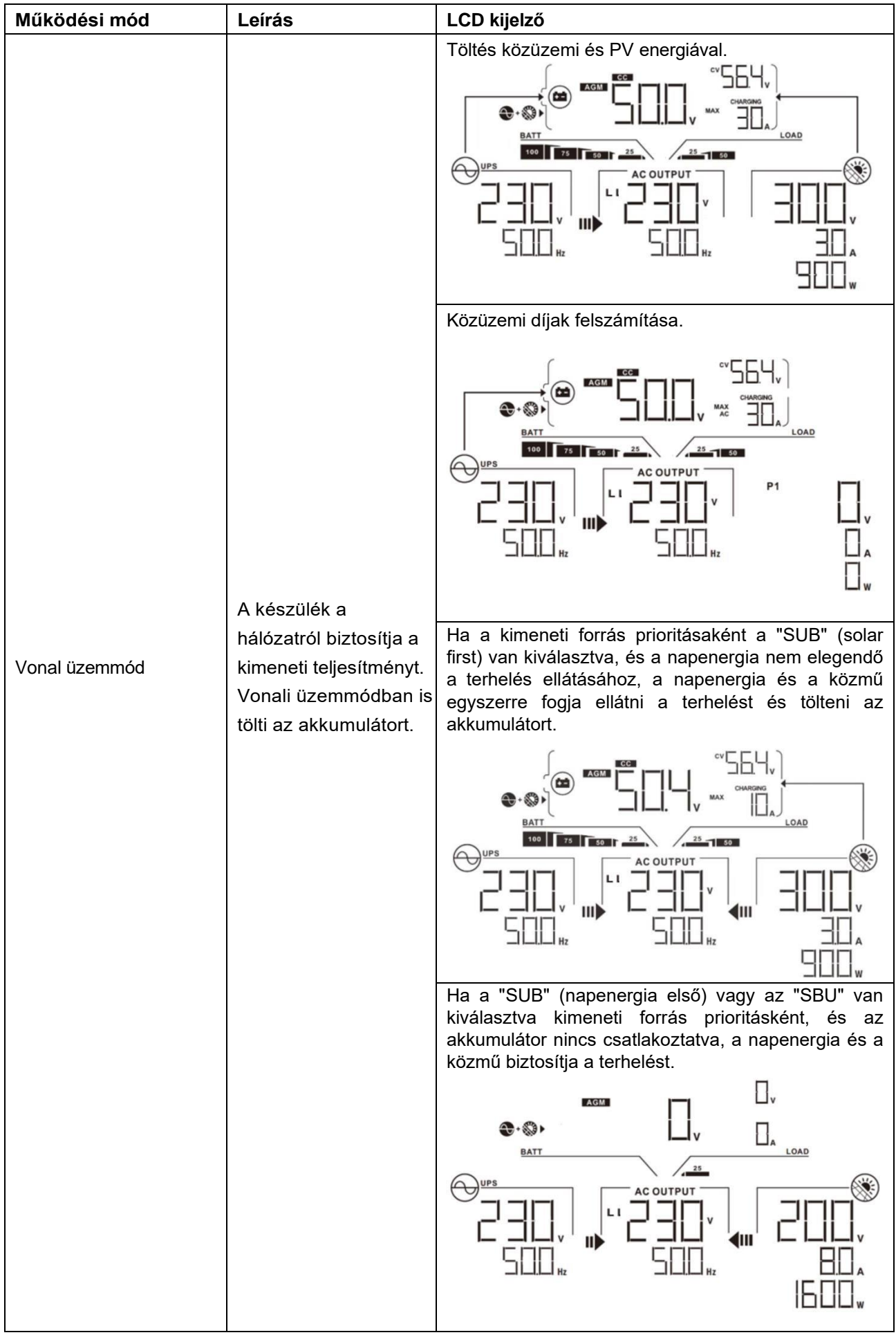

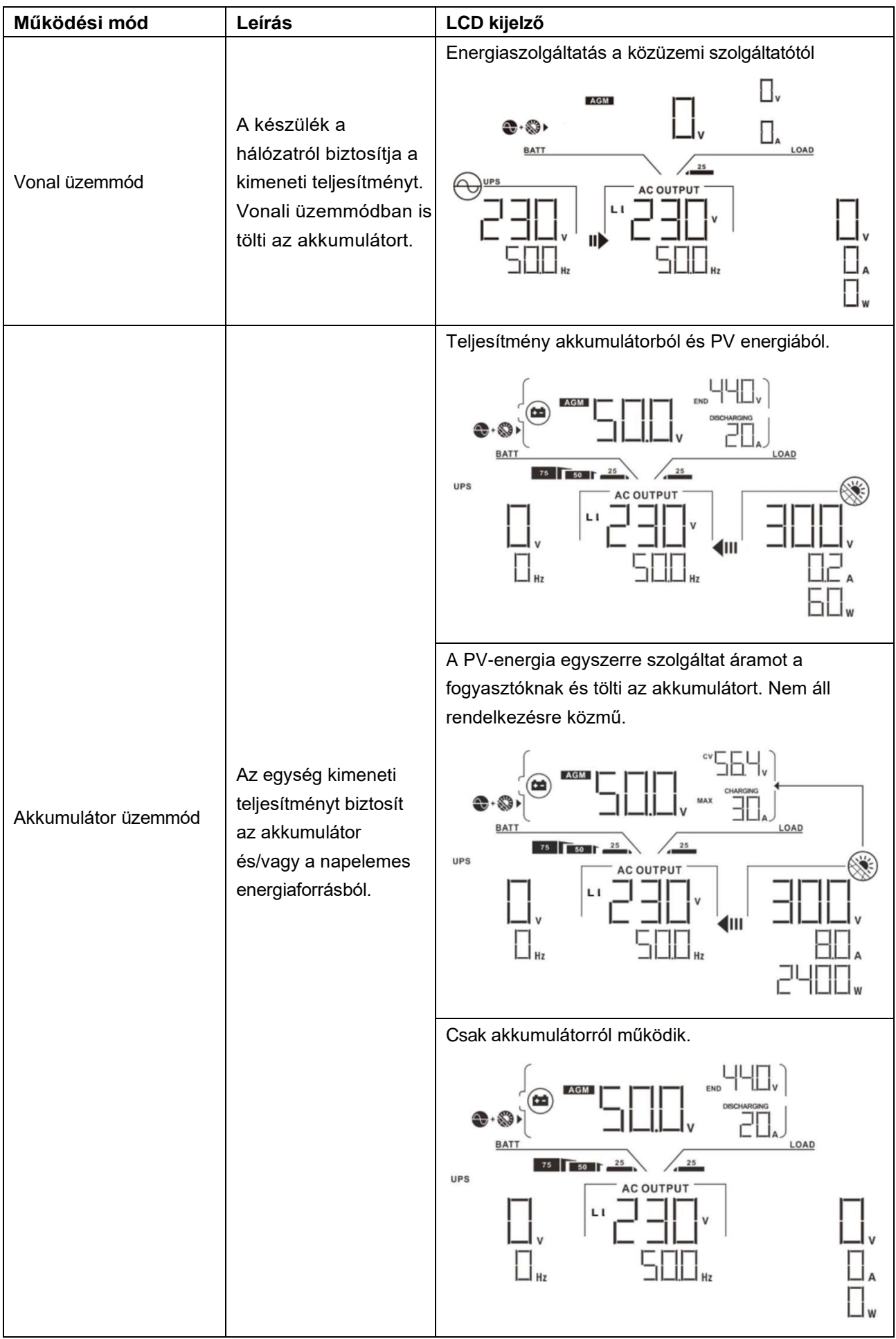

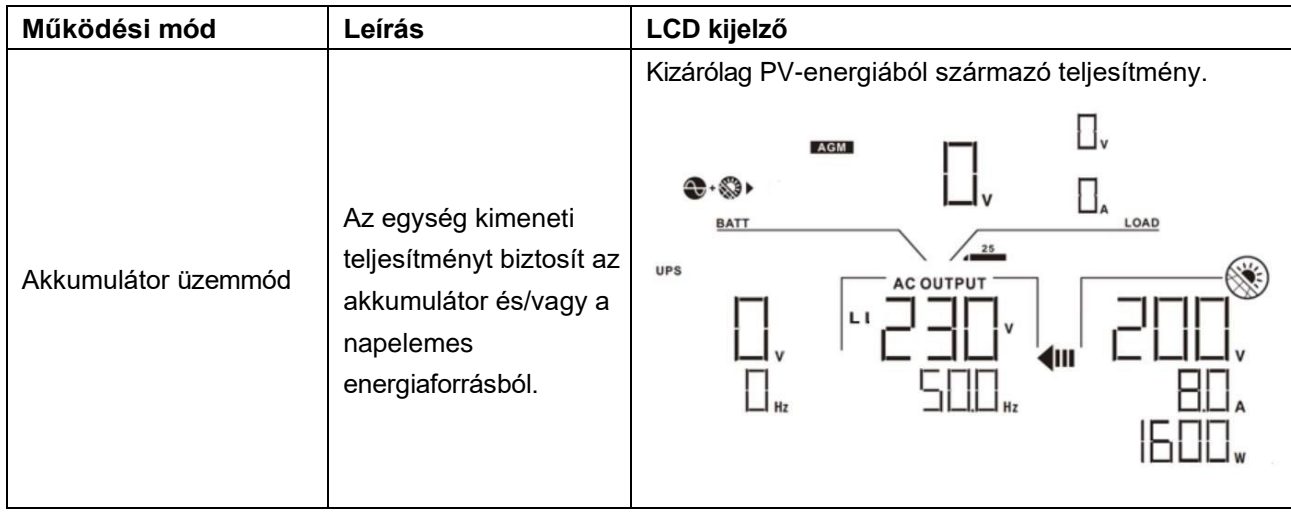

### **Hibák Hivatkozási kód**

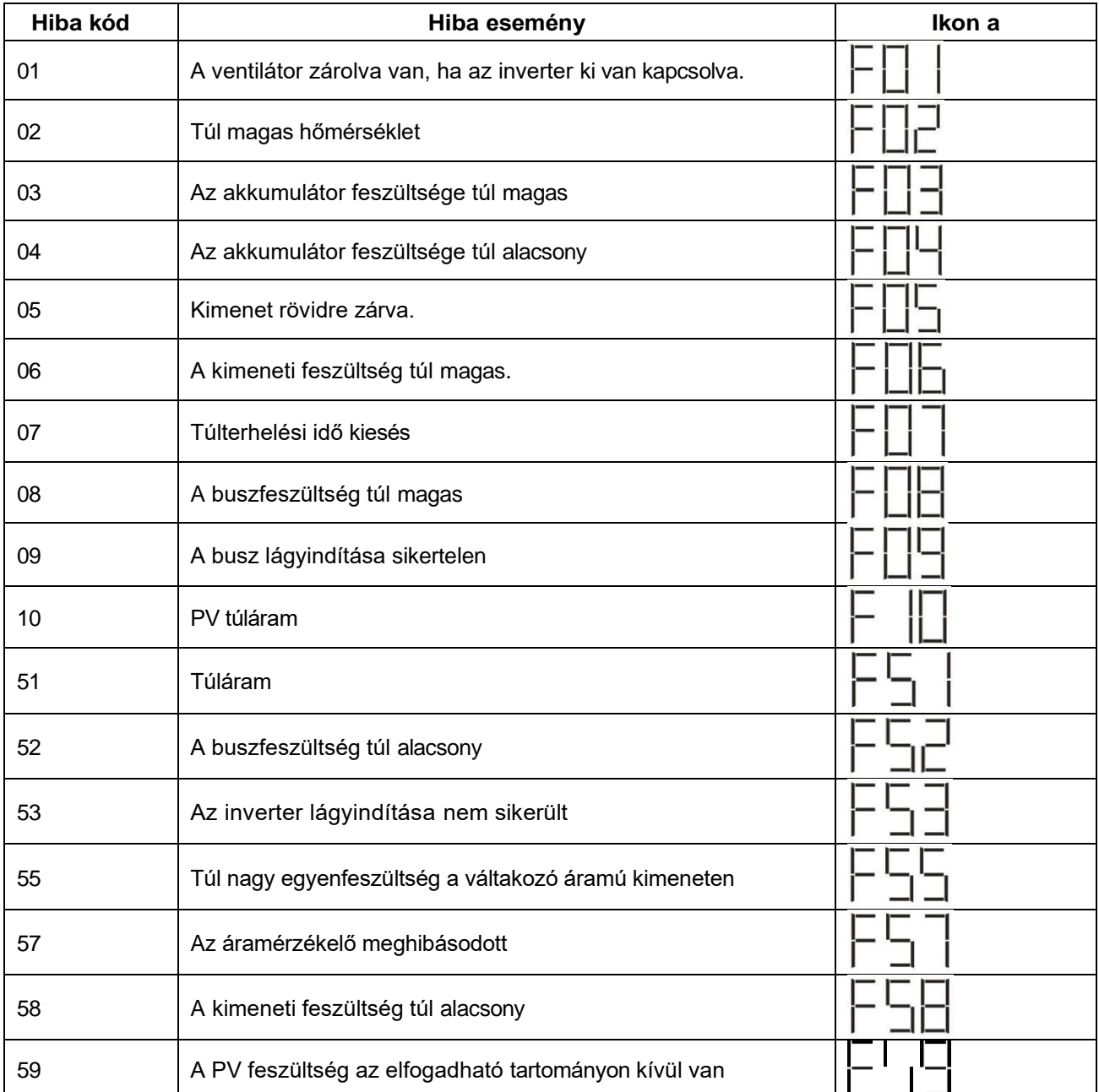

# **Figyelmeztető jelzés**

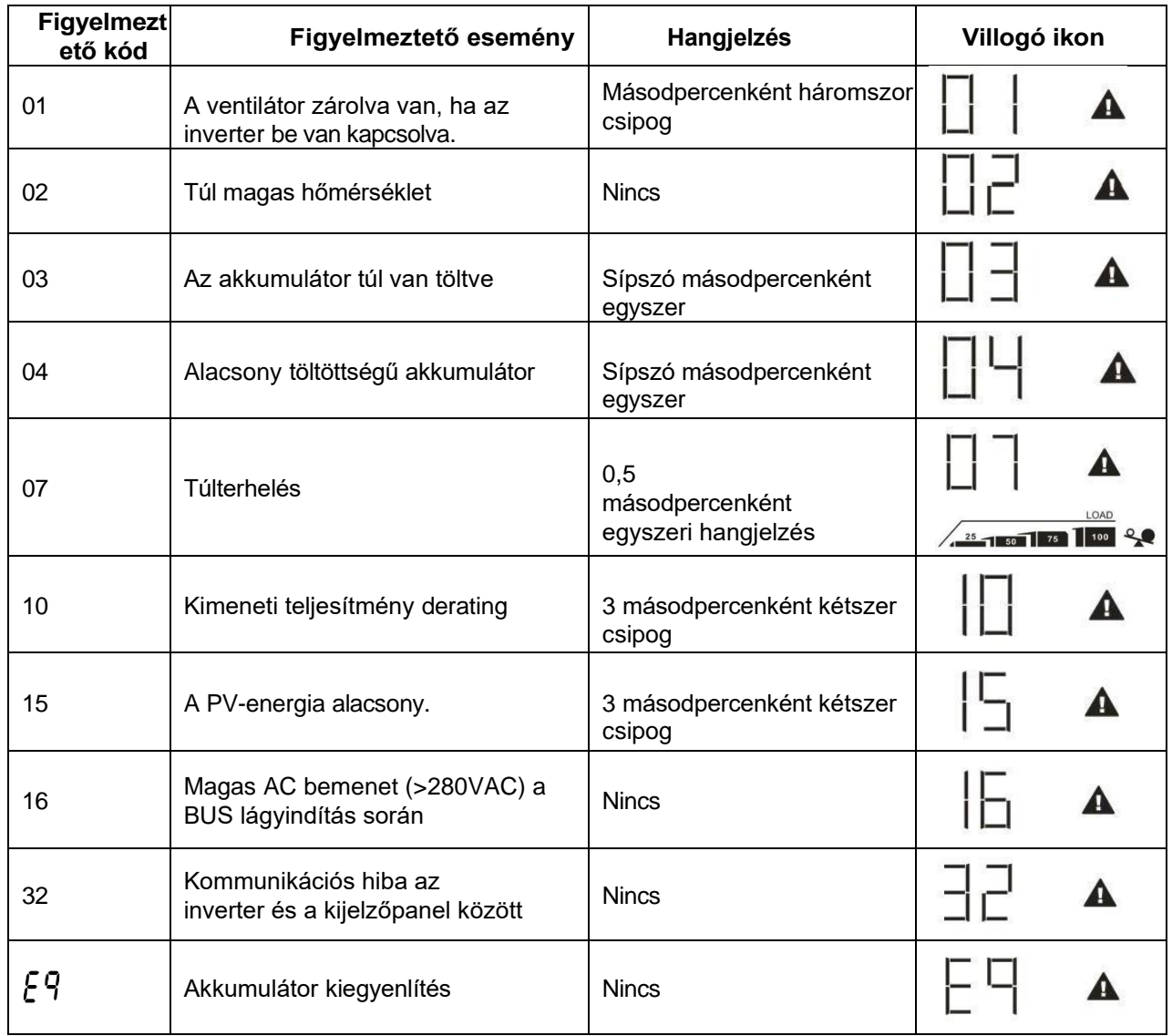

# **A PORVÉDŐ KÉSZLET TISZTÍTÁSA ÉS KARBANTARTÁSA**

## **Áttekintés**

Minden inverter már gyárilag szürkületgátló készlettel van felszerelve. Ez a készlet a szürkületet is távol tartja az invertertől, és növeli a termék megbízhatóságát zord környezetben.

### **Ürítés és karbantartás**

**1. lépés:** Kérjük, távolítsa el az inverter oldalán lévő csavarokat.

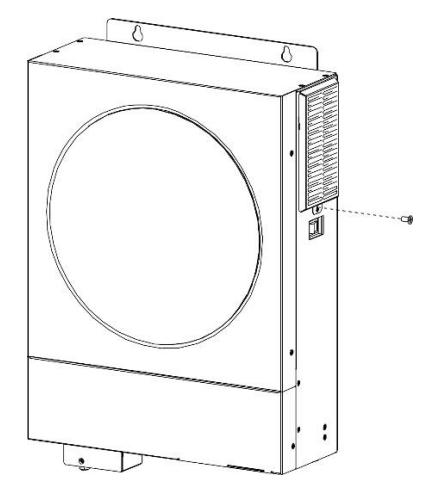

**2. lépés:** Ezután a porvédő tok eltávolítható, és kivehető a légszűrő hab az alábbi ábrán látható módon.

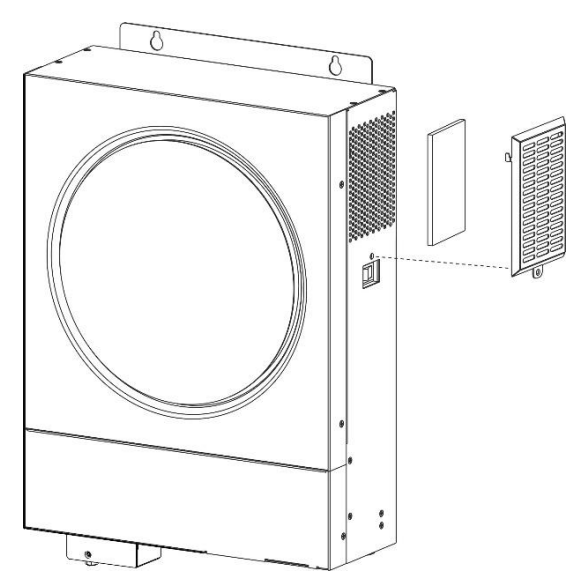

**3. lépés:** Tisztítsa meg a légszűrő habot és a porvédő tokot. A tisztítás után szerelje vissza a porszűrő készletet az inverterre.

**FIGYELMEZTETÉS:** A porvédő készletet egyhavonta meg kell tisztítani a portól.

## **AKKUMULÁTOR KIEGYENLÍTÉS**

A kiegyenlítő funkciót a töltésszabályozóhoz adják hozzá. Ez megfordítja a negatív kémiai hatások, például a rétegződés kialakulását, vagyis azt az állapotot, amikor a savkoncentráció nagyobb az akkumulátor alján, mint a tetején. A kiegyenlítés segít a lemezeken esetleg felhalmozódott szulfátkristályok eltávolításában is. Ha ezt az állapotot, az úgynevezett szulfátosodást nem ellenőrzik, akkor az akkumulátor teljes kapacitása csökken. Ezért ajánlott az akkumulátort rendszeresen kiegyenlíteni.

#### **Hogyan kell alkalmazni a kiegyenlítő funkciót**

Először engedélyeznie kell az akkumulátor kiegyenlítési funkciót a 33-as LCD-beállítási programban. Ezután a következő módszerek valamelyikével alkalmazhatja ezt a funkciót a készülékben:

- 1. Kiegyenlítési intervallum beállítása a 37. programban.
- 2. Aktív kiegyenlítés azonnal a 39. programban.

#### **Mikor kell kiegyenlíteni**

A lebegő szakaszban, amikor a beállított kiegyenlítési intervallum (akkumulátor kiegyenlítési ciklus) megérkezik, vagy a kiegyenlítés azonnal aktív, a vezérlő elkezd belépni a kiegyenlítési szakaszba.

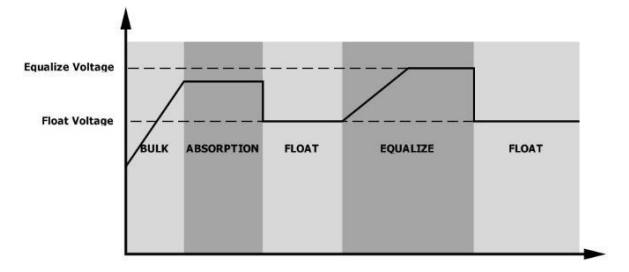

#### **A töltési idő és az időkorlát kiegyenlítése**

A kiegyenlítési szakaszban a vezérlő a lehető legtöbb energiát biztosítja az akkumulátor töltéséhez, amíg az akkumulátor feszültsége az akkumulátor kiegyenlítési feszültségére nem emelkedik. Ezután állandó feszültségszabályozást alkalmaznak, hogy az akkumulátor feszültségét az akkumulátor kiegyenlítő feszültségén tartsák. Az akkumulátor a kiegyenlítési szakaszban marad, amíg az akkumulátor kiegyenlítési

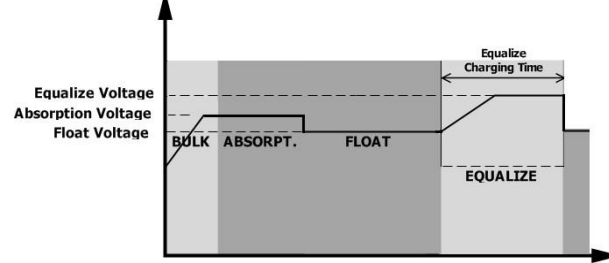

idejének beállítása el nem érkezik.

A kiegyenlítési szakaszban azonban, amikor az akkumulátor kiegyenlített ideje lejárt, és az akkumulátor feszültsége nem emelkedik az akkumulátor kiegyenlítési feszültségpontjára, a töltésvezérlő meghosszabbítja az akkumulátor kiegyenlített idejét, amíg az akkumulátor feszültsége el nem éri az akkumulátor kiegyenlítési feszültségét. Ha az akkumulátor feszültsége még mindig alacsonyabb, mint az akkumulátor kiegyenlítési feszültség, amikor az akkumulátor kiegyenlítési idő beállítása lejár, a töltésvezérlő leállítja a kiegyenlítést és visszatér a float szakaszba.

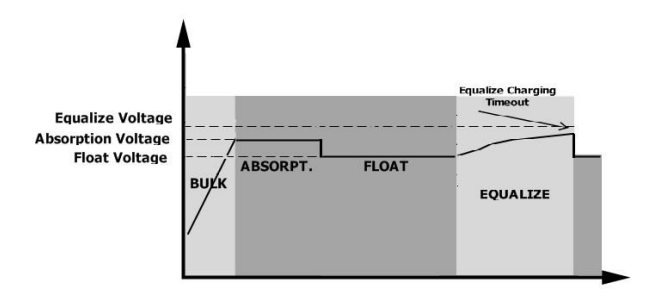

# **SPECIFIKÁCIÓK**

1. táblázat Vonal üzemmódra vonatkozó specifikációk

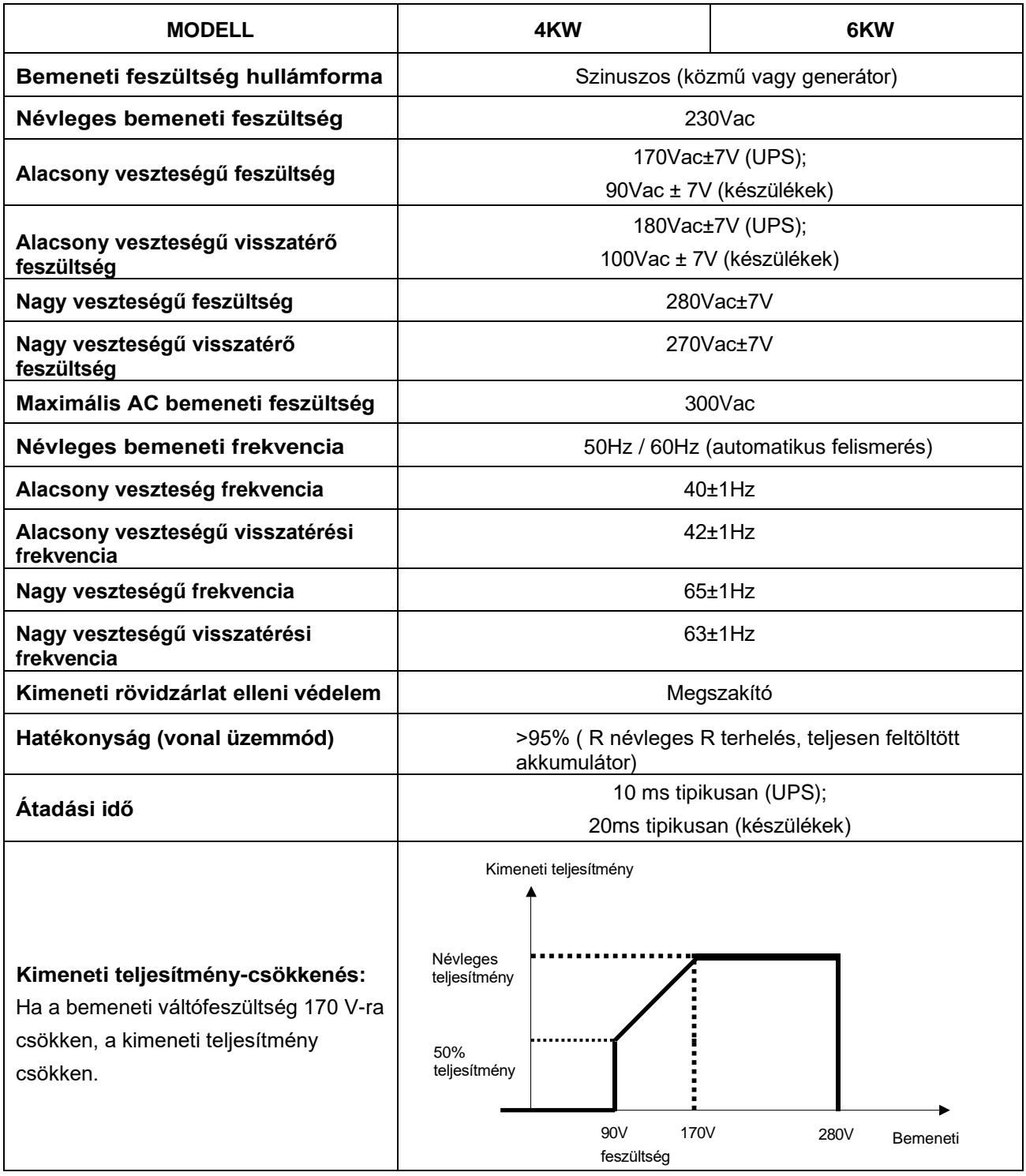

2. táblázat Inverter üzemmódra vonatkozó specifikációk

| <b>MODELL</b>                                                 | 4KW                                         | 6KW        |
|---------------------------------------------------------------|---------------------------------------------|------------|
| Névleges kimeneti teljesítmény                                | 4KVA/4KW                                    | 6KVA/6KW   |
| Kimeneti feszültség hullámforma                               | Tiszta szinuszhullám                        |            |
| Kimeneti feszültség szabályozás                               | 230Vac±10%                                  |            |
| Kimeneti frekvencia                                           | 50Hz                                        |            |
| Csúcsteljesítmény                                             | 93%                                         |            |
| Túlterhelés elleni védelem                                    | 5s@≥110% terhelés; 10s@105% ~ 110% terhelés |            |
| Túlfeszültség kapacitás                                       | 2* névleges teljesítmény 5 másodpercig      |            |
| Max. AC kimeneti áram                                         | 30Amp                                       | 40Amp      |
| Névleges egyenáramú bemeneti<br>feszültség                    | 24Vdc                                       | 48Vdc      |
| Hidegindítási feszültség                                      | 23.0Vdc                                     | 46.0Vdc    |
| Alacsony egyenáramú<br>figyelmeztető feszültség               |                                             |            |
| $@$ terhelés < 50%                                            | 23.0Vdc                                     | 46.0Vdc    |
| @ terhelés ≥ 50%                                              | 22.0Vdc                                     | 44.0Vdc    |
| Alacsony egyenáramú<br>figyelmeztető visszatérő<br>feszültség |                                             |            |
| $@$ terhelés < 50%                                            | 23.5Vdc                                     | 47.0Vdc    |
| $@$ terhelés $\geq 50\%$                                      | 23.0Vdc                                     | 46.0Vdc    |
| Alacsony egyenáramú<br>lekapcsolási feszültség                |                                             |            |
| $@$ terhelés < 50%                                            | 21.5Vdc                                     | $43.0$ Vdc |
| @ terhelés ≥ 50%                                              | 21.0Vdc                                     | 42.0Vdc    |
| Magas egyenáramú visszanyerő<br>feszültség                    | 32Vdc                                       | 62Vdc      |
| Magas egyenáramú lekapcsolási<br>feszültség                   | 33Vdc                                       | 63Vdc      |
| Terhelés nélküli<br>energiafogyasztás                         | <40W                                        | $<$ 55 $W$ |

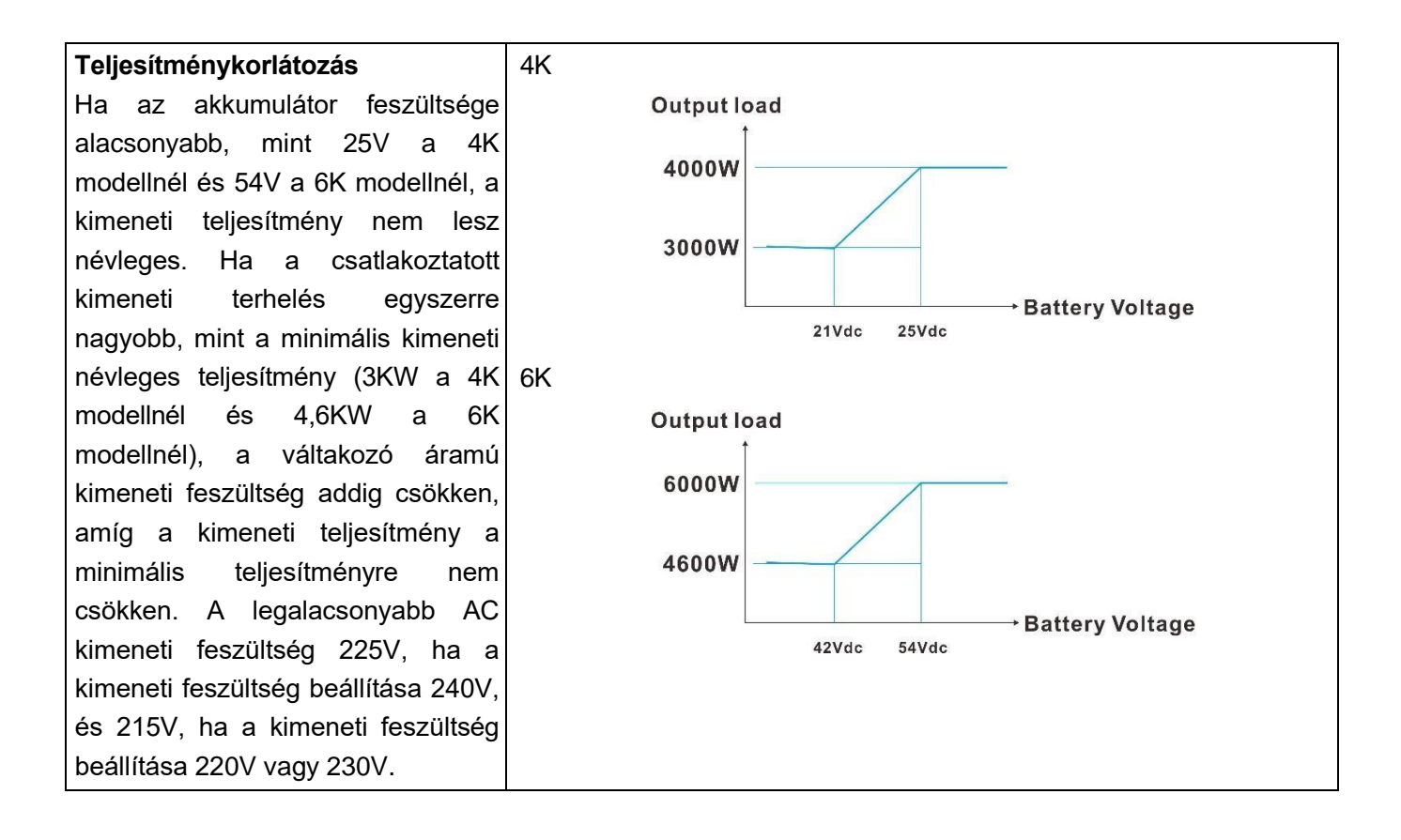

### 3. táblázat Töltési üzemmódra vonatkozó specifikációk

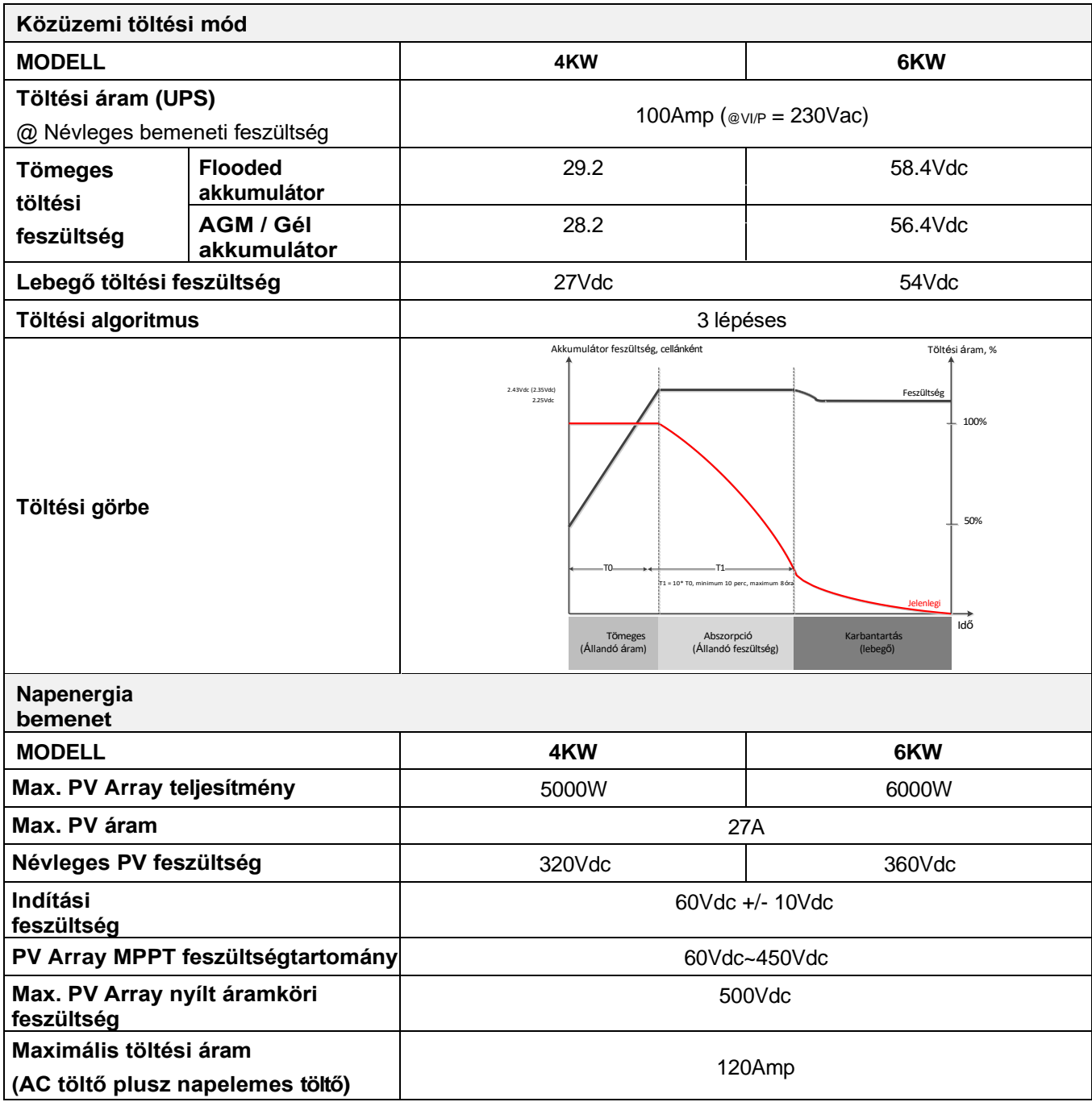

### 4. táblázat Általános specifikációk

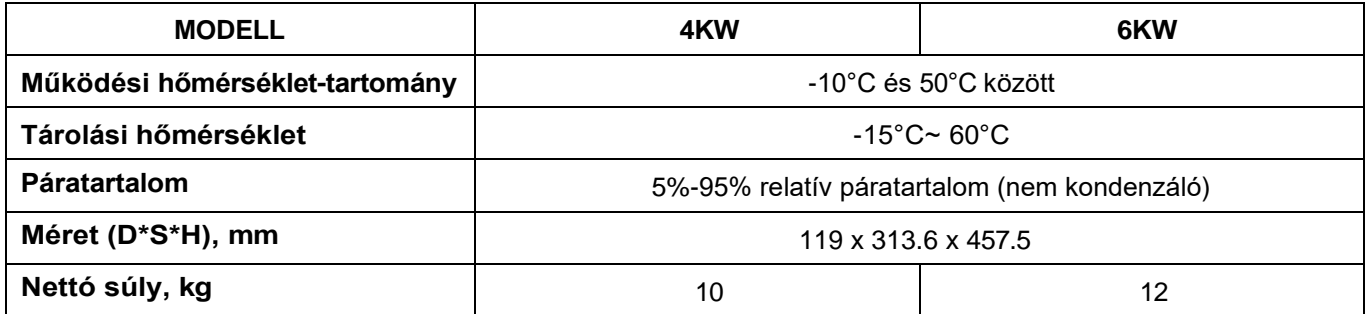

# **HIBAELHÁRÍTÁS**

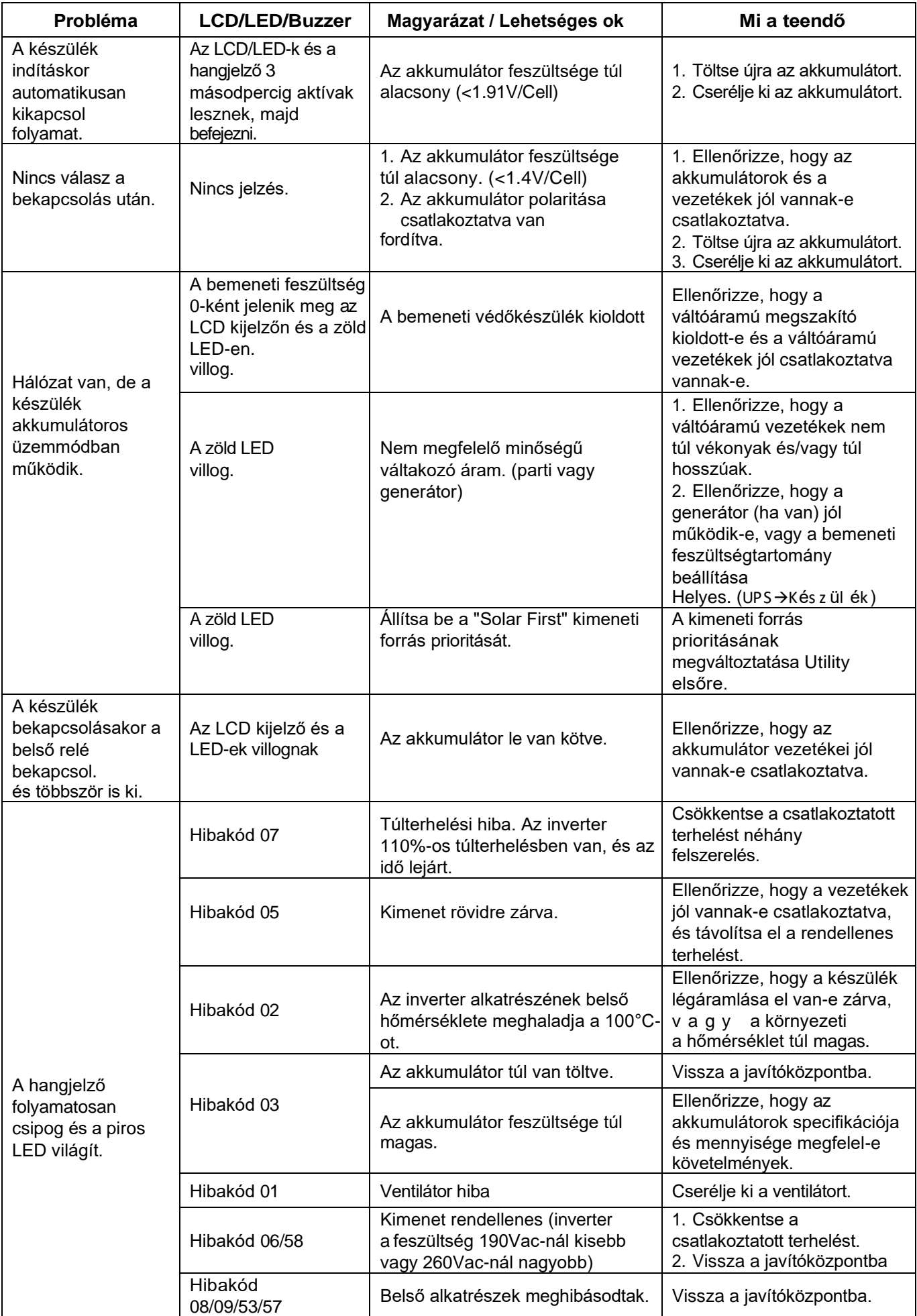

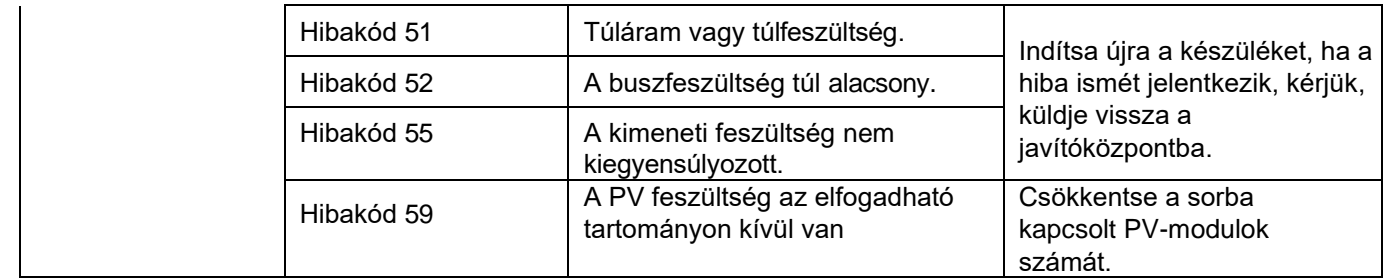

### **I. függelék: BMS kommunikációs telepítés**

#### **1. Bevezetés**

Lítium akkumulátorhoz való csatlakozás esetén ajánlott egyedi RJ45 kommunikációs kábelt vásárolni. A részletekről érdeklődjön kereskedőjénél vagy integrátoránál.

Ez az egyedi RJ45 kommunikációs kábel információt és jelet szolgáltat a lítium akkumulátor és az inverter között. Ezek az információk az alábbiakban vannak felsorolva:

 Állítsa át a töltési feszültséget, a töltési áramot és az akkumulátor lemerülési határfeszültségét a következők szerint

lítium akkumulátor paraméterek.

Az inverter a lítium akkumulátor állapotának megfelelően indítsa el vagy állítsa le a töltést.

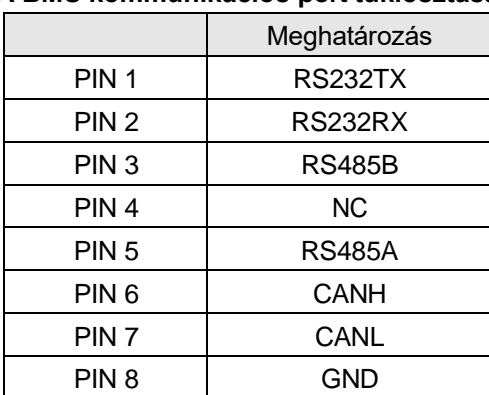

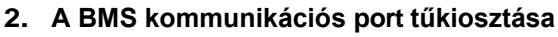

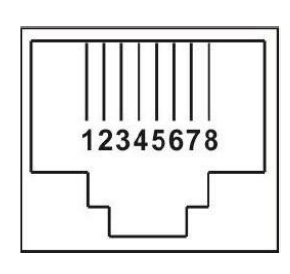

#### **3. Lítium akkumulátor kommunikációs konfiguráció LIO-4805/LIO-4810-150A**

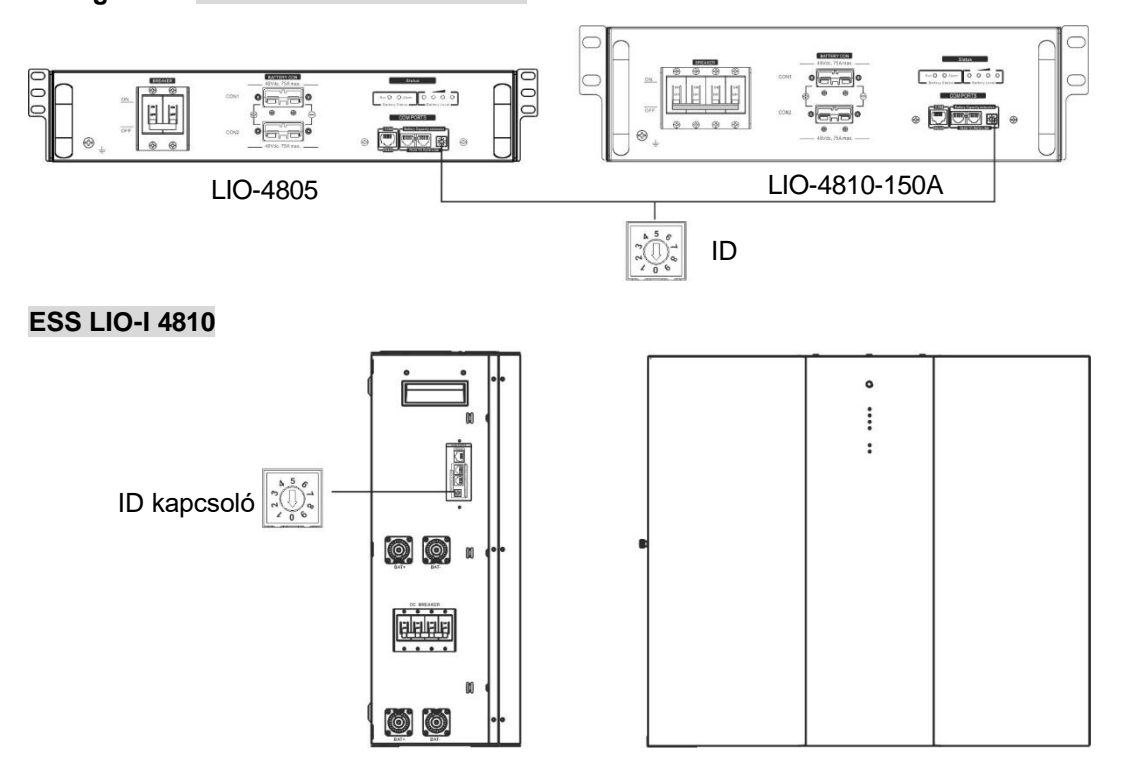

Az ID kapcsoló az egyes akkumulátor modulok egyedi azonosító kódját jelzi. A normál működéshez minden egyes akkumulátor-modulhoz egyedi azonosítót kell rendelni. Az ID-kapcsolón lévő PIN-kód elforgatásával állíthatjuk be az egyes akkumulátor modulok ID-kódját. A szám 0-tól 9-ig, a szám lehet véletlenszerű; nincs meghatározott sorrend. Maximum 10 akkumulátormodul üzemeltethető párhuzamosan.

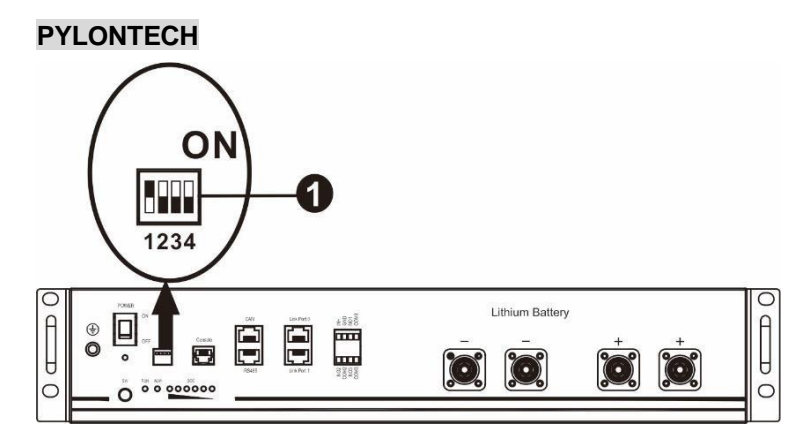

①Dip kapcsoló: 4 Dip-kapcsoló van, amelyek különböző baud-sebességeket és akkumulátorcsoport-címeket állítanak be. Ha a kapcsoló

pozíció "OFF" állásba van állítva, ez "0"-t jelent. Ha a kapcsoló pozíciója "ON" állásba van fordítva, akkor "1"-t jelent.

Az 1-es dip "ON" a 9600-as baud-ráta beállításához.

A 2., 3. és 4. dip az akkumulátorcsoport-cím számára van fenntartva.

A 2., 3. és 4. Dip-kapcsoló a főakkumulátoron (első akkumulátor) a csoportcím beállítására vagy módosítására szolgál.

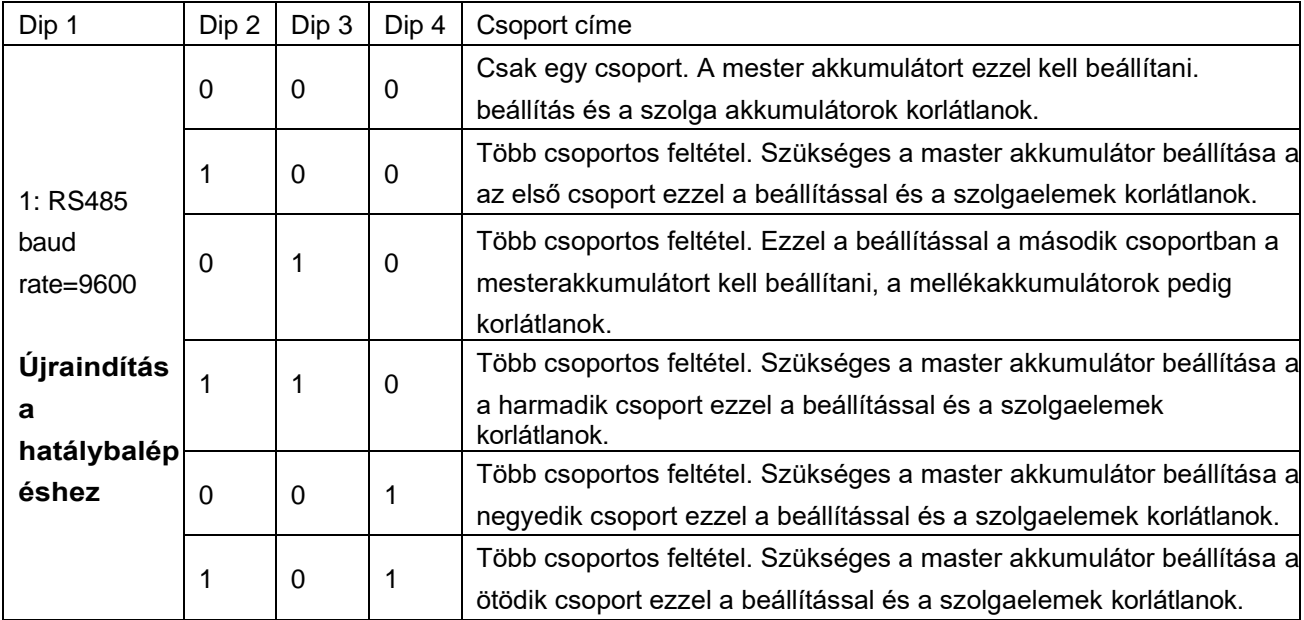

**MEGJEGYZÉS: Az** "1" a felső pozíciót, a "0" pedig az alsó pozíciót jelenti.

**MEGJEGYZÉS:** A lítium akkumulátorok maximális csoportja 5, és az egyes csoportok maximális számát az akkumulátor gyártójával kell egyeztetni.
## **4. Telepítés és üzemeltetés**

#### **LIO-4805/LIO-4810-150A/ESS LIO-I 4810**

Miután az egyes akkumulátor modulokhoz hozzárendeltük az azonosítószámot, kérjük, állítsa be az LCD panelt az inverterbe, és telepítse a vezetékeket a következő lépések szerint.

1. lépés: A mellékelt RJ11 jelkábellel csatlakoztassa a bővítőporthoz ( P1 vagy P2 ).

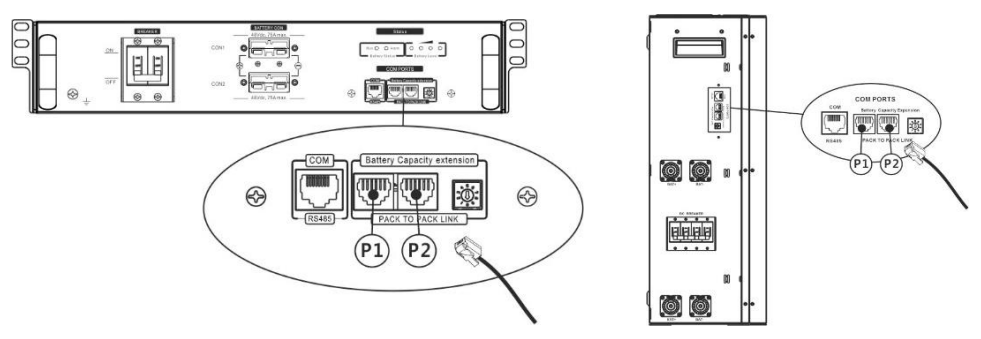

2. lépés: Használja a mellékelt RJ45 kábelt (az akkumulátor modul csomagból) az inverter és a lítium akkumulátor összekapcsolásához.

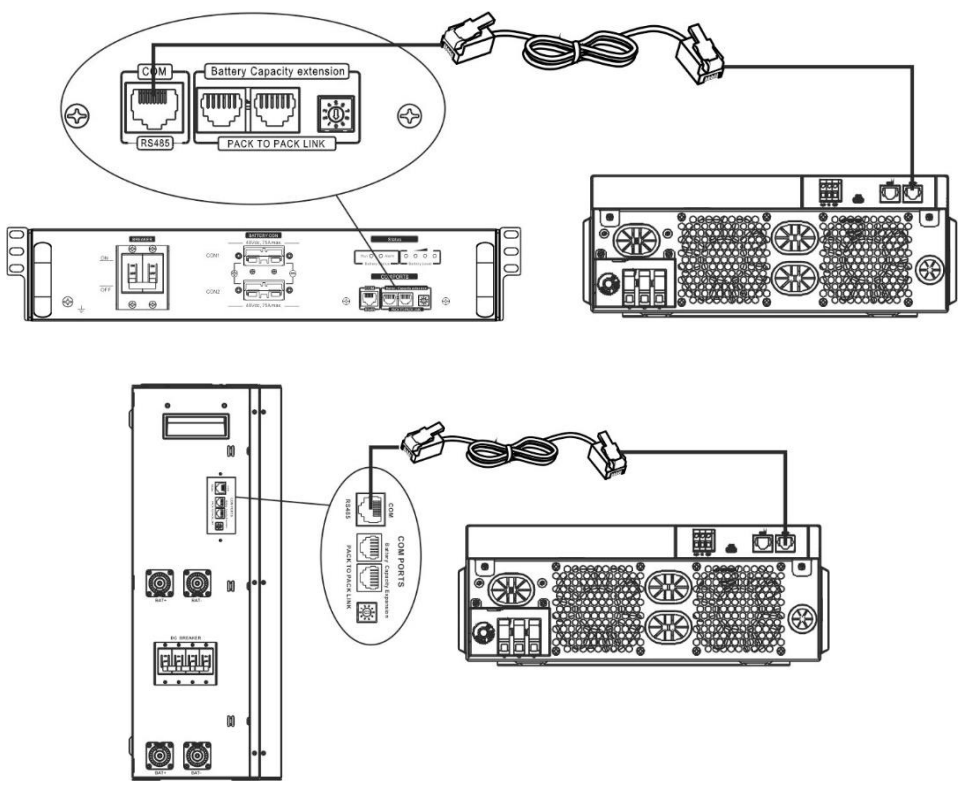

**\* Több akkumulátor csatlakoztatásához, kérjük, ellenőrizze az akkumulátor kézikönyvét** 

#### **a részletekért. Megjegyzés a párhuzamos rendszerhez:**

- 1. Csak a közös akkumulátor telepítését támogatja.
- 2. Használjon egyedi RJ45 kábelt bármely inverter (nem kell egy adott inverterhez csatlakoztatni) és lítium akkumulátor csatlakoztatásához. Egyszerűen állítsa be ezt az inverter akkumulátor típusát "LIB" értékre az LCD programban 5. A többi legyen "USE".
- 3. lépés: Kapcsolja be a megszakító kapcsolóját. Most az akkumulátor modul készen áll az egyenáramú kimenetre.

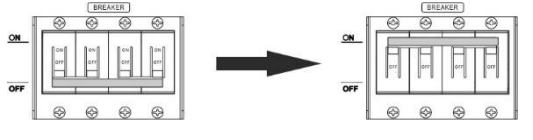

4. lépés: Nyomja meg az akkumulátor modul bekapcsológombját 5 másodpercig, az akkumulátor modul elindul. \*Ha a kézi gombot nem lehet megközelíteni, egyszerűen csak kapcsolja be az inverter modult. Az

akkumulátor modul automatikusan bekapcsol.

5. lépés. Kapcsolja be az invertert.

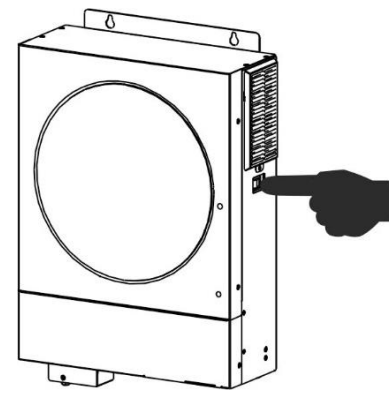

6. lépés. Ügyeljen arra, hogy az LCD 5. programban az akkumulátor típusát "LIB"-ként válassza ki.

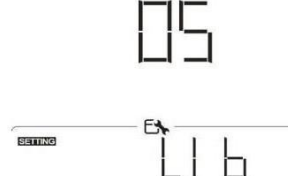

Ha az inverter és az akkumulátor közötti kommunikáció sikeres, az LCD-kijelzőn villogni fog az akkumulátor

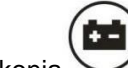

ikonja \\ Általánosságban elmondható, hogy a kommunikáció létrehozása 1 percnél hosszabb időt vesz igénybe.

## **PYLONTECH**

1. lépés. Használjon egyedi RJ45 kábelt az inverter és a lítium akkumulátor csatlakoztatásához.

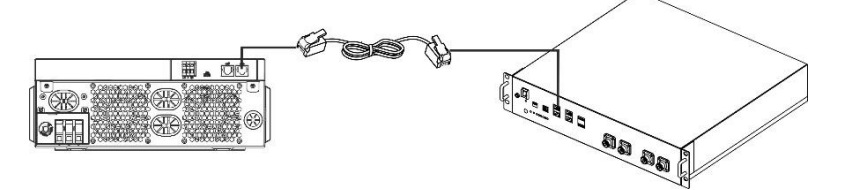

2. lépés. Kapcsolja be a lítium akkumulátort.

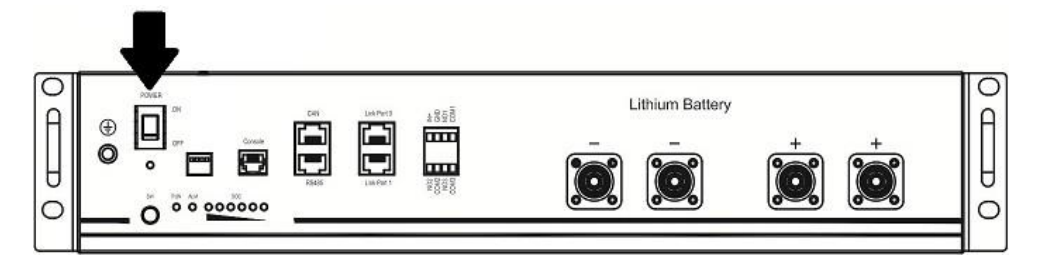

3. lépés. Nyomja meg több mint három másodpercig a lítium akkumulátor indításához, a kimeneti teljesítmény

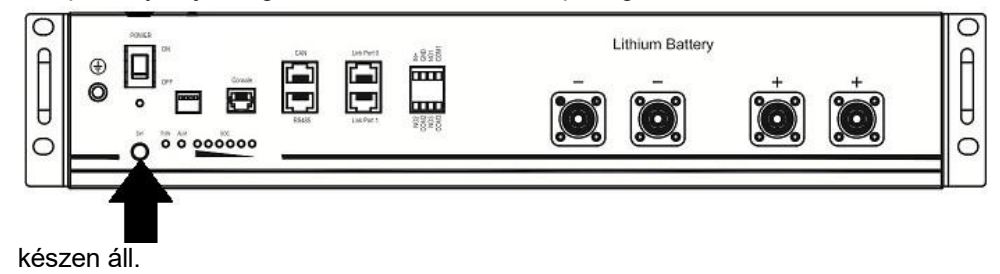

4. lépés. Kapcsolja be az invertert.

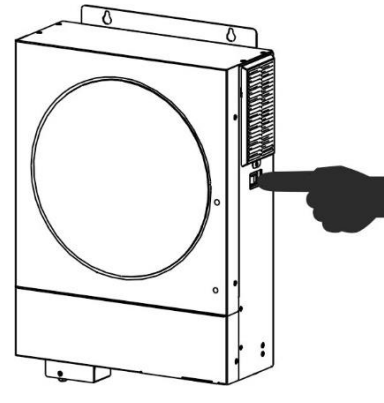

5. lépés. Ügyeljen arra, hogy az 5. LCD programban az akkumulátor típusát "PYL"-ként válassza ki.

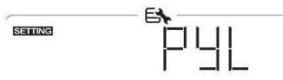

Ha az inverter és az akkumulátor közötti kommunikáció sikeres, az LCD-kijelzőn villogni fog az akkumulátor

œ ikonja \\\, Általánosságban elmondható, hogy a kommunikáció létrehozása 1 percnél hosszabb időt vesz igénybe.

# **WECO**

1. lépés. Használjon egyedi RJ45 kábelt az inverter és a lítium akkumulátor csatlakoztatásához.

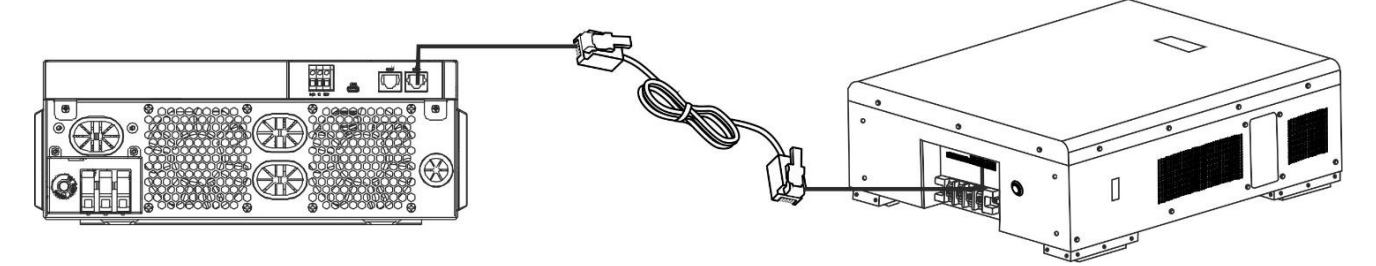

2. lépés. Kapcsolja be a lítium akkumulátort.

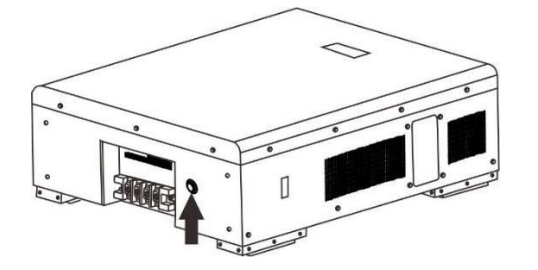

3. lépés. Kapcsolja be az invertert.

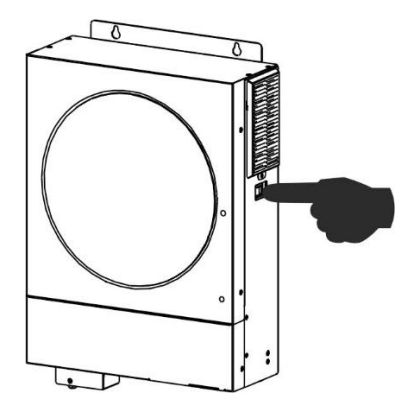

4. lépés. Ügyeljen arra, hogy az LCD programban az akkumulátor típusát "WEC"-ként válassza ki. 5.

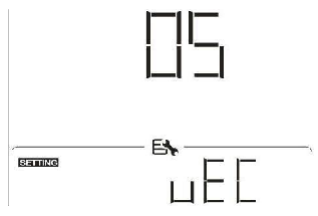

Ha az inverter és az akkumulátor közötti kommunikáció sikeres, az LCD-kijelzőn az akkumulátor ikonja "villogni" fog. Általánosságban elmondható, hogy a kommunikáció létrehozása több mint 1 percig tart.

西

#### **SOLTARO**

1. lépés. Használjon egyedi RJ45 kábelt az inverter és a lítium akkumulátor csatlakoztatásához.

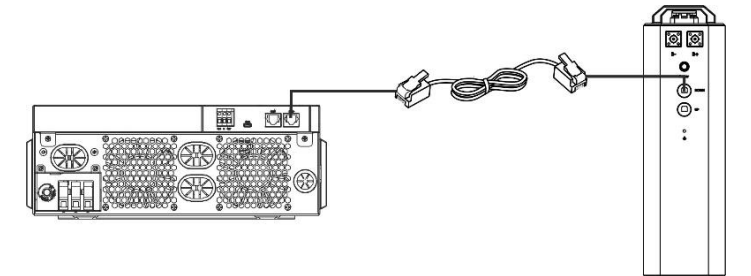

2. lépés. Nyissa ki az egyenáramú leválasztót és kapcsolja be a lítium akkumulátort.

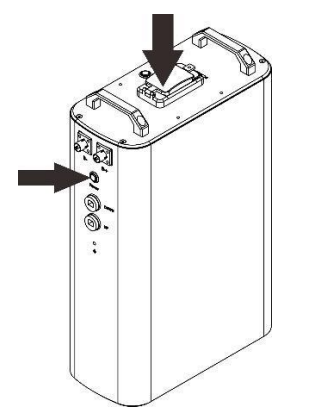

3. lépés. Kapcsolja be az invertert.

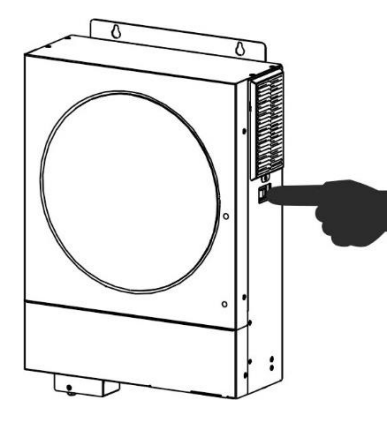

4. lépés. Ügyeljen arra, hogy az LCD programban az akkumulátor típusát "SOL"-ként válassza ki. 5.

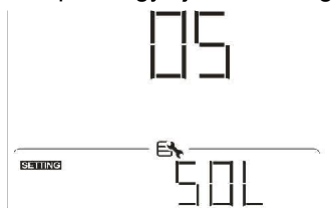

Ha az inverter és az akkumulátor közötti kommunikáció sikeres, az LCD-kijelzőn az akkumulátor ikonja "villogni" fog. Általánosságban elmondható, hogy a kommunikáció létrehozása több mint 1 percig tart.

## **Aktív funkció**

Ez a funkció a lítium akkumulátor automatikus aktiválására szolgál üzembe helyezés közben. Miután az akkumulátor bekötése és üzembe helyezése sikeresen megtörtént, ha az akkumulátort nem érzékeli, az inverter automatikusan aktiválja az akkumulátort, ha az inverter be van kapcsolva.

œ

## **4. LCD kijelző információ**

Nyomja meg a " < " vagy " ₩ " gombot az LCD kijelző információinak váltásához. Az alábbiakban látható módon az akkumulátorcsomag és az akkumulátorcsoport száma jelenik meg a "Fő CPU verzióellenőrzés" előtt.

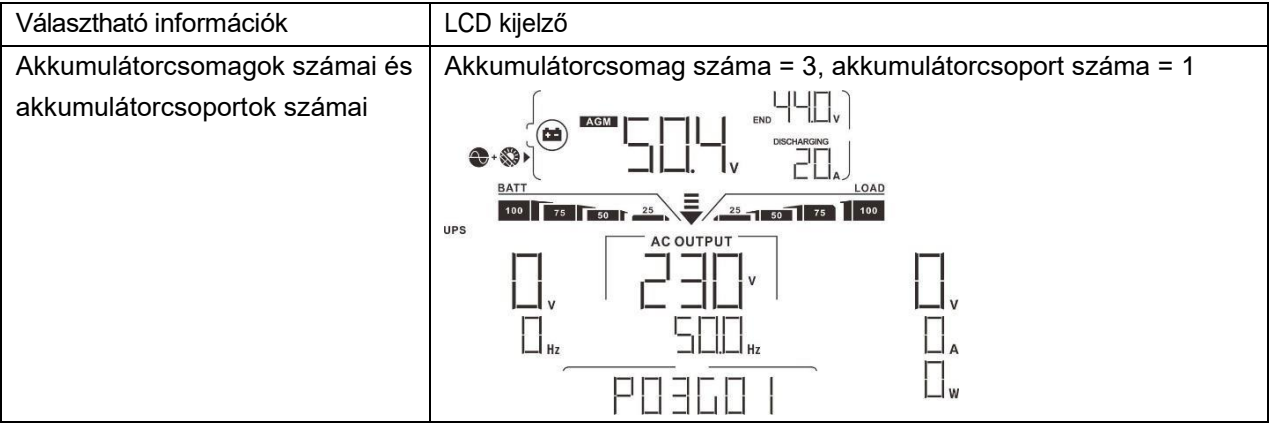

## **5. Kódhivatkozás**

A kapcsolódó információs kód megjelenik az LCD-képernyőn. Kérjük, ellenőrizze az inverter LCD képernyőjét a működéshez.

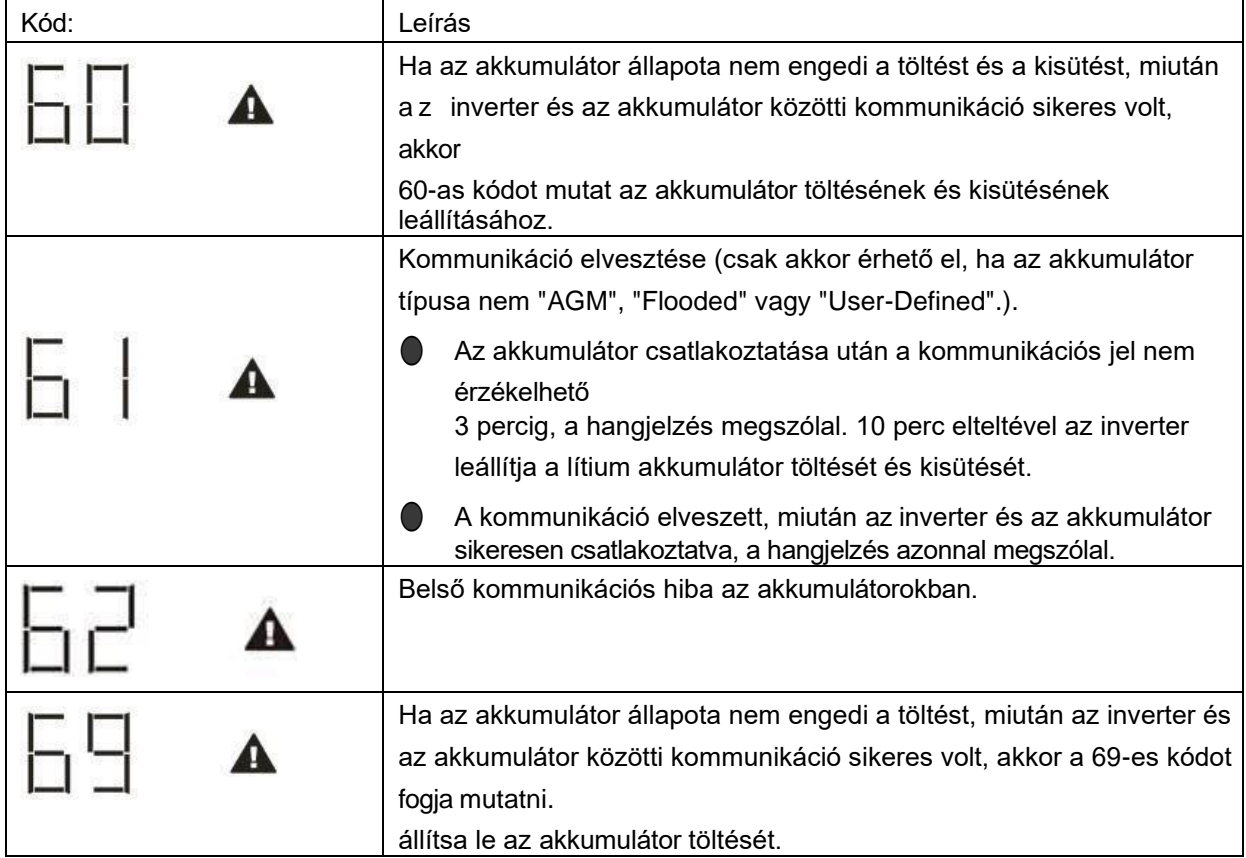

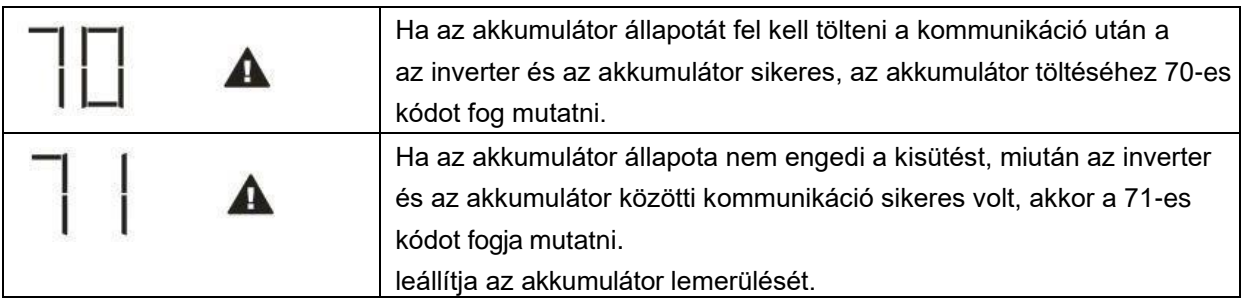

# **II. függelék: A Wi-Fi üzemeltetési útmutató**

# **1. Bevezetés**

A Wi-Fi modul lehetővé teszi a vezeték nélküli kommunikációt a hálózaton kívüli inverterek és a felügyeleti platform között. A felhasználóknak teljes és távoli felügyeleti és vezérlési élményt nyújtanak az inverterek számára, ha a Wi-Fi modult a WatchPower APP-val kombinálják, amely iOS és Android alapú eszközön is elérhető. Minden adatgyűjtő és paraméter az iCloudban kerül elmentésre.

Az APP főbb funkciói:

- A készülék állapotát normál működés közben adja meg.
- Lehetővé teszi az eszköz beállításának konfigurálását a telepítés után.
- Értesíti a felhasználókat, ha figyelmeztetés vagy riasztás történik.
- Lehetővé teszi a felhasználók számára az inverterek előzményadatainak lekérdezését.

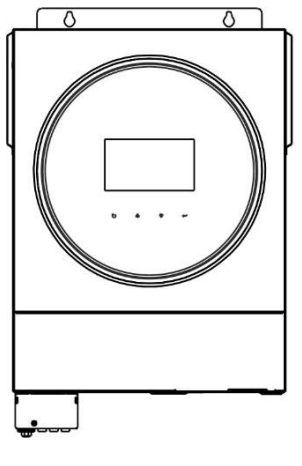

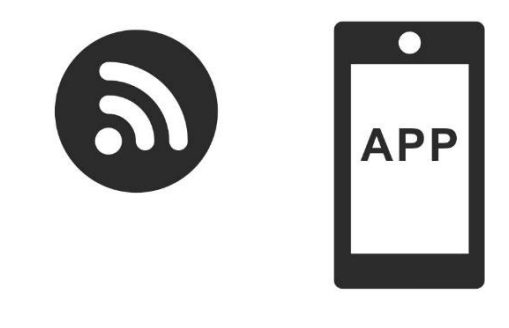

**2. WatchPower alkalmazás**

# **2-1. Az APP letöltése és telepítése**

*Az okostelefon operációs rendszerkövetelménye:*

łП

- Az iOS rendszer támogatja az iOS 9.0 és újabb verziókat
- <sup>i</sup> Az Android rendszer támogatja az Android 5.0 és újabb verziókat

Kérjük, olvassa be az alábbi QR-kódot okostelefonjával, és töltse le a WatchPower alkalmazást.<br>回送益我連 回报公報回

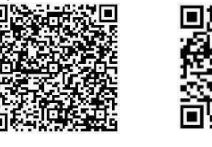

Android rendsz er

iOS rendszer

Vagy megtalálod a "WatchPower" alkalmazást az Apple® Store-ban vagy a "WatchPower Wi-Fi" alkalmazást a

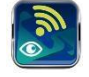

Google® Play Store-ban.

# **2-2. Kezdeti beállítások**

1. lépés: Első regisztráció

A telepítés után koppintson a  $\bullet\hspace{0.1cm}\bullet\hspace{0.1cm}$ ikonra, hogy elérje ezt az alkalmazást a mobil képernyőjén. A képernyőn koppintson a "Regisztráció" gombra a "Felhasználói regisztráció" oldal eléréséhez. Töltse ki az összes szükséges információt, és a ij ikonra koppintva szkennelje be a Wi-Fi modul PN-jét. Vagy egyszerűen csak adja meg közvetlenül a PN-t. Ezután koppintson a "Regisztráció" gombra.

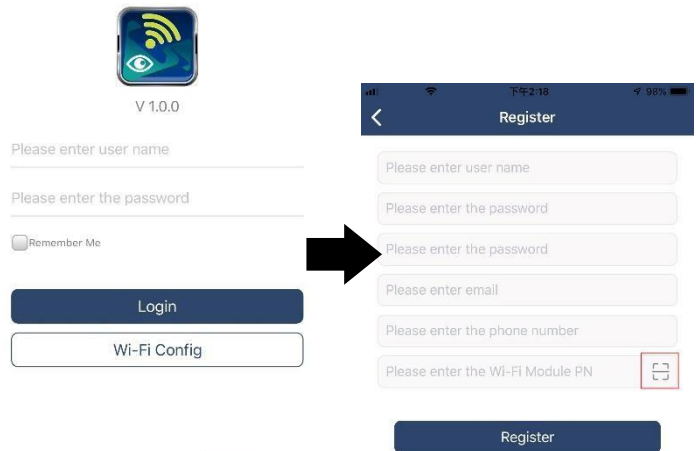

Don't have an account?Please Register

Ezután megjelenik a "Regisztráció sikeres" ablak. A helyi Wi-Fi hálózati kapcsolat beállításának folytatásához koppintson a "Go now" gombra.

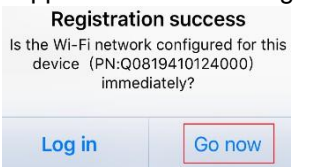

#### 2. lépés: Helyi Wi-Fi modul konfigurálása

Most a "Wi-Fi konfiguráció" oldalon van. A "Hogyan csatlakozhatok?" szakaszban részletes beállítási eljárás található, amelyet követhet a Wi-Fi csatlakoztatásához.

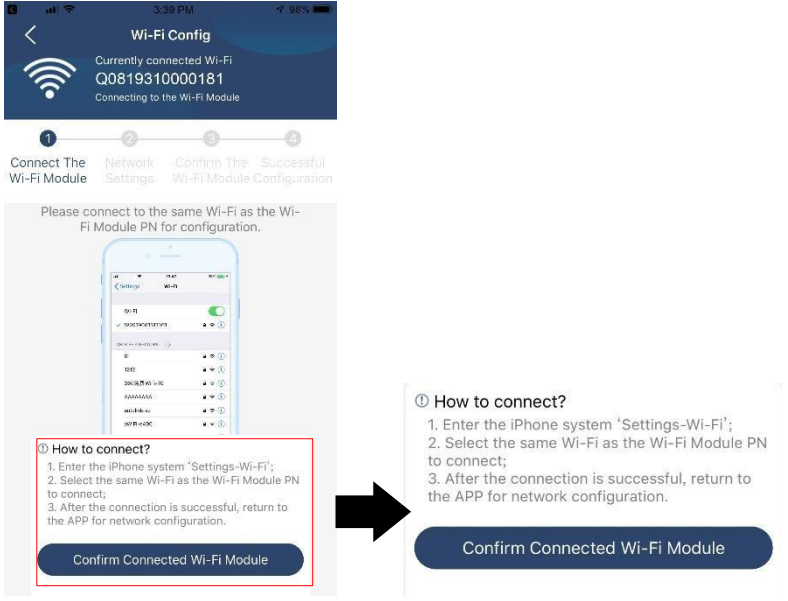

Lépjen be a "Beál l í t ás ok >W - Fi " menüpontba, és válassza ki a csatlakoztatott Wi-Fi nevet. A csatlakoztatott Wi-Fi név megegyezik a Wi-Fi PN számával, és adja meg az alapértelmezett jelszót<br>""

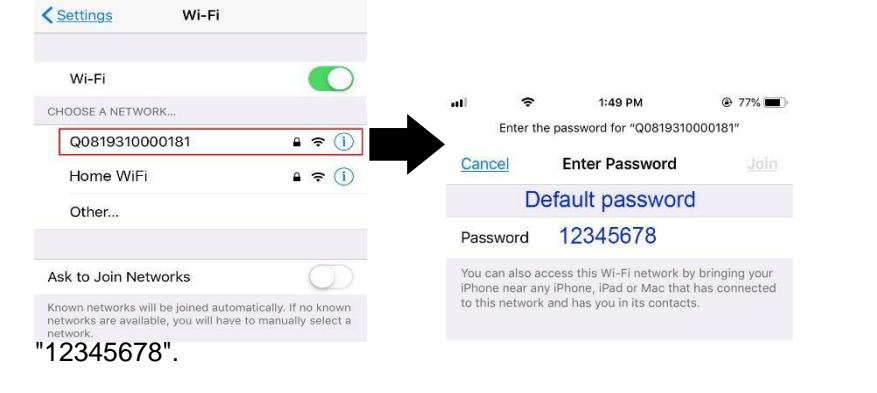

Ezután térjen vissza a WatchPower APP-hoz, és koppintson a " Confirm Connected Wi-Fi Module ) " gombra, ha a Wi-Fi modul sikeresen csatlakozik.

#### 3. lépés: Wi-Fi hálózati beállítások

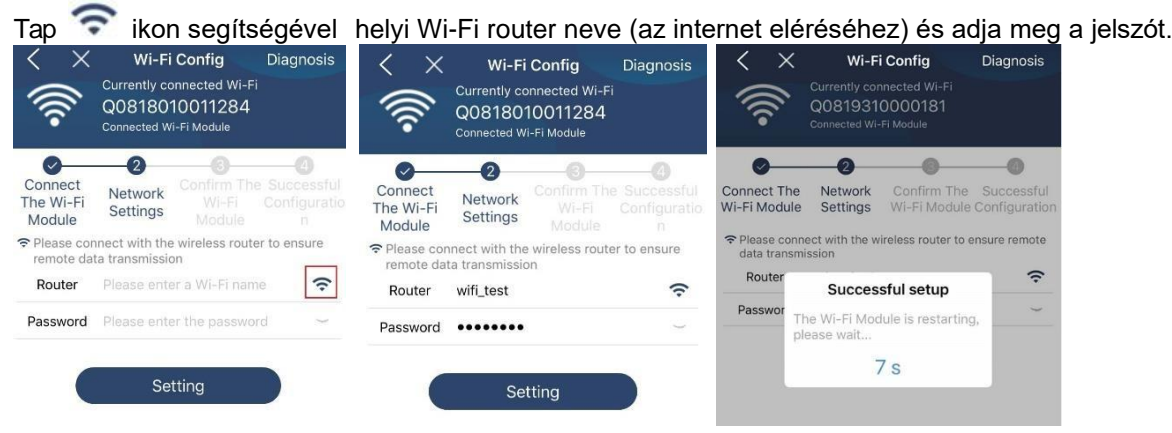

4. lépés: A Wi-Fi modul és az internet közötti Wi-Fi konfiguráció befejezéséhez koppintson a "Megerősítés" gombra.

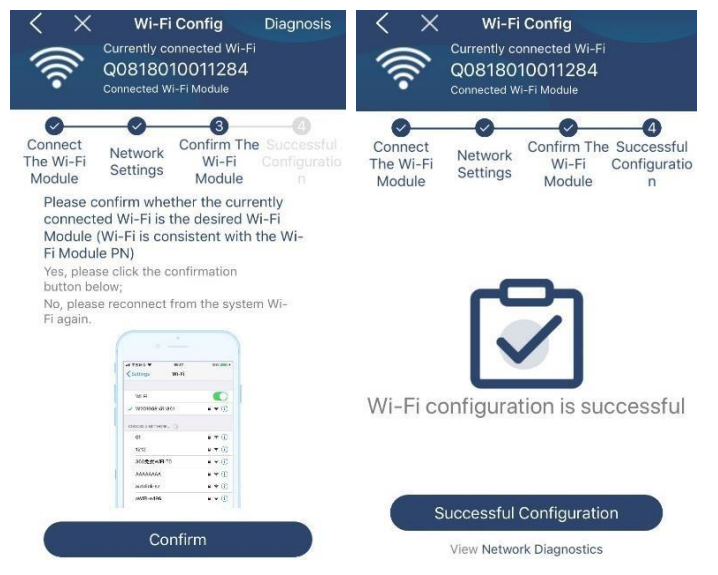

Ha a kapcsolat nem sikerül, ismételje meg a 2. és 3. lépést.

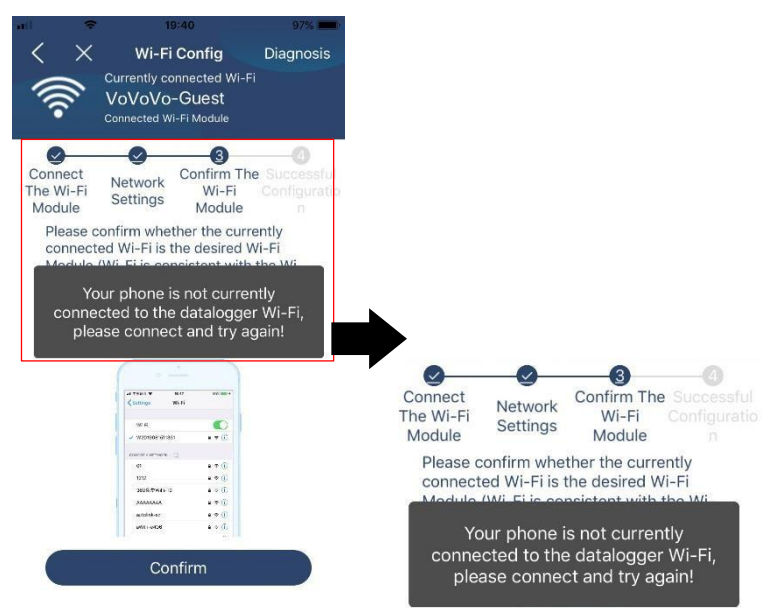

#### Diagnózis funkció

Ha a modul nem figyeli megfelelően, további részletekért koppintson a képernyő jobb felső sarkában található " Diagnosis " gombra. Ez javítási javaslatot fog mutatni. Kérjük, kövesse azt a probléma megoldásához. Ezután ismételje meg a fejezetben leírt lépéseket.

4.2 a hálózati beállítások újbóli beállításához. Az összes beállítás után koppintson az "Újradiagnosztika" gombra az újbóli csatlakozáshoz.

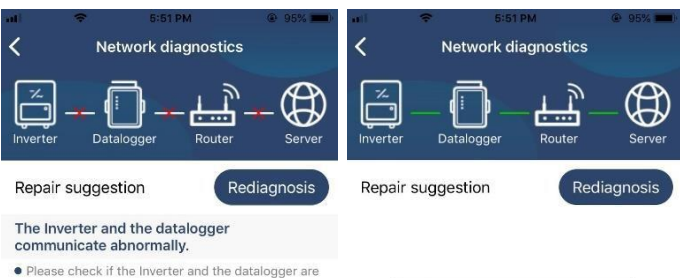

- powered on normally. • Please check if the Inverter address is between 1<br>and 5.
- Please check if the connection between the Inverter<br>and the collector is abnormal, such as poor contact<br>caused by oxidation or looseness of the interface,<br>reverse connection of the 485 interface AB line, and<br>data line da
- $\bullet$  Try restarting the Inverter and datalogger to see if<br>the anomaly is eliminated.

# Datalogger and router communication<br>abnormalities

· Please confirm that the wireless routing network<br>setting has been made.

• Make sure that the datalogger is set up to connect<br>to AP hotspots sent by hardware devices such as<br>wireless routers instead of virtual AP hotspots.

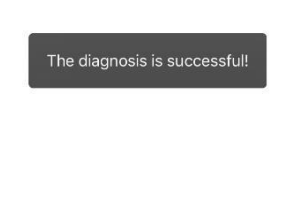

## **2-3. Bejelentkezés és APP fő funkció**

A regisztráció és a helyi Wi-Fi konfiguráció befejezése után adja meg a regisztrált nevet és jelszót a bejelentkezéshez. Megjegyzés: Jelölje be a "Remember Me" (Emlékezzen rám) lehetőséget a későbbi bejelentkezés megkönnyítése érdekében.

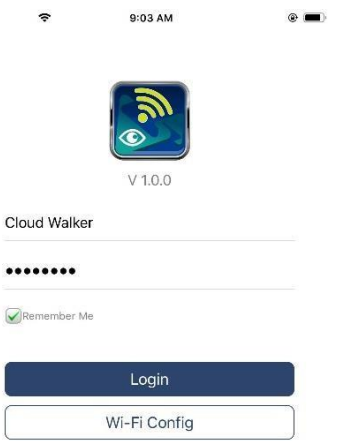

#### Áttekintés

A sikeres bejelentkezés után az "Áttekintés" oldalra lépve áttekintést kaphat a felügyeleti eszközökről, beleértve az általános működési helyzetet és a jelenlegi és a mai teljesítményre vonatkozó energiainformációkat az alábbi ábra szerint.

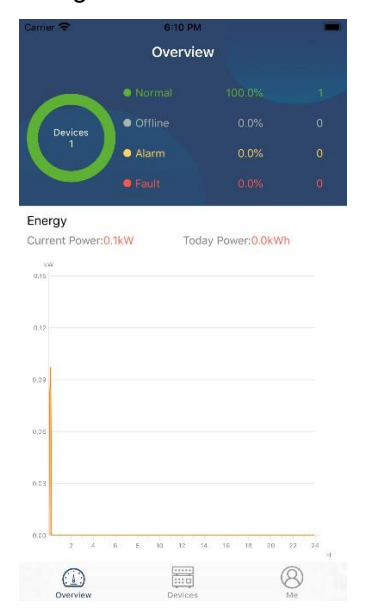

#### Eszközök

Koppintson a ikonra (alul található) az Eszközlista oldalra való belépéshez. Itt áttekintheti az összes eszközt azáltal, hogy ezen az oldalon Wi-Fi modult ad hozzá vagy töröl. **Eszköz hozzáadásaEszköz törlése**

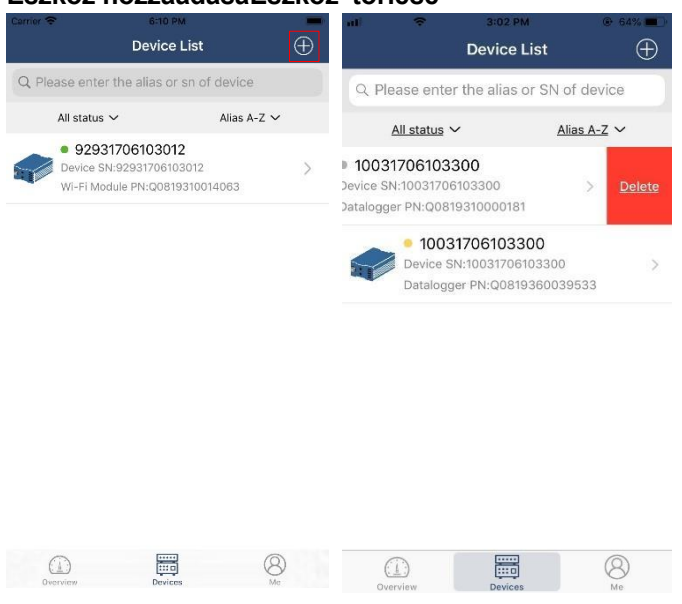

Koppintson a $\overline{\oplus}$  ikonra a jobb felső sarokban, és adja meg kézzel az alkatrészszámot az eszköz hozzáadásához. Ez az alkatrészszámcímke az inverter aljára van ragasztva. Az alkatrészszám beírása után koppintson a "Megerősítés" gombra az eszköz hozzáadásához az Eszközlistához.

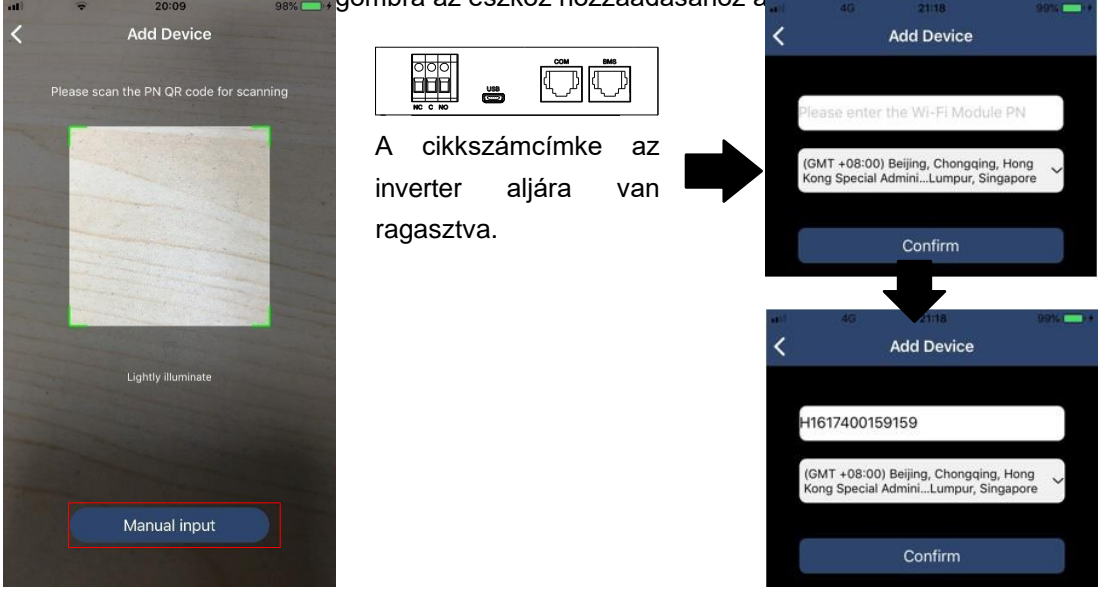

Az eszközlistával kapcsolatos további információkért kérjük, olvassa el a 2.4. szakaszt.

# ME

A ME oldalon a felhasználók módosíthatják az "Adataimat", beleértve a【Felhasználói fényképet】,【 Fiókbiztonság】, 【Jelszó módosítása】,【Cache törlése】,és【Kijelentkezés】, az alábbi ábrák szerint.

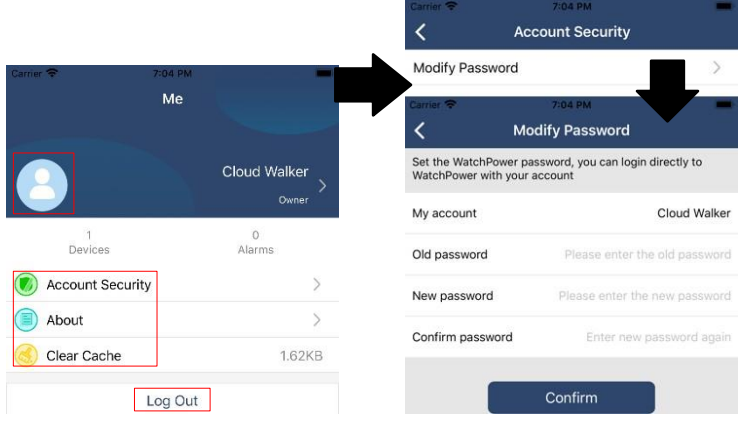

### **2-4. Eszközök listája**

Az Eszközlista oldalon lehúzva frissítheti az eszközinformációkat, majd bármelyik eszközre koppintva ellenőrizheti annak valós idejű állapotát és a kapcsolódó információkat, valamint módosíthatja a paraméterbeállításokat. Kérjük, tekintse meg a paraméterbeállítási listát.

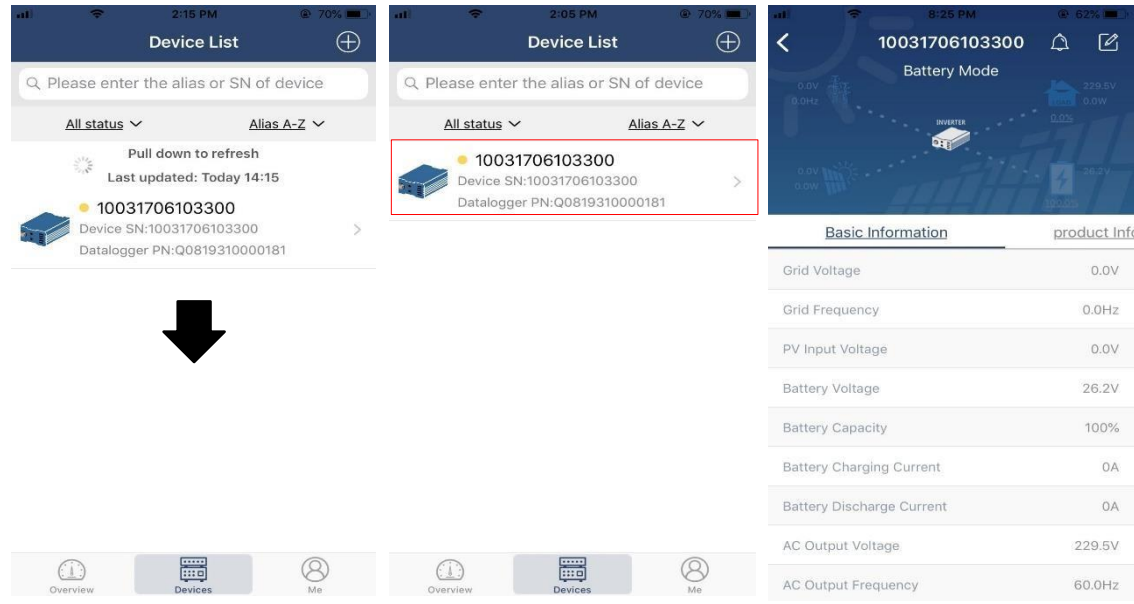

#### Eszköz üzemmód

A képernyő tetején egy dinamikus áramlási diagram mutatja az élő működést. Öt ikont tartalmaz a PV-<br>teljesítmény, az inverter, a terhelés, a közmű és az akkumulátor bemutatására. Az inverter modelljének<br>állapota alapján le

【**Készenléti** üzemmód】Az **inverter** nem táplálja a terhelést, amíg a "ON" kapcsolót meg nem nyomják. Minősített közüzemi vagy PV-forrás töltheti az akkumulátort készenléti üzemmódban.

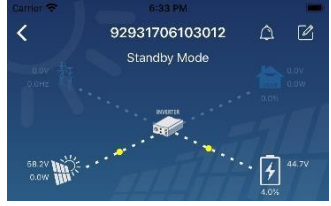

【**Line** mód】Az **inverter** a közműből táplálja a terhelést PV-töltéssel vagy anélkül. Minősített közüzemi vagy PV-forrás töltheti az akkumulátort.

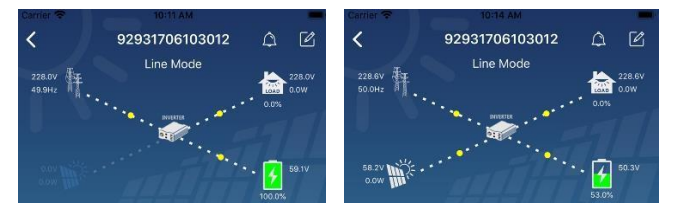

【**Akkumulátor** üzemmód】Az **inverter** a terhelést az akkumulátorról táplálja a PV töltéssel vagy anélkül. Csak a PV forrás tudja tölteni az akkumulátort.

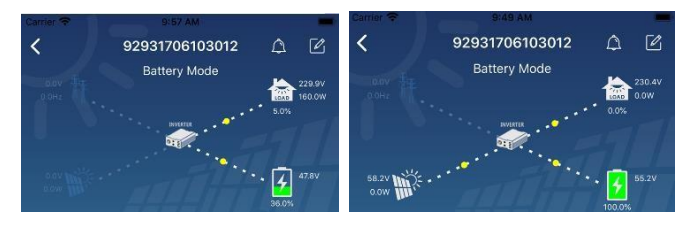

#### Eszközriasztás és névmódosítás

Ezen az oldalon a jobb felső sarokban található $\bigcap_{i=1}^{\infty}$ ikonra koppintva lépjen be a készülék riasztási oldalára.

Ezután megtekintheti a riasztási előzményeket és a részletes információkat. Koppintson a ikonra a jobb felső sarokban, egy üres beviteli mező fog felugrani. Ezután szerkesztheti a készülék nevét, majd a névmódosítás befejezéséhez koppintson a "Megerősítés" gombra.

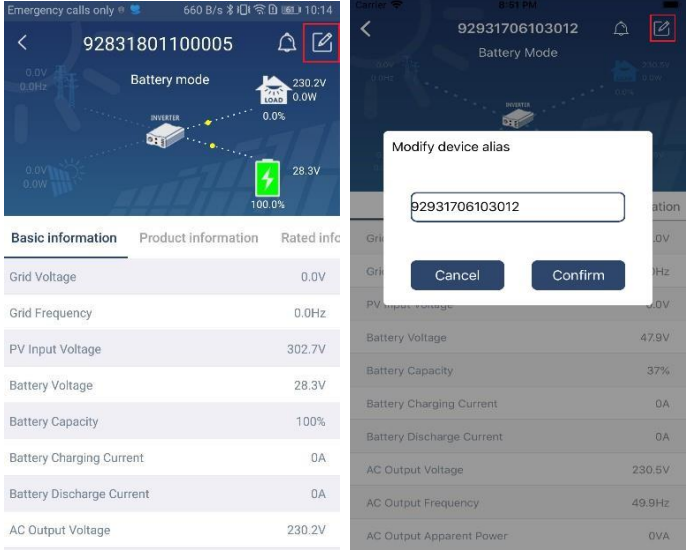

#### Eszközinformációs adatok

A felhasználók ellenőrizhetik az 【alapinformációkat】,【termékinformációkat】,【minősített információkat】,【 történelmet】 és【Wi-Fi modul információkat】balra húzva.

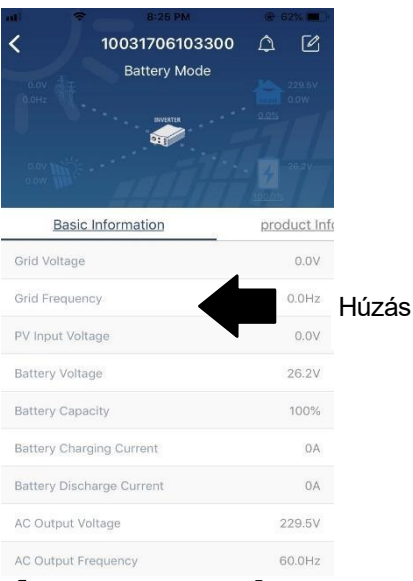

【**Basic** Information】megjeleníti az inverter alapvető adatait, beleértve a váltakozó feszültséget, a váltakozó frekvenciát, a PV bemeneti feszültséget, az akkumulátor feszültségét, az akkumulátor kapacitását, a töltőáramot, a kimeneti feszültséget, a kimeneti frekvenciát, a kimeneti látszólagos teljesítményt, a kimeneti aktív teljesítményt és a terhelés százalékát. Kérjük, csúsztassa felfelé a további alapinformációk megtekintéséhez.

**【Termelési információk】megjeleníti a** modell típusát (inverter típus), a fő CPU verziót, a Bluetooth CPU

verziót és a másodlagos CPU verziót.

【**Névleges** információk】megjeleníti a névleges váltakozó feszültség, a névleges váltakozó áram, az akkumulátor névleges feszültsége, a névleges kimeneti feszültség, a névleges kimeneti frekvencia, a névleges kimeneti áram, a névleges kimeneti látszólagos teljesítmény és a névleges kimeneti aktív teljesítmény adatait. Kérjük, csúsztassa felfelé a további névleges információk megtekintéséhez.

【History】megjeleníti az egység információinak és beállításainak nyilvántartását időben.

【**Wi-Fi modul** információ】megjeleníti a Wi-Fi modul PN-jét, állapotát és firmware verzióját.

#### Paraméter beállítása

Ez az oldal az inverterek egyes funkcióinak aktiválására és paramétereinek beállítására szolgál. Felhívjuk figyelmét, hogy a "Paraméterbeállítás" oldalon az alábbi ábrán szereplő felsorolás eltérhet a felügyelt inverter modelljeitől. Itt lesz

röviden kiemelünk néhányat,【Kimeneti beállítás】,【Akku paraméterek beállítása】,【Elemek engedélyezése/letiltása】,

【Restore to the defaults】to illustrate.

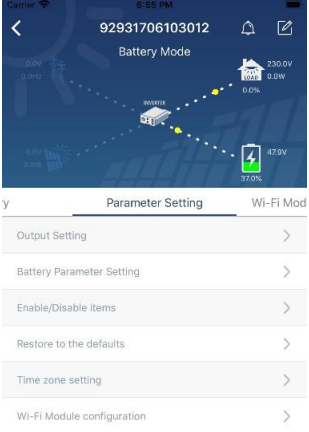

A beállítások módosításának három módja van, és ezek az egyes paraméterektől függően változnak. a) Az értékek megváltoztatására szolgáló lehetőségek felsorolása az egyik megérintésével.

b) A funkciók aktiválása/leállítása az "Engedélyezés" vagy "Letiltás" gombra kattintva.

c) Az értékek módosítása nyilakra kattintva vagy a számok közvetlen beírásával az oszlopba. Az egyes funkcióbeállítások mentése a "Set" gombra kattintva történik.

Kérjük, tekintse meg az alábbi paraméterbeállítási listát az általános leírásért, és vegye figyelembe, hogy a rendelkezésre álló paraméterek a különböző modellektől függően változhatnak. A részletes beállítási utasításokért mindig olvassa el az eredeti termék kézikönyvét.

#### **Paraméterbeállítási lista:**

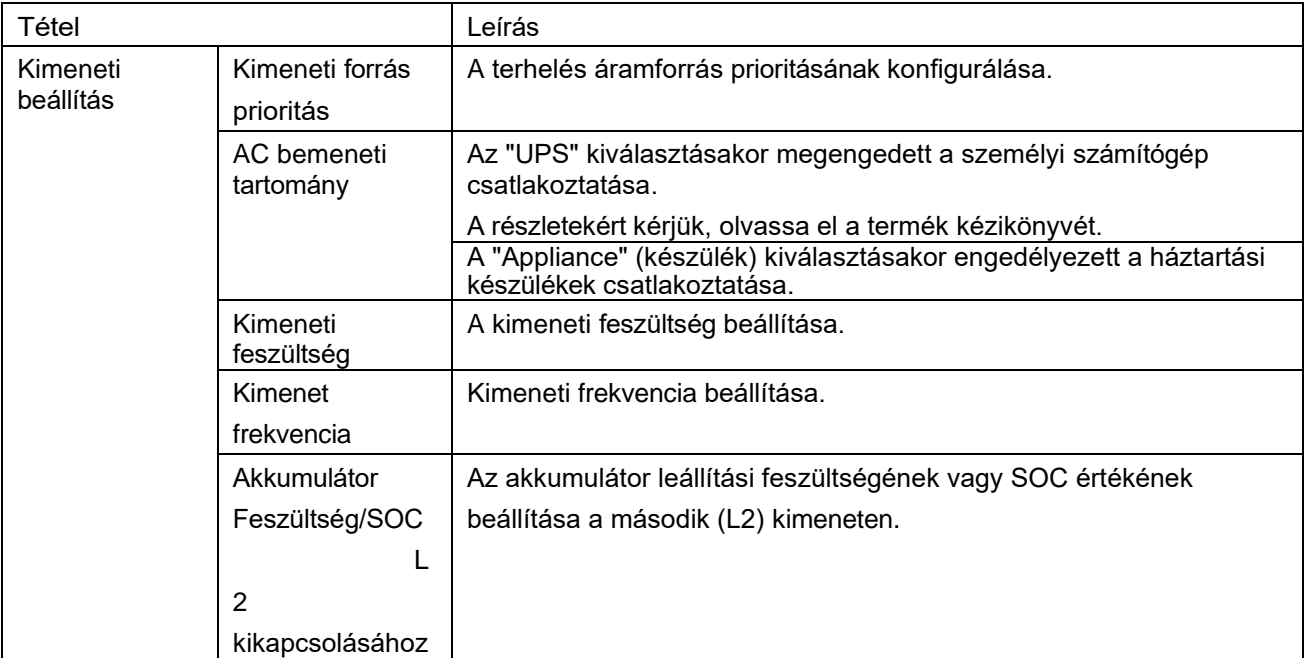

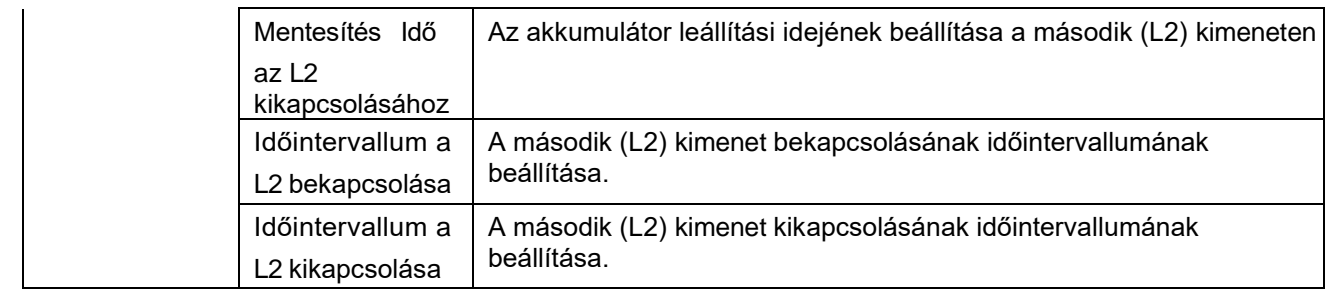

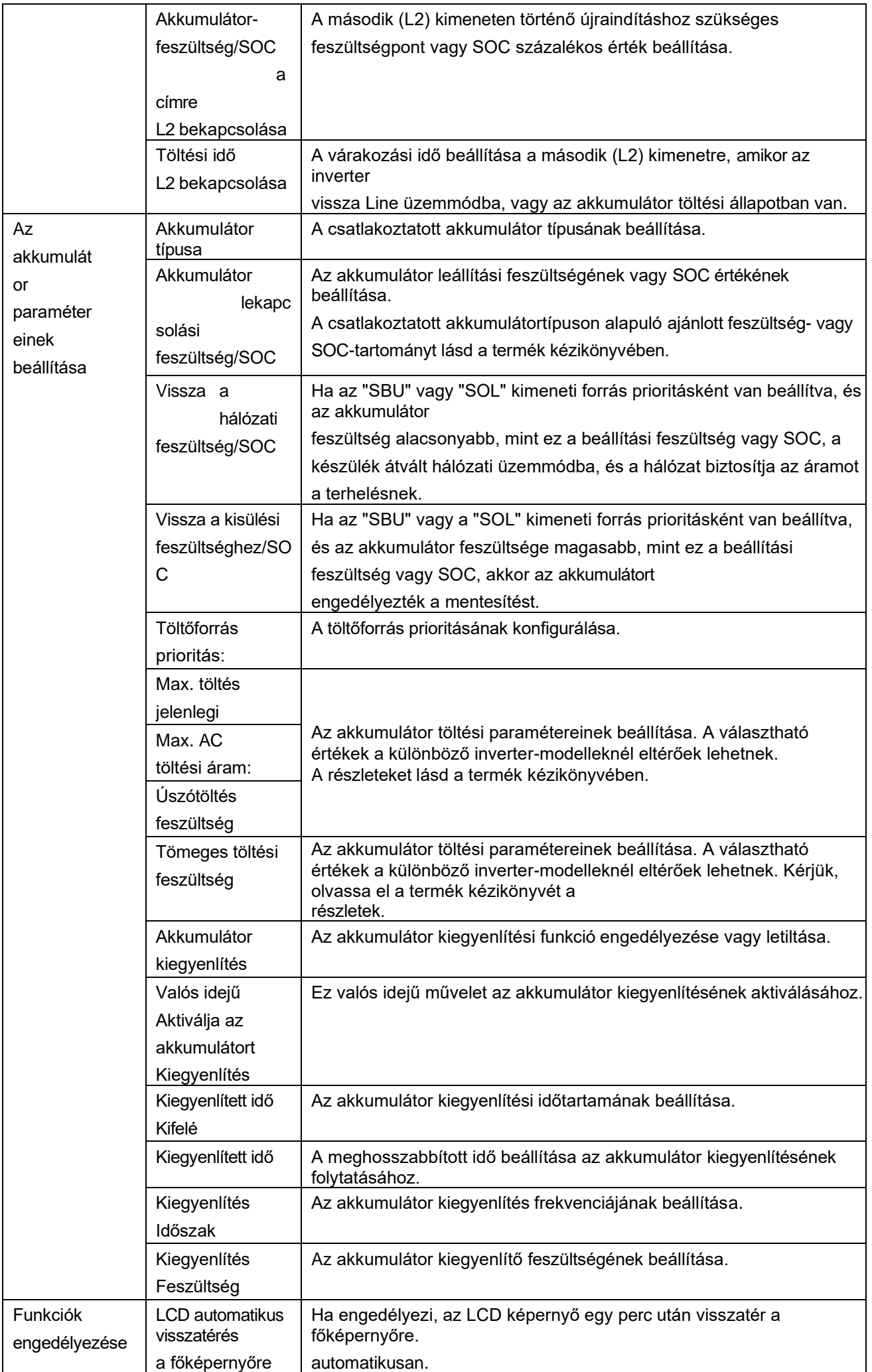

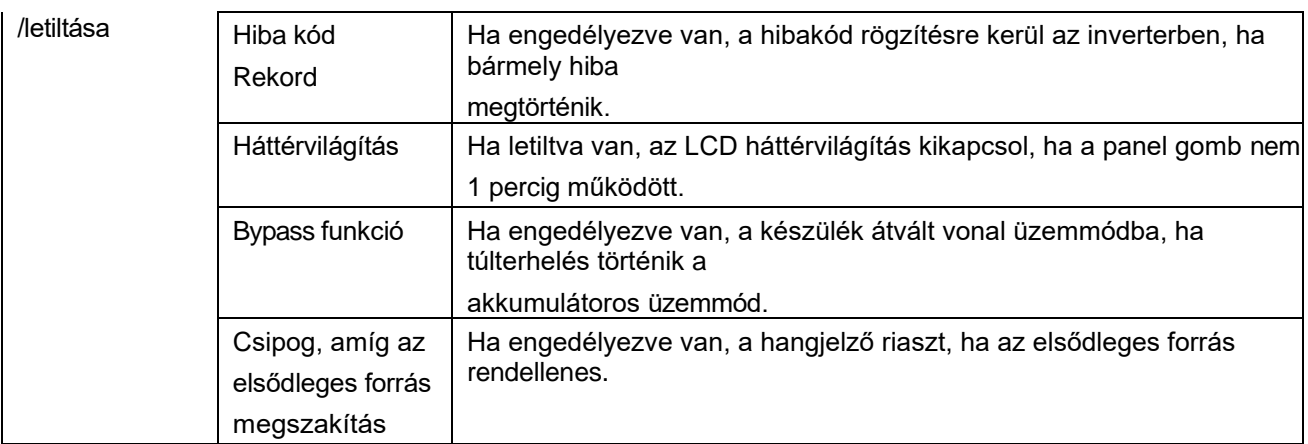

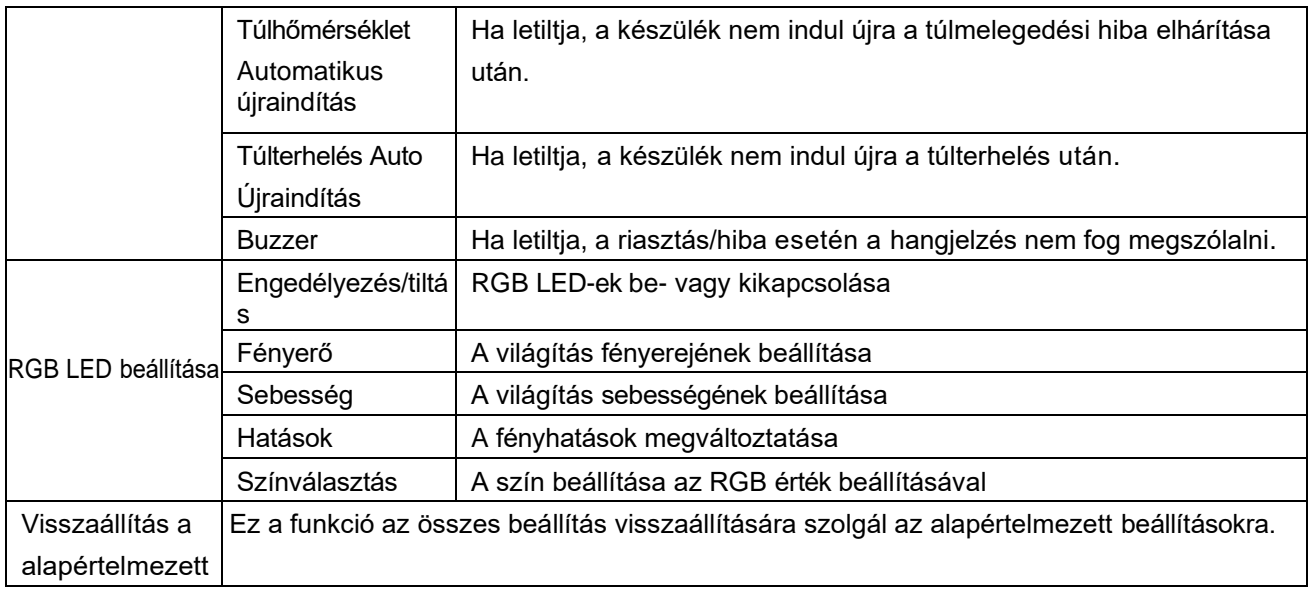